# **HYDAG INTERNATIONAL**

# **CS 1000 Series ContaminationSensor**

#### **Betriebs- und Wartungsanleitung CS 1000 & Bedienungsanleitung CoCoS 1000**

**Deutsch** Gültig ab Firmware Version V 1.28

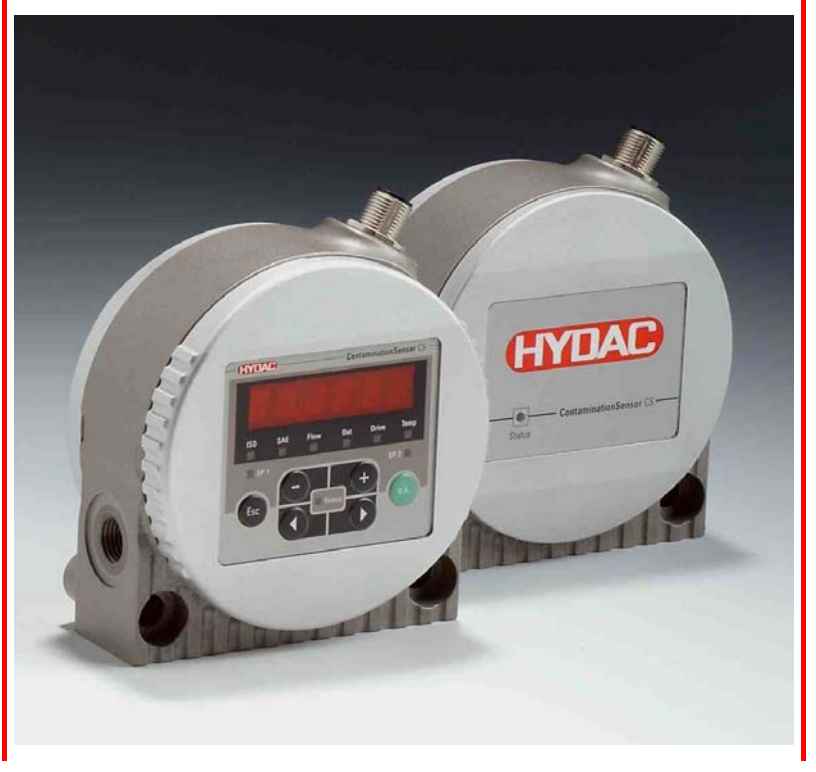

Doc.: 3247149k / 2006-04-06

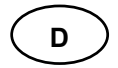

#### **Warenzeichen**

Die verwendeten Warenzeichen anderer Firmen bezeichnen ausschließlich die Produkte dieser Firmen.

#### **Copyright © 2005 by HYDAC Filtertechnik GmbH all rights reserved**

Alle Rechte vorbehalten. Nachdruck oder Vervielfältigung dieses Handbuchs, auch in Teilen, in welcher Form auch immer, ist ohne ausdrückliche schriftliche Genehmigung von HYDAC Filtertechnik nicht erlaubt. Zuwiderhandlungen verpflichten zu Schadenersatz.

#### **Haftungsausschluss**

Wir haben unser Möglichstes getan, die Richtigkeit des Inhalts dieses Dokuments zu gewährleisten, dennoch können Fehler nicht ausgeschlossen werden. Deshalb übernehmen wir keine Haftung für Fehler und Mängel in diesem Dokument, auch nicht für Folgeschäden, die daraus entstehen können. Die Angaben in dieser Druckschrift werden<br>regelmäßig überprüft. und regelmäßig überprüft, und notwendige Korrekturen sind in den nachfolgenden Auflagen enthalten. Für Anregungen und Verbesserungsvorschläge sind wir dankbar.

Technische Änderungen bleiben vorbehalten.

Inhaltliche Änderungen dieses Handbuchs behalten wir uns ohne Ankündigung vor.

#### Copyright © by

HYDAC FILTERTECHNIK GmbH Industriegebiet D-66280 Sulzbach/Saar Germany

Tel.: ++49 (0) 6897 / 509 – 01 Fax: ++49 (0) 6897 / 509 – 846

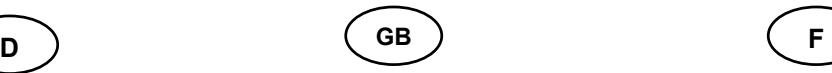

#### **Trademarks**

The trademarks of other companies are exclusively used for the products of those companies.

#### **Copyright © 2005 by HYDAC Filtertechnik GmbH all rights reserved**

All rights reserved. This manual may not be reproduced in part or whole without the explicit written<br>aareement from HYDAC agreement from Filtertechnik. Contraventions are liable to compensation.

#### **Exclusion of liability**

We made ervery endeavour to ensure the accuracy of the contents of this document. However, errors cannot be ruled out. Consequently, we accept no liability

for such errors as may exist nor for any damage or loss whatsoever which may arise as a result of such errors.

The content of the manual is checked regularly. Any corrections required will be incorporated in subsequent editions. We welcome any suggestions for improvements.

All details are subject to technical modifications.

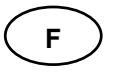

#### **Marques**

Les marques d'autres entreprises utilisées icise réfèrent exclusivement aux produits de ces entreprise.

#### **Copyright © 2005 by HYDAC Filtertechnik GmbH all rights reserved**

Tous droits réservés. Toute réimpression ou reproduktion, même partielle, de ce manuel est interdite, sous quelque forme que ce soit, sans l'autorisation écrite expresse de HYDAC Filtertechnik. Le manquement à cette condition donnera lieu à des dommages intérêts.

#### **Exclusion de la garantie**

Nous avons fait tout notre possible pour garantir l'exactitude des informations contenues dans ce document .

Néanmoins, il est impossible<br>d'exclure une erreur.Aussi erreur.Aussi n'assumons-nous aucune responsabilité pour les erreurs et les déficiences de ce document, ainsi que pour les dommages consécutifs pouvant en découler.

Les informations contenues dans ce manuel sont régulièrement vérifiées et les correction nécessaires sont intégrées aux Éditions ultérieures. Veuillez nous faire de vos souhaits d'amélioration

Nous nous réservons le droit de modifier sans préavis le contenu du présent manuel.

#### Copyright © by

HYDAC FILTERTECHNIK GmbH Industriegebiet D-66280 Sulzbach/Saar Germany

Tel.: ++49 (0) 6897 / 509 – 01 Fax: ++49 (0) 6897 / 509 – 846

#### Copyright © by

HYDAC FILTERTECHNIK GmbH Industriegebiet D-66280 Sulzbach/Saar Germany

Tel.: ++49 (0) 6897 / 509 – 01 Fax: ++49 (0) 6897 / 509 – 846

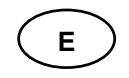

#### **Marcas**

Las marcas utilizadas de otras empresas designan exclusivamente los productos de estas empresas

#### **Copyright © 2005 by HYDAC Filtertechnik GmbH all rights reserved**

Reservados todos los derechos. No está permitida la reproducción total o parcial de este manual, por cualquier medio o procedimiento, sin la autorización expresa y por escrito de HYDAC Filtertechnik. Toda cF responsabilidad

#### **Exclusion de la garantie**

Hemos hecho todo lo posible por garantizar la exactitud del contenido de este documento. No obstante, no pueden descartarse errores. Por tanto, no nos responsabilizamos por errores u omisiones en este documento, ni por los daños que puedan derivarse de ellos. Los detalles dados en este manual se revisan regularmente, y las correcciones debidas se incluyen en las ediciones subsiguientes. Agradecemos toda sugerencia de mejora que se quiera aportar. Sujeto a modificaciones técnicas.

Todos los detalles de contenido de este manual están sujetos a modificaciones sin previo aviso.

#### Copyright © by

HYDAC FILTERTECHNIK GmbH Industriegebiet D-66280 Sulzbach/Saar **Germany** 

Tel.: ++49 (0) 6897 / 509 – 01 Fax: ++49 (0) 6897 / 509 – 846

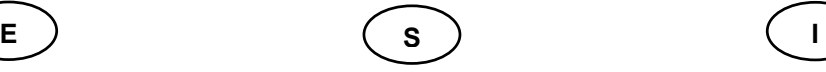

#### **Varumärken**

De varumärken som ägs av andra företag avser uteslutande dessa företags produkter.

#### **Copyright © 2005 by HYDAC Filtertechnik GmbH all rights reserved**

Vi förbehåller oss alla rättigheter. Eftertryck eller kopiering av denna handbok i sin helhet eller delvis, i vilken form det vara må, får inte ske utan uttryckligt skriftligt tillstånd av HYDAC Filtertechnik. Överträdelse medför straffansvar.

#### **Ansvarsfrihet**

Vi har gjort allt som stått i vår makt för att kunna garantera att innehållet i detta dokument är korrekt. Ändå kan vi inte utesluta att fel kan förekomma. Av detta skäl tar vi inte på vi oss något ansvar för fel och brister i dokumentet och inte heller för följdskador som kan uppkomma på grund därav. Vi går regelbundet igenom uppgifterna i denna trycksak, och erforderliga rättelser förs in i påföljande upplaga av dokumentet. Vi tar tacksamt emot förslag på förbättringar. Vi förbehåller oss rätten att ändra utrustningen i tekniskt hänseende.

Vi förbehåller oss också rätten att utan föregående meddelande göra ändringar i handbokens innehåll.

#### Copyright © by

HYDAC FILTERTECHNIK GmbH Industriegebiet D-66280 Sulzbach/Saar **Germany** 

Tel.: ++49 (0) 6897 / 509 – 01 Fax: ++49 (0) 6897 / 509 – 846

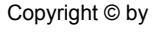

HYDAC FILTERTECHNIK GmbH Industriegebiet D-66280 Sulzbach/Saar **Germany** 

Tel.: ++49 (0) 6897 / 509 – 01 Fax: ++49 (0) 6897 / 509 – 846

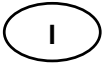

#### **Marchi di fabbrica**

I marchi di fabbrica di altre ditte qui utilizzati si riferiscono esclusivamente ai prodotti di queste ditte.

#### **Copyright © 2005 by HYDAC Filtertechnik GmbH all rights reserved**

Tutti i diritti riservati. È vietata la ristampa o riproduzione, anche parziale, in qualsiasi forma, di questo manuale senza espressa autorizzazione scritta di HYDAC Filtertechnik. Le violazioni comportano l'obbligo di risarcimento dei danni.

#### **Esclusione della responsabilità**

Abbiamo fatto tutto il nostro possibile per garantire la correttezza del contenuto di questo documento, tuttavia non è possibile escludere errori. Perciò decliniamo ogni responsabilità per errori e carenze in questo documento ed ugualmente per i danni indiretti da essi derivanti. Il contenuto di questo manuale viene regolarmente controllato e le correzioni necessarie sono integrate nelle edizioni seguenti. Saremo grati di ogni proposta di miglioramento. Con riserva di modifiche tecniche.

Ci riserviamo il diritto di apportare senza preavviso modifiche al contenuto di questo manuale.

# **Inhaltsverzeichnis**

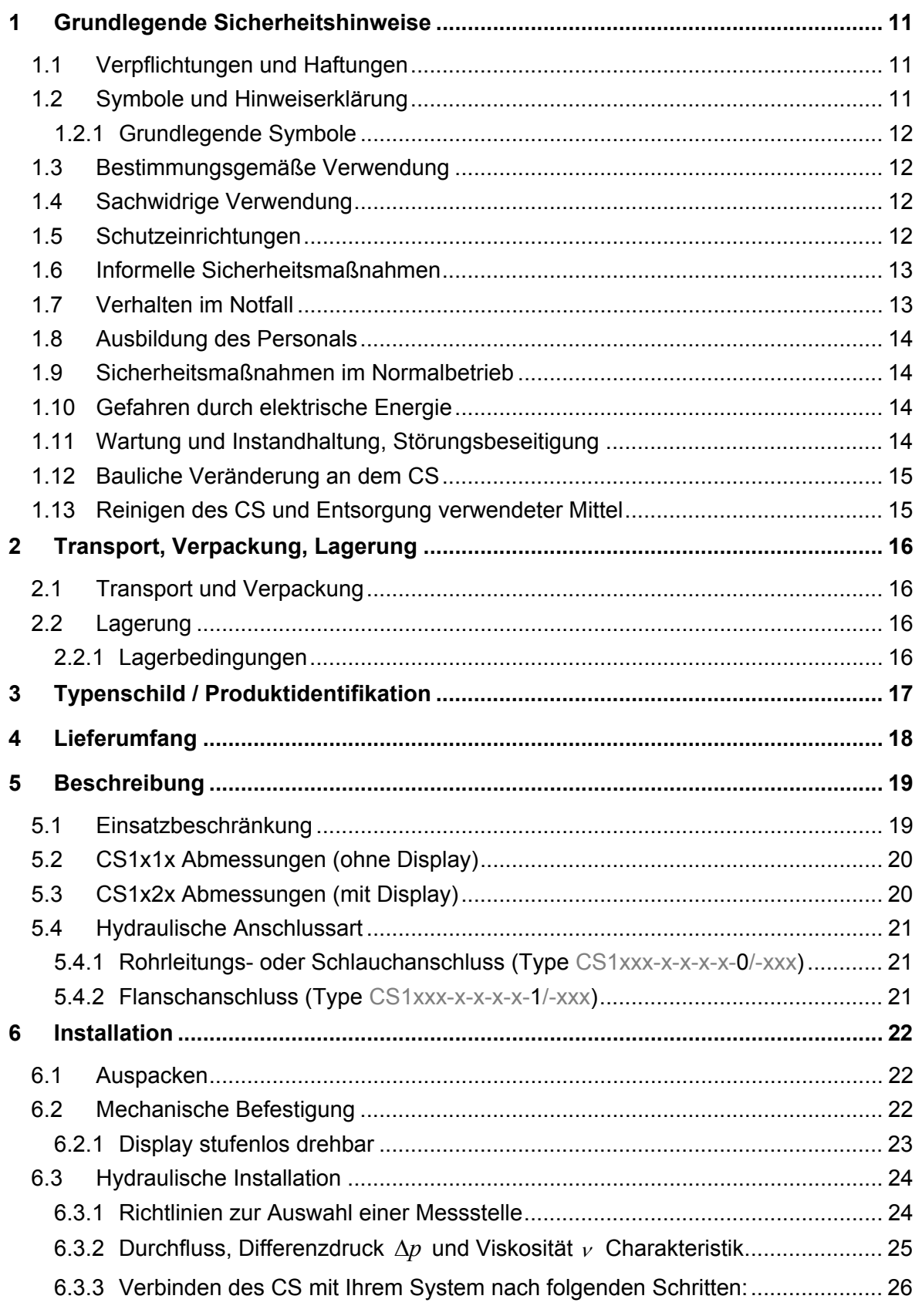

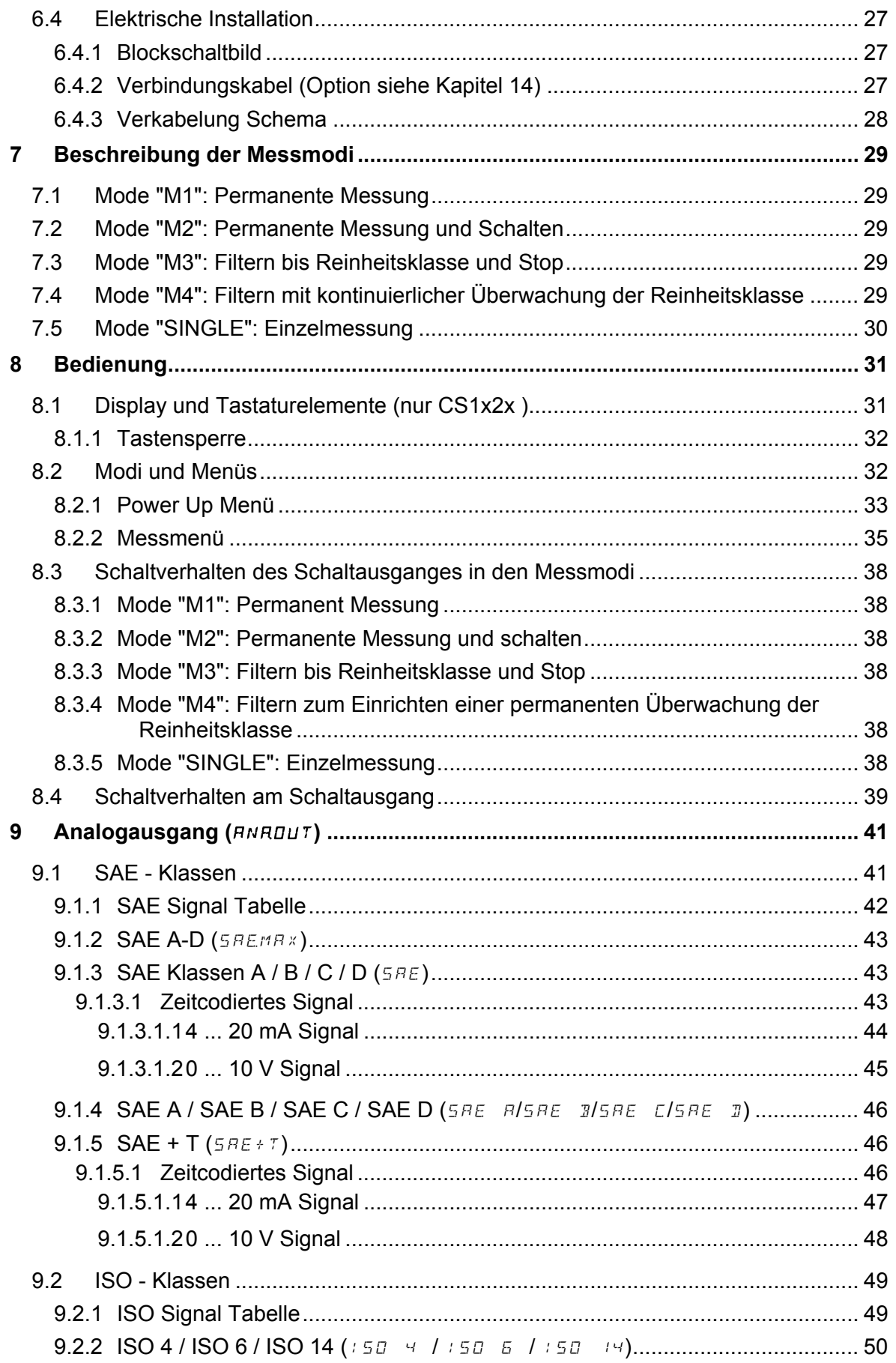

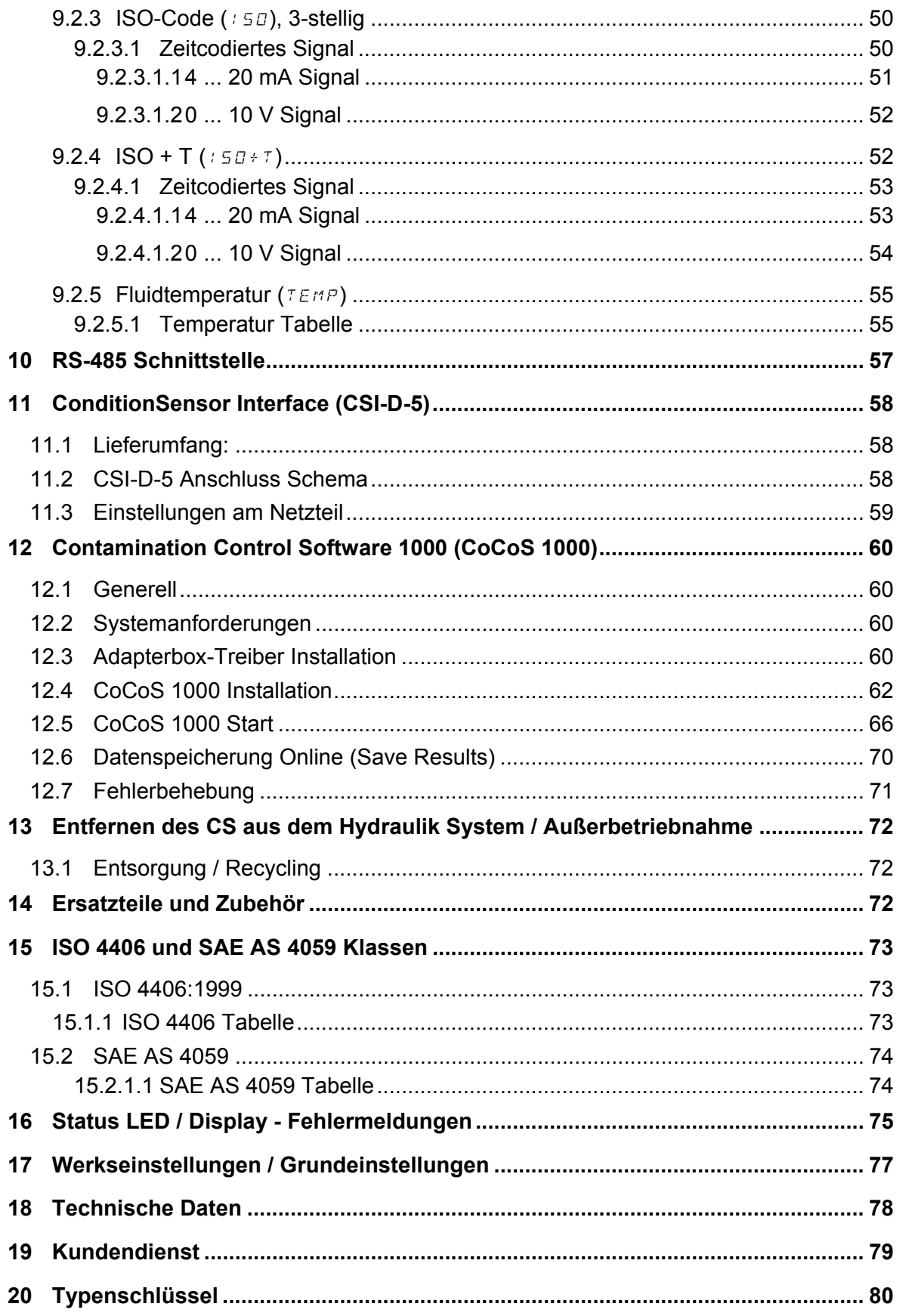

### **Vorwort**

**Für Sie,** 

den Besitzer des von uns gebauten Produktes, haben wir in dieser Dokumentation die wichtigsten Hinweise für das **Bedienen** und **Warten** zusammengestellt.

Sie soll erleichtern, das Produkt kennenzulernen und seine bestimmungsgemäße Einsatzmöglichkeiten zu nutzen und muss ständig am Einsatzort verfügbar sein.

Bitte beachten Sie, dass die in dieser Dokumentation gemachten Angaben der Gerätetechnik zum Zeitpunkt der Literaturerstellung entsprechen. Abweichungen bei technischen Angaben, Abbildungen und Maßen sind deshalb möglich.

Wir bemühen uns in solchen Fällen, Ihre Dokumentation durch Nachlieferung ("Neuerungen") zu aktualisieren.

Dabei benötigen wir allerdings Ihre Mitarbeit. Sie müssen dafür sorgen, dass solche Aktualisierungen in der bereits vorhandenen Dokumentation ausgetauscht / ergänzt werden.

Entdecken Sie beim Lesen dieser Dokumentation Fehler oder haben weitere Anregungen und Hinweise, so wenden Sie sich an:

HYDAC Filtertechnik GmbH Abt.: SVFI, Techn. Dokumentation Postfach 1251 66273 Sulzbach / Saar

Fax: ++49 (0) 6897 509 846 Email: filtersysteme@hydac.com

Die Redaktion freut sich über Ihre Mitarbeit.

**"Aus der Praxis für die Praxis"**.

#### **Kundendienst**

Wenden Sie sich bitte an unseren technischen Vertrieb, wenn Sie Fragen zu Ihrem Produkt haben. Führen Sie bei Rückmeldungen stets die Typenbezeichnung und Artikel-Nr. des Produktes an:

Fax: ++49 (0) 6897 509 846 Email: filtersysteme@hydac.com

#### **Veränderungen am Produkt**

Wir machen Sie darauf aufmerksam, dass durch Veränderungen am Produkt (z.B. Zukauf von Optionen, usw.) die Angaben in dieser Bedienungsanleitung zum Teil nicht mehr gültig bzw. nicht mehr ausreichend sind.

Nach Veränderungen bzw. Reparaturen an Teilen, die die Sicherheit des Produktes beeinflussen, darf das Produkt erst nach Prüfung und Freigabe durch einen HYDAC Sachverständigen wieder in Betrieb genommen werden.

Teilen Sie uns deshalb jede Veränderung, die Sie an dem Produkt durchführen bzw. durchführen lassen, umgehend mit.

#### **Gewährleistung**

Wir übernehmen Gewährleistung gemäß den allgemeinen Verkaufs- und Lieferbedingungen der HYDAC Filtertechnik GmbH.

Diese finden Sie unter www.hydac.com  $\Rightarrow$  E-Business  $\Rightarrow$  AGB.

... und so finden Sie sich in dieser Dokumentation zurecht !

Sehen Sie hier an einem Beispiel, wie sie schnell und gezielt an die gewünschte Information komme.

**WAS** will ich wissen ?

**WO** finde ich die gewünschte Information ?

Die komplette Dokumentation besteht aus einzelnen Kapiteln.

Ich suche das Inhaltsverzeichnis

Ich überfliege die fettgedruckten Überschriften der Kapitel

**WIE** finde ich in das gewünschten Kapitel und die angegebene Seite ?

Ich ergreife die Seiten der Bedienungsanleitung und blättere die Seiten durch. Dabei halte ich stets den rechten unteren Rand im Auge.

Sobald die gesuchte Seitennummer erscheint, beende ich das Blättern.

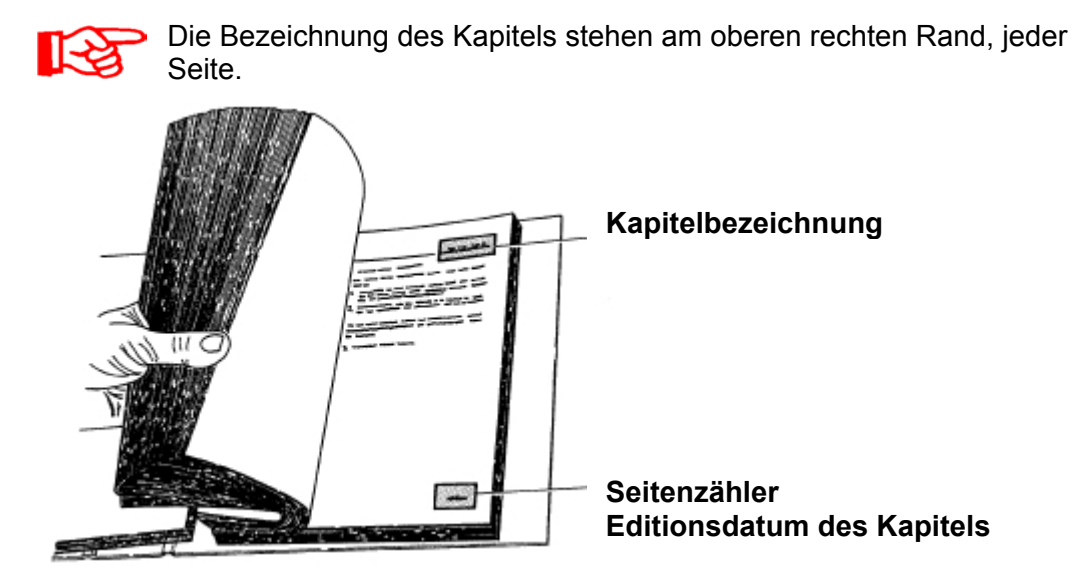

Die Dokumentationsnummer mit Edition und Index finden Sie am linken unteren Rand jeder Seite und auf dem Deckblatt der Anleitung. Diese hat folgendes Format:

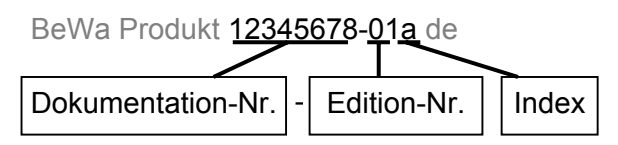

Die Dokumentation-Nr. ist eine Artikel-Nr. unter welcher die Anleitung zu bestellen ist. Die Edition-Nr. ist ein Zähler, welcher Produktänderungen wiedergibt. Der Index wird bei jeder Überarbeitung / Änderung der Anleitung erhöht.

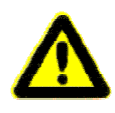

Beachten Sie, dass Sie die beschriebene Möglichkeit des gezielten Zugriffes auf eine bestimmte Information nicht davon entbindet, diese Anleitung vor der ersten Inbetriebnahme und später in regelmäßigen Abständen sorgfältig und vollständig durchlesen zu müssen.

## **1 Grundlegende Sicherheitshinweise**

Diese Bedienungsanleitung enthält die wichtigsten Hinweise, um den CS sicherheitsgerecht zu betreiben.

### **1.1 Verpflichtungen und Haftungen**

- Grundvoraussetzung für den sicherheitsgerechten Umgang und störungsfreien Betrieb des CS ist die Kenntnis der grundlegenden Sicherheitshinweise und der Sicherheitsvorschriften.
- Diese Bedienungsanleitung, insbesondere die Sicherheitshinweise, sind von allen Personen zu beachten, die mit dem CS arbeiten.
- Darüber hinaus sind die für den Einsatzort geltenden Regeln und Vorschriften zur Unfallverhütung zu beachten.
- Die hierin beschriebenen Sicherheitshinweise beschränken sich auf die Verwendung des CS.

Der CS ist nach dem Stand der Technik und den anerkannten sicherheitstechnischen Regeln gebaut. Dennoch können bei der Verwendung Gefahren für Leib und Leben des Benutzers oder Dritter bzw. Beeinträchtigungen am Gerät oder an anderen Sachwerten entstehen. Der CS ist nur zu benutzen

- für die bestimmungsgemäße Verwendung
- in sicherheitstechnisch einwandfreiem Zustand
- Störungen, die die Sicherheit beeinträchtigen können, sind umgehend zu beseitigen.

Grundsätzlich gelten unsere Allgemeinen Geschäftsbedingungen (AGB). Diese stehen dem Betreiber spätestens seit Vertragsabschluß zur Verfügung. Gewährleistungs- und Haftungsansprüche bei Personen- und Sachschäden sind ausgeschlossen, wenn sie auf eine oder mehrere der folgenden Ursachen zurückzuführen sind:

- Nicht bestimmungsgemäße Verwendung des CS
- Unsachgemäßes Montieren, Inbetriebnehmen, Bedienen und Warten des CS
- Betreiben des CS bei defekten Sicherheitseinrichtungen
- Eigenmächtige bauliche Veränderung am CS
- Mangelhafte Überwachung von Geräteteilen, die einem Verschleiß unterliegen
- Unsachgemäß durchgeführte Reparaturen

#### **1.2 Symbole und Hinweiserklärung**

In dieser Bedienungsanleitung werden folgende Benennungen und Zeichen für Gefährdungen und Hinweise verwendet:

### **1.2.1 Grundlegende Symbole**

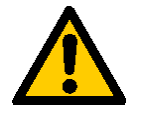

Dieses Symbol kennzeichnet Sicherheitshinweise, die bei Nichtbeachtung Gefährdungen für Personen hervorrufen können.

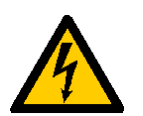

Dieses Symbol kennzeichnet Sicherheitshinweise, die bei Nichtbeachtung zu Gefährdungen von Personen durch elektrische Spannungen führen können.

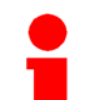

Dieses Symbol gibt wichtige Hinweise für den sachgerechten Umgang mit dem CS

Das Nichtbeachten dieser Hinweise kann zu Sachschäden an dem CS oder zu Umweltschäden in deren Umgebung führen.

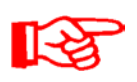

Unter diesem Symbol erhalten Sie Anwendungstips und besonders nützliche Informationen.

Sie helfen Ihnen, alle Funktionen an Ihrem CS optimal zu nutzen.

### **1.3 Bestimmungsgemäße Verwendung**

Der ContaminationSensor CS wurde zur kontinuierliche Überwachung der Feststoffverschmutzung in Hydrauliksystemen entwickelt.

Durch die Bestimmung der Größe und Menge der Verschmutzung können Qualitätsstandards überprüft, dokumentiert und die notwendigen Optimierungsmaßnahmen getroffen werden.

Alle anderen Verwendung gelten als nicht bestimmungsgemäß, für hieraus entstehende Schäden haftet der Hersteller nicht.

Zur bestimmungsgemäßen Verwendung gehören auch:

- Das Beachten aller Hinweise aus der Bedienungsanleitung.
- Die Einhaltung der Inspektions- und Wartungsarbeiten.

### **1.4 Sachwidrige Verwendung**

- Andere Verwendungen als oben aufgeführt sind verboten.
- Bei sachwidrigem Gebrauch können Gefahren entstehen.
- Solche sachwidrigen Verwendungen sind z.B. :

Falsches Anschließen der Druck und Rücklaufleitung des CS.

#### **1.5 Schutzeinrichtungen**

- Vor jeder Inbetriebnahme des CS müssen alle Schutzeinrichtungen an der Hydraulikanlage, an der das Messgerät zum Einsatz kommt, sachgerecht angebracht und voll funktionsfähig sein.
- Schutzvorrichtungen dürfen nur entfernt werden bei Stillstand der Maschine und Absicherung gegen Wieder einschalten (z.B. Warnschild oder Vorhängeschloss am Hauptschalter).
- Bei Lieferung von Teilkomponenten sind die Schutzvorrichtungen durch den Betreiber vorschriftsmäßig anzubringen.

### **1.6 Informelle Sicherheitsmaßnahmen**

- Die Bedienungsanleitung ist stets an dem Messgerät aufzubewahren.
- Ergänzend zur Bedienungsanleitung sind die allgemeingültigen sowie die örtlichen Regelung zur Unfallverhütung und zum Umweltschutz bereitzustellen und zu beachten.
- Alle Sicherheits- und Gefahrenhinweise an dem CS sind in lesbarem Zustand zu halten und gegebenenfalls zu erneuern.
- Vor dem Öffnen von Teilen des CS muss das Anschlusskabel abgeklemmt werden. Tests bei geöffnetem Gehäuse dürfen nur von ausgebildeten Elektrofachkräften durchgeführt werden. Dies gilt auch für Reparaturen bzw. für von uns genehmigten Modifikationen an elektrischen Anlagenteilen.
- Die Dichtheit der Schläuche und Anschlussstücke muss täglich überprüft werden (Sichtkontrolle). Die elektrische Ausrüstung des CS muss ebenfalls regelmäßig überprüft werden (monatliche Sichtkontrolle). Lose Verbindungen und beschädigte Kabel sind sofort auszutauschen.

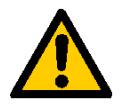

*Achtung: Alle Flüssigkeiten, die unter Druck stehen, können Körperverletzungen mit Todesfolge verursachen. Beachten Sie deshalb unbedingt alle Sicherheitsvorschriften die beim Arbeiten mit unter Druck stehenden Flüssigkeiten gelten!* 

### **1.7 Verhalten im Notfall**

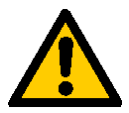

*Im Notfall trennen Sie bitte unverzüglich den CS vom elektrischen Netz und von der angeschlossenen Hydraulikanlage ! Entsorgen Sie die evtl. ausgelaufene Flüssigkeit nach den geltenden Umweltrichtlinien.* 

### **1.8 Ausbildung des Personals**

- Nur geschultes und eingewiesenes Personal darf an dem CS arbeiten.
- Legen Sie die Zuständigkeiten des Personals klar fest.
- Anzulernendes Personal darf nur unter Aufsicht einer erfahrenen Person an dem CS arbeiten.

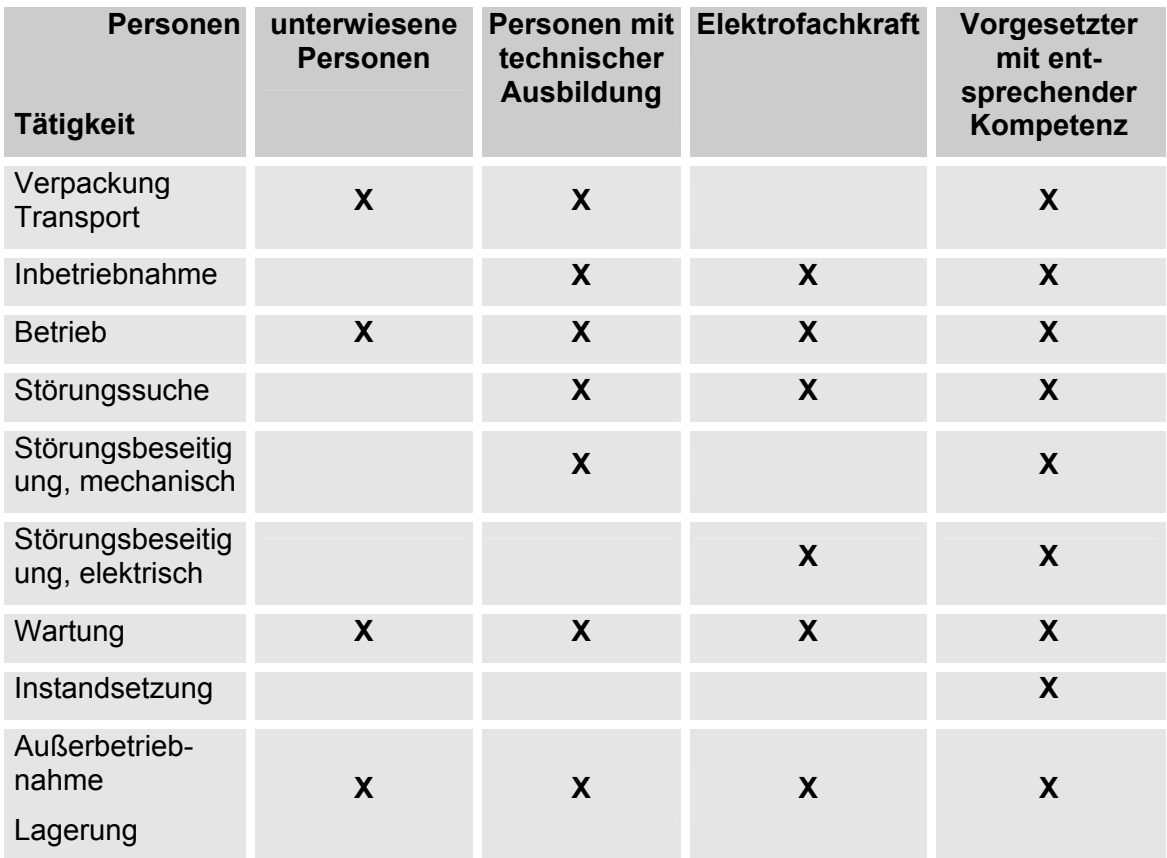

### **1.9 Sicherheitsmaßnahmen im Normalbetrieb**

- CS nur betreiben, wenn alle Schutzeinrichtungen voll funktionsfähig sind.
- Mindestens einmal pro Tag das Produkt auf äußerlich erkennbare Schäden und Funktionsfähigkeit der Sicherheitseinrichtungen überprüfen.

### **1.10 Gefahren durch elektrische Energie**

- Arbeiten an der elektrischen Versorgung nur von einer Elektrofachkraft ausführen lassen.
- Die elektrische Ausführung des Produktes regelmäßig überprüfen. Lose Verbindungen und angeschmorte Kabel sofort beseitigen.
- Sind Arbeiten an spannungsführenden Teilen notwendig, ist eine zweite Person hinzuzuziehen, die notfalls den Hauptschalter ausschalten kann.

### **1.11 Wartung und Instandhaltung, Störungsbeseitigung**

• Vorgeschriebene Einstell-, Wartungs- und Inspektionsarbeiten fristgemäß durchführen.

- Alle Betriebsmedien gegen unbeabsichtigte Inbetriebnahme absichern.
- Bei allen Wartungs-, Inspektions- und Reparaturarbeiten, den CS spannungsfrei schalten und die Gesamtanlage gegen unerwartetes Wiedereinschalten sichern.
- Gelöste Schraubverbindungen auf festen Sitz kontrollieren.
- Nach Beendigung der Wartungsarbeiten Sicherheitseinrichtungen auf Funktion überprüfen.

#### **1.12 Bauliche Veränderung an dem CS**

- Nehmen Sie ohne Genehmigung des Herstellers keine baulichen Veränderungen an dem CS vor.
- Alle Umbaumaßnahmen bedürfen einer schriftlichen Genehmigung der Firma HYDAC Filtertechnik GmbH
- Maschinenteile in nicht einwandfreiem Zustand sofort austauschen.
- Nur original Ersatz- und Verschleißteile verwenden. Bei fremdbezogenen Teilen ist nicht gewährleistet, dass sie beanspruchungs- und sicherheitsgerecht konstruiert und gefertigt sind.

### **1.13 Reinigen des CS und Entsorgung verwendeter Mittel**

- Die verwendeten Reinigungsmittel und Spülöle müssen sachgerecht gehandhabt und entsorgt werden.
- Dazu müssen unbedingt die Hinweise des Herstellers zum eventuellen Gebrauch, persönlicher Schutzausrüstung und zur fachgerechten Entsorgung beachtet werden.

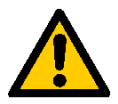

*Vorsicht, einige Reinigungsmittel wirken, insbesondere in konzentrierter Form, gesundheitsschädigend.* 

## **2 Transport, Verpackung, Lagerung**

#### **2.1 Transport und Verpackung**

- Der CS wird in einem Karton verpackt angeliefert.
- Achten Sie bei der Annahme und beim Auspacken des Produktes auf Transportschäden und zeigen Sie diese unmittelbar dem entsprechenden Spediteur an.

### **2.2 Lagerung**

- Lagern Sie den CS an einem sauberen und trockenen Ort, möglichst in der mitgelieferten Verpackung. Entfernen Sie die Verpackung erst unmittelbar vor der Installation.
- Vor einer Lagerung sollte der CS komplett entleert werden (ggf. mit n-Heptan spülen) um ein Verharzen zu vermeiden.
- Die verwendeten Reinigungsmittel und Spülöle müssen sachgerecht gehandhabt und entsorgt werden.

#### **2.2.1 Lagerbedingungen**

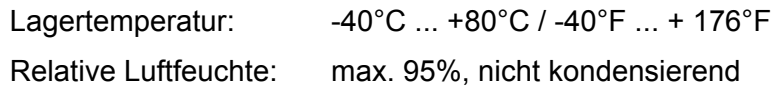

# **3 Typenschild / Produktidentifikation**

Details zur Identifikation des ContaminationSensor finden Sie auf dem Typenschild. Es ist gut sichtbar auf der Geräteoberseite angebracht und enthält die genaue Produktbezeichnung sowie die Seriennummer.

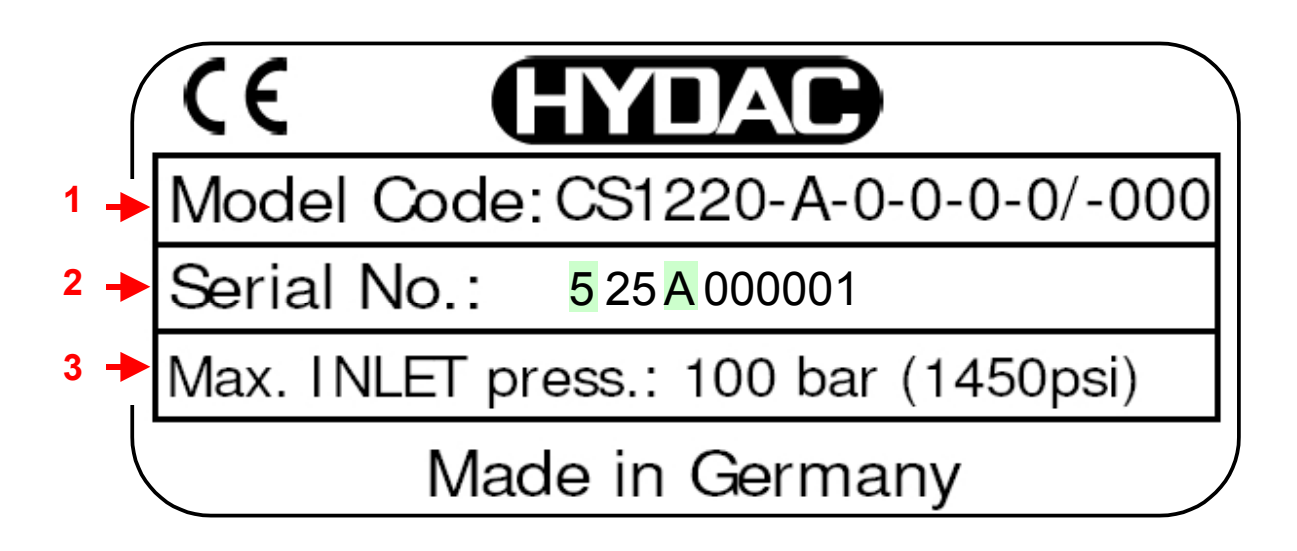

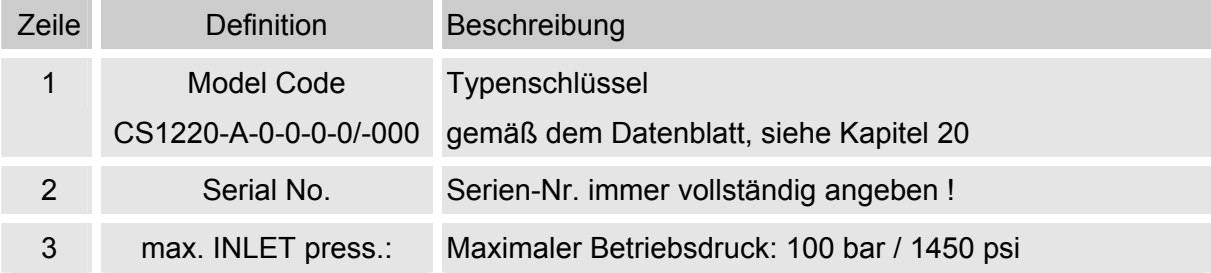

# **4 Lieferumfang**

Der ContaminationSensor CS wird verpackt und in betriebsfertigem Zustand geliefert. Bitte prüfen Sie vor Inbetriebnahme des CS den Verpackungsinhalt auf Vollständigkeit.

Zum Lieferumfang gehören:

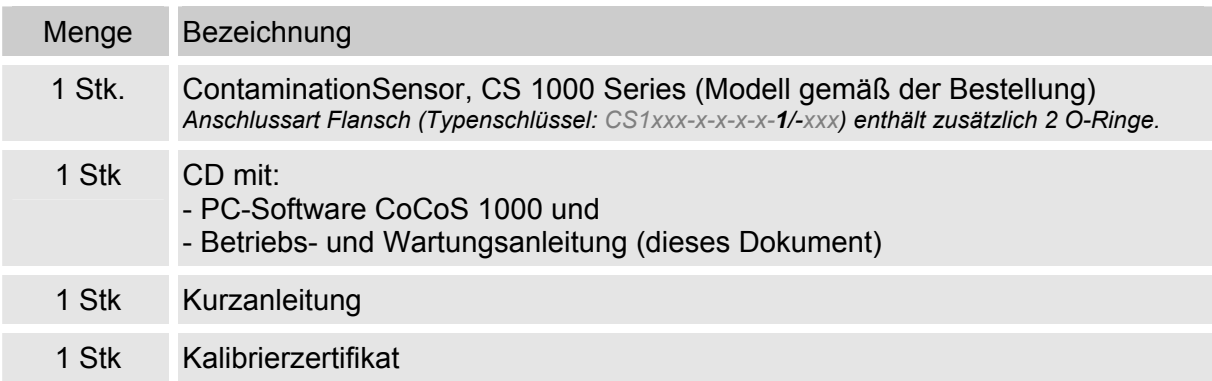

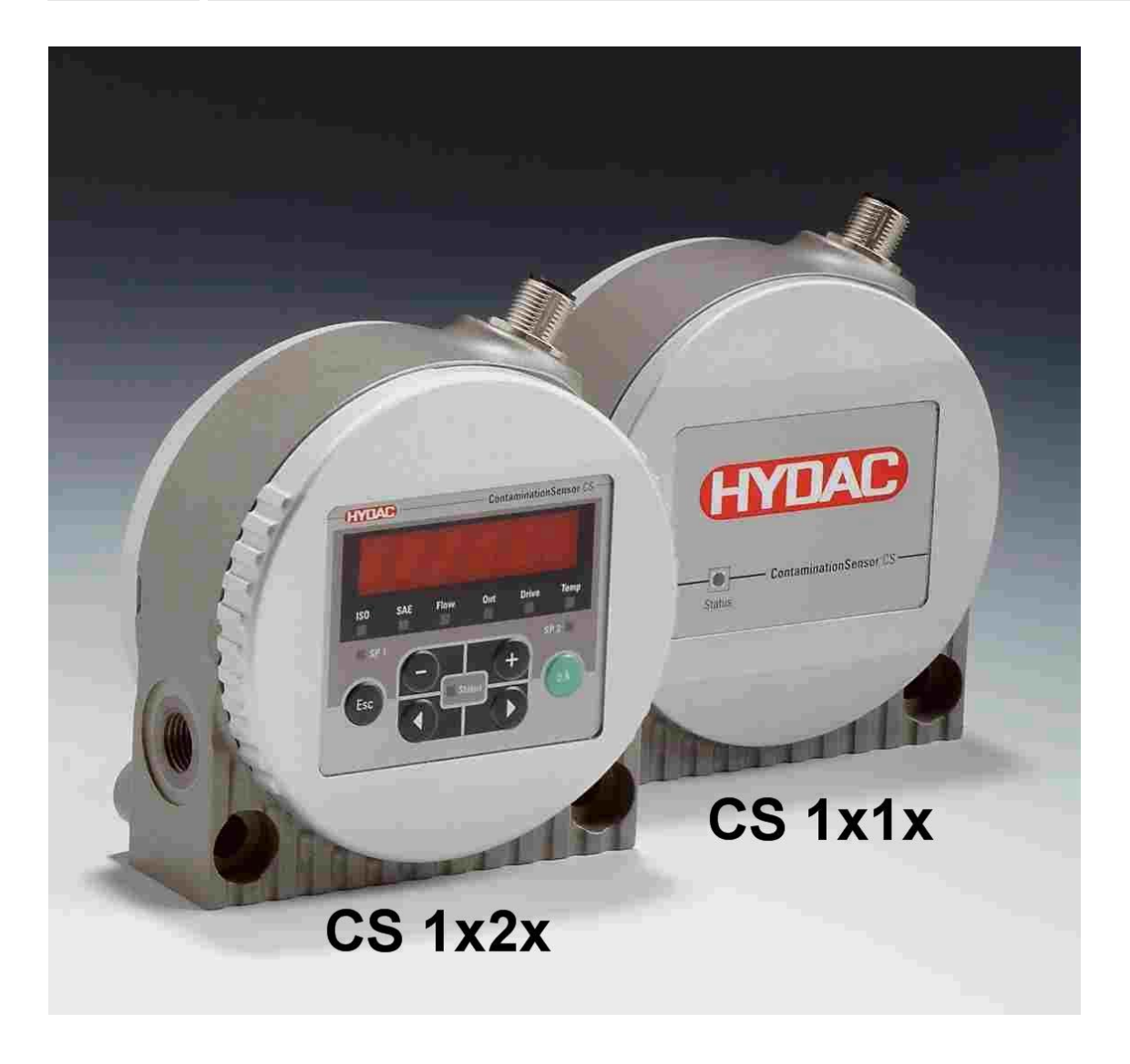

# **5 Beschreibung**

Der ContaminationSensor der CS 1000 Serie ist ein stationäres Messgerät für die kontinuierliche Überwachung der Feststoffverschmutzung in einem Hydraulik- oder Schmierstoffsystem.

Der CS ist konzipiert für die Einbindung in Nieder- und Hochdruckkreisläufen sowie an Prüfständen, von denen die Ölmenge zwischen 30 ml/min ... 300 ml/min für Messzwecke verwendet wird. Der ContaminationSensor ist zugelassen für Drücke bis 100 bar und Viskositäten bis zu 1000 mm²/s.

Die Feststoffverschmutzung wird in einer optischen Messzelle erfasst.

Die Messergebnisse können als Verschmutzungscode gemäß ISO 4406:1999 und SAE AS 4059(D) (Verschmutzungsklassen: >4µm(c), >6µm(c), >14µm(c), >21µm(c)) ausgegeben werden.

Der Sensor ist verfügbar mit folgenden Optionen:

- mit oder ohne 6-stellige Anzeige mit Tastatur (die Anzeige ist um 270° drehbar, siehe Absatz 6.2.1)
- mit 4 ... 20 mA oder 0 ... 10 Volt Analogausgang
- Rohr-/Schlauchmontage oder Flanschmontage (siehe Absatz 5.4.1 oder 5.4.2)

Alle Modelle haben einen analogen Ausgang und eine RS485 Schnittstelle zur Ausgabe des gemessenen Verschmutzungsgrades. Des weiteren besitzen alle einen Schaltausgang, welcher eingestellt bei steigender bzw. fallender Verschmutzung, schaltet.

### **5.1 Einsatzbeschränkung**

Der **CS 1xx0** darf nur in Verbindung mit Mineralölen (oder Raffinaten deren Basis Mineralöl ist) verwendet werden.

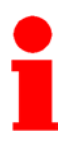

Der **CS 1xx1** ist für Phosphatester geeignet.

Vor der Verwendung mit anderen Betriebsflüssigkeiten bitten wir um Rücksprache.

**5.2 CS1x1x Abmessungen (ohne Display)** 

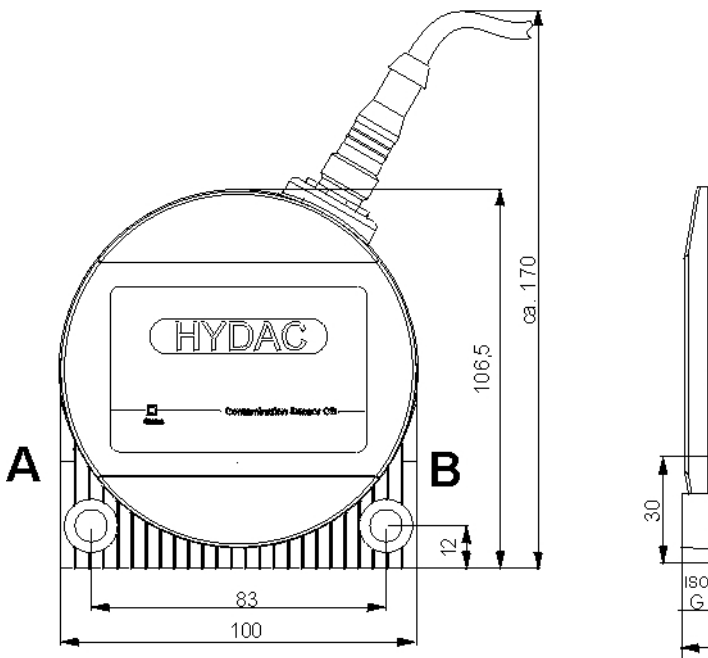

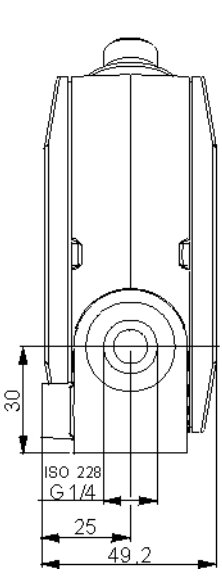

Alle Abmessungen in mm.

### **5.3 CS1x2x Abmessungen (mit Display)**

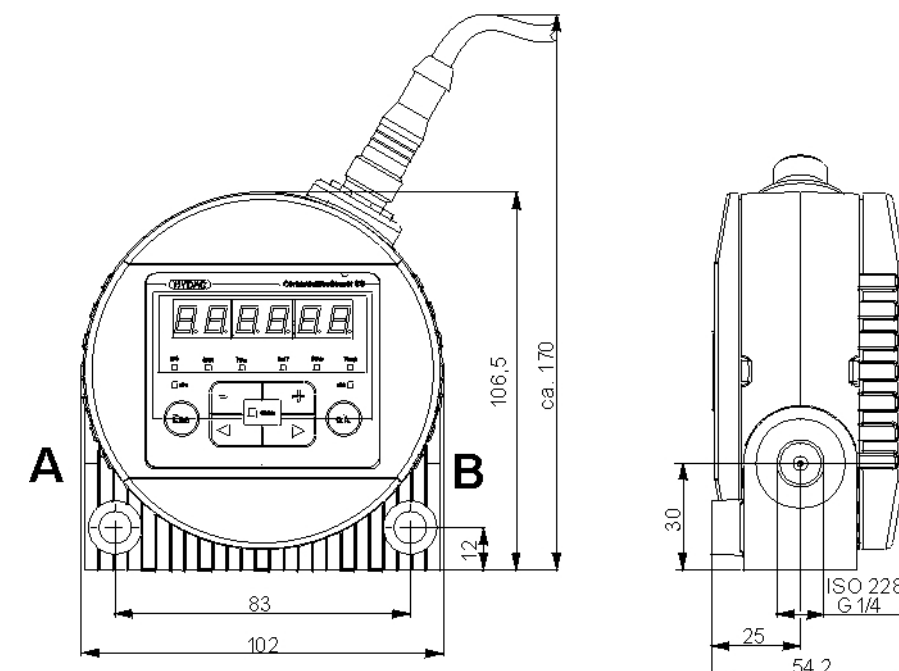

Alle Abmessungen in mm.

### **5.4 Hydraulische Anschlussart**

Die Durchflussrichtung durch den CS ist beliebig. Benutzen Sie einen Anschluss A <-> B oder D<->C als Eintritt (INLET) und den anderen als Austritt (OUTLET)

### **5.4.1 Rohrleitungs- oder Schlauchanschluss (Type CS1xxx-x-x-x-x-0/-xxx)**

Der Hydraulische Anschluss erfolgt über die Anschlüsse A und B. Anschlussgewinde G1/4 gemäß ISO 228.

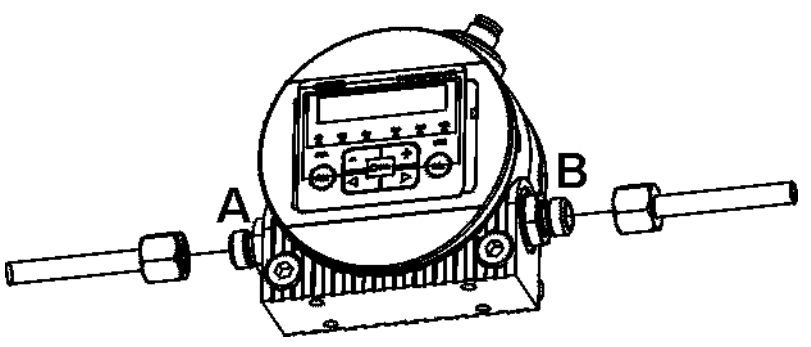

### **5.4.2 Flanschanschluss (Type** CS1xxx-x-x-x-x-**1**/-xxx)

Der Hydraulische Anschluss erfolgt über die Anschlüsse C und D. Als Abdichtung zwischen dem CS und einer Flansch-, Montage- oder Anschlussplatte dienen zwei O-Ringe. Zum Befestigen des CS sind 4 Gewinde M6 vorbereitet. Die Anschlüsse A und B sind verschlossen.

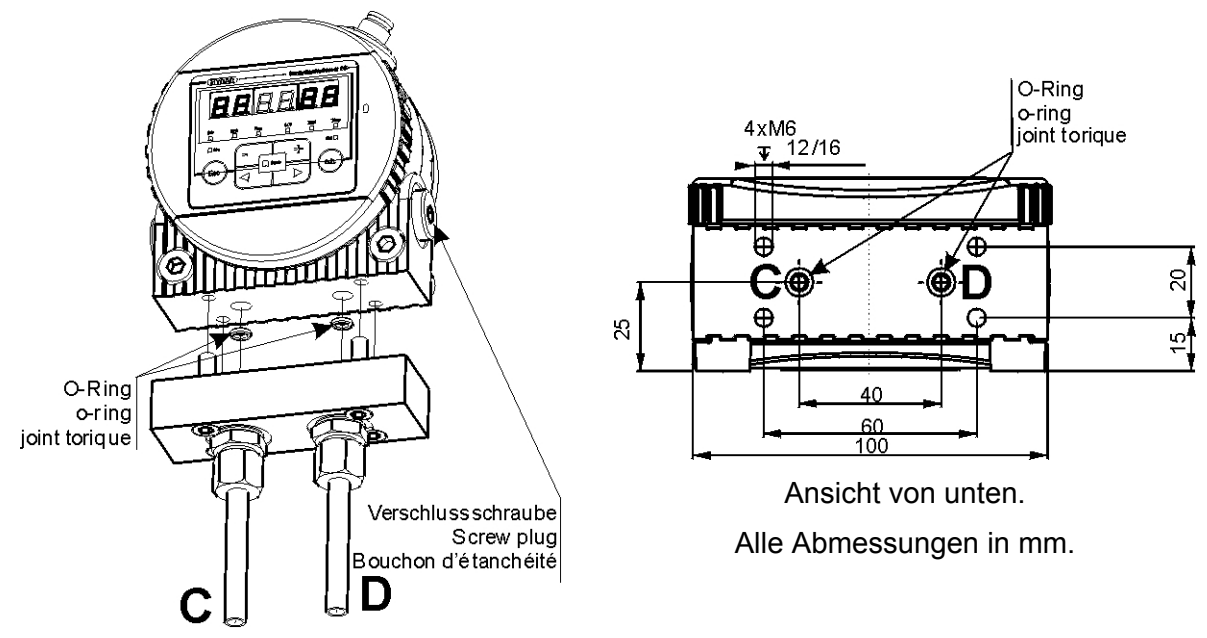

O-Ring als Ersatzteil erhältlich siehe Kapitel "Ersatzteile".

# **6 Installation**

Vor Inbetriebnahme des CS muss dieser hydraulisch (siehe Abschnitt 6.3) und elektrisch (siehe Abschnitt 6.4) angeschlossen werden.

### **6.1 Auspacken**

Der CS wird in einem Karton verpackt angeliefert.

Achten Sie bei der Annahme und beim Auspacken des Produktes auf Transportschäden und zeigen Sie diese unmittelbar dem entsprechenden Spediteur an. Lieferumfang siehe Kapitel 4.

### **6.2 Mechanische Befestigung**

Die Einbaulage des CS 1000 ist beliebig. Achten sie bei der Auswahl des Montageortes auf die Umgebungseinflüsse wie Temperatur, Staub, Wasser, etc. Der CS ist ausgeführt in Schutzklasse IP67 gemäß DIN 40050 / EN60529 / IEC 529 / VDE 0470.

 $\Theta$ 

 $-3000$ 

0

Der CS 1000 kann je nach Ausführung auf folgende Weise befestigt werden.

**1.** 2 Zylinderschrauben mit Innensechskant M8 mit eine Länge von mindestens 40 mm gemäß ISO4762 an eine Wand montiert.

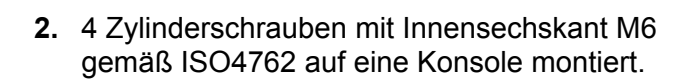

 $\frac{8}{215}$ 

 $\bf{8}$ 

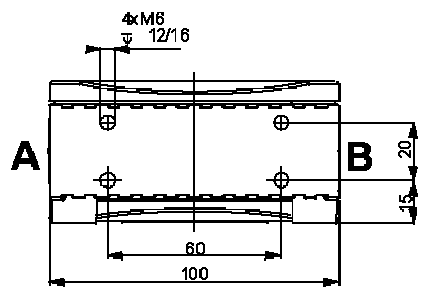

Ansicht der Unterseite

Alle Abmessungen in mm.

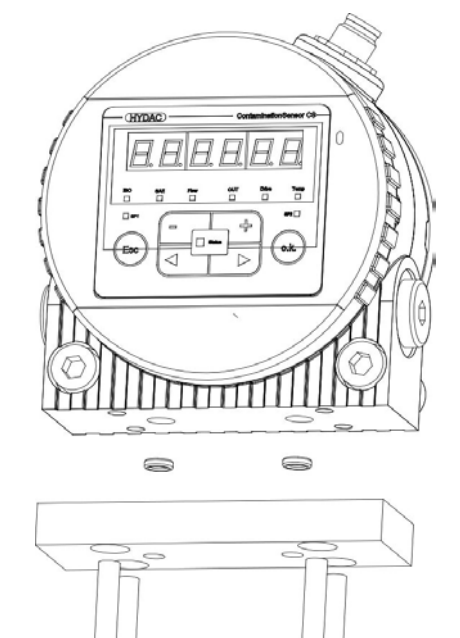

**3.** 4 Zylinderschrauben mit Innensechskant M6 gemäß ISO4762 auf eine Montage-Anschlussplatte oder Steuerblock montiert.

#### **6.2.1 Display stufenlos drehbar**

Das Display den CS 1000 ist stufenlos um insgesamt 270° drehbar. 180° nach links bzw. 90° nach rechts.

Zum Drehen des Displays den Deckel von Hand in die entsprechende Richtung drehen.

Zum Drehen des Displays dürfen keine Werkzeuge benutzt werden.

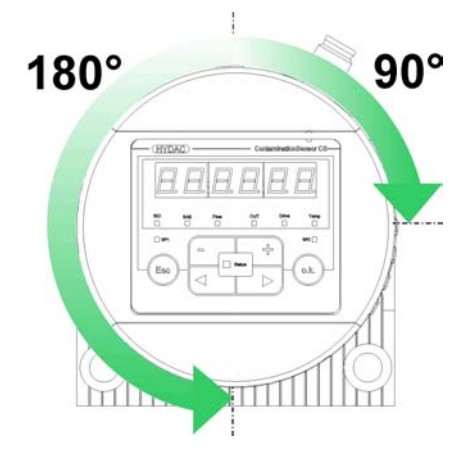

### **6.3 Hydraulische Installation**

Die Durchflussrichtung durch den CS ist beliebig. Benutzen Sie einen Anschluss als Eintritt (INLET) und den anderen als Austritt (OUTLET).

Der CS hat je nach Bestellung folgende hydraulische Anschlussarten:

- **Rohr/Schlauchanschluss** Der CS wird über die Anschlüsse A und B mit einer Rohrleitung oder Schlauchleitung an das Hydraulik System angeschlossen. (siehe Abschnitt 5.4.1)
- **Flanschanschluss**  Der CS wird auf eine Flansch-, Montage- bzw. Anschlussplatte oder Steuerblock geschraubt und über den Anschluss C und D an der Unterseite durchströmt. (siehe Abschnitt 5.4.2)

Bestimmen Sie den Betriebsdruck des Hydrauliksystem so, dass der zulässige Durchfluss am Eingang des CS erreicht wird.

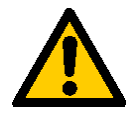

*Der max. Betriebsdruck darf 100 bar nicht überschreiten.*

#### **6.3.1 Richtlinien zur Auswahl einer Messstelle**

Der Messpunkt soll so gewählt werden, dass das Messvolumen aus einer turbulenten gut durchströmten Umgebung stammt. Zum Beispiel: an einem Rohrbogen, etc..

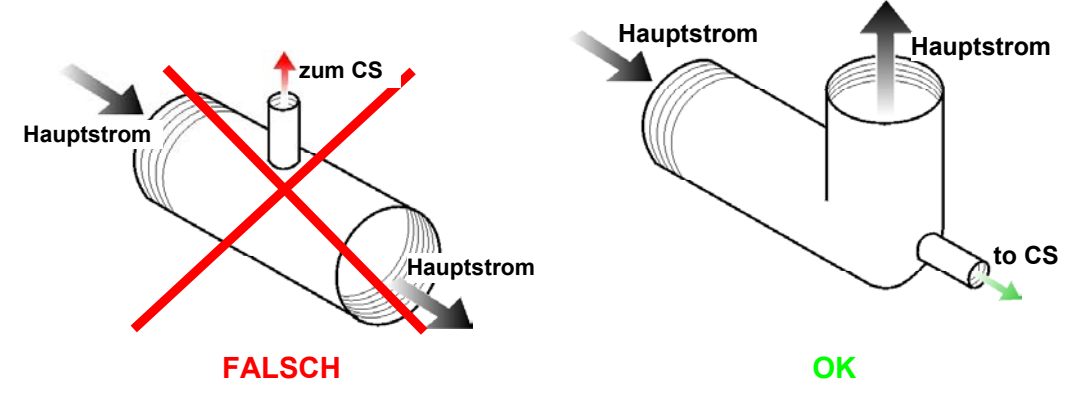

Damit möglichst zeitgenaue Ergebnisse erreicht werden, muss der CS in der Nähe des Messpunktes installiert werden.

Um Sedimentation (Ablagerungen von Partikeln in der Leitung) zu vermeiden, ist bei der Installation der Messleitung ist darauf zu achten, dass kein "Siphon" eingebaut wird.

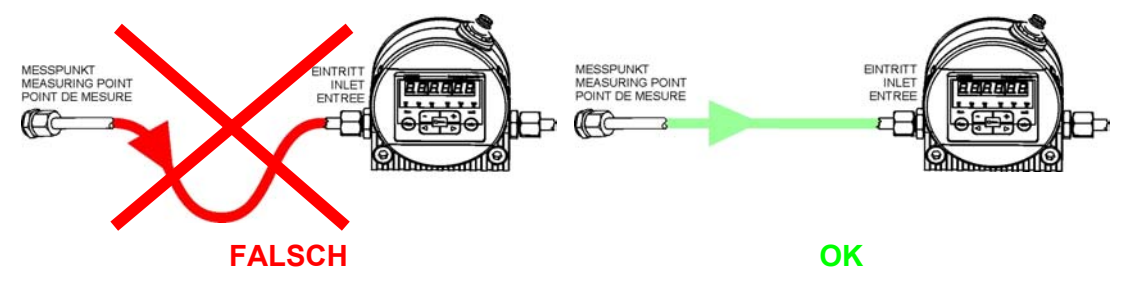

### **6.3.2 Durchfluss, Differenzdruck** ∆*p* **und Viskosität** ν **Charakteristik**

Differenzdruck ∆*p* und Viskosität ν Charakteristik. Alle gezeichneten Werte in den Diagrammen gelten unabhängig von der Durchflussrichtung A->B oder B->A.

Der zulässige Messvolumenstrom muss zwischen 30 ml/min ... 300 ml/min liegen. Sollten Sie diese Durchflusswerte nicht erreichen, haben wir in unserem umfangreichen Zubehörprogramm verschiedene Conditioning Module.

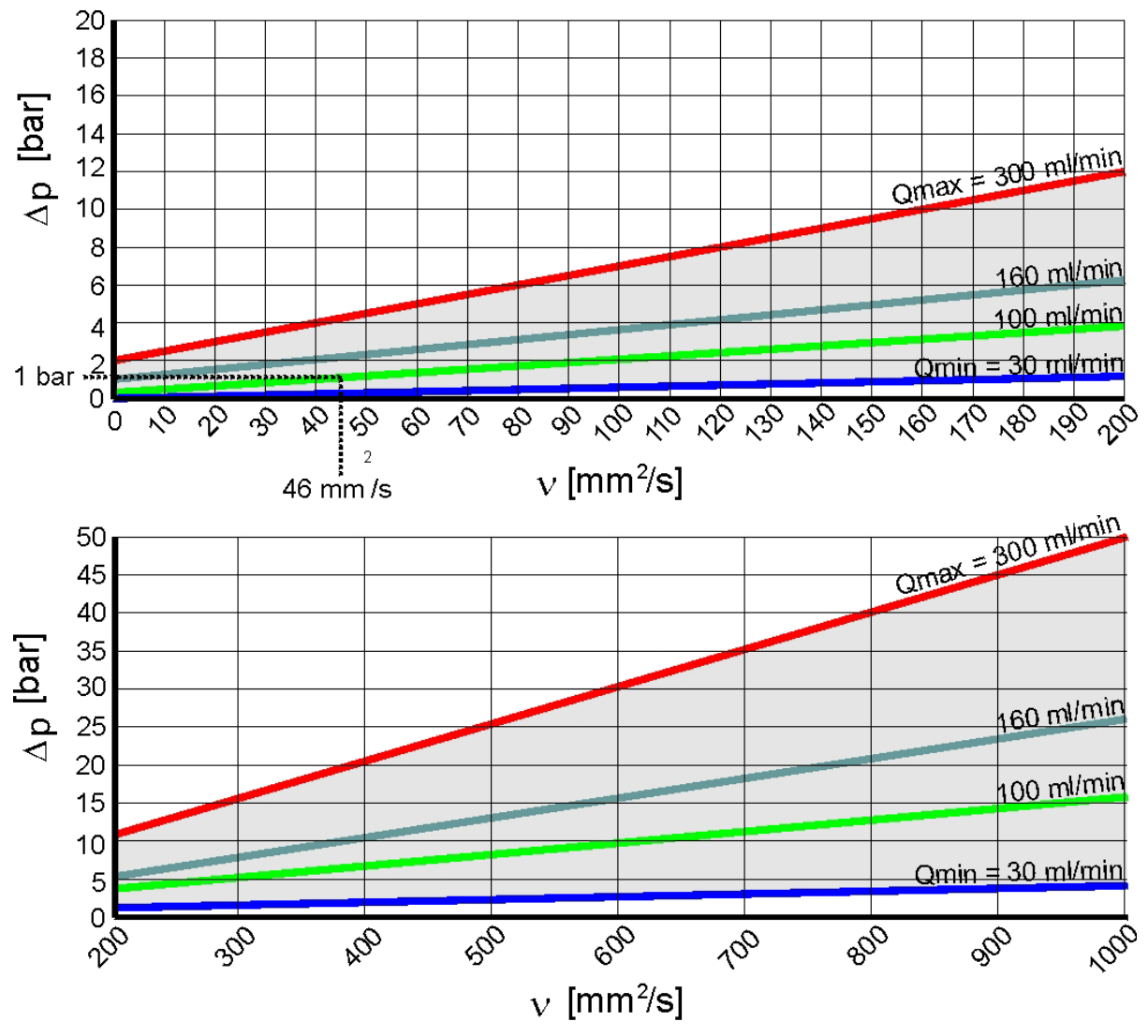

Zum Beispiel:

Sie benutzen ein Fluid mit einer Viskosität ν von 46 mm²/s bei einer Druckdifferenz ∆*p* von 1 bar, damit erreichen Sie einen Durchfluss von ca. 100 ml/min.

Der Durchfluss ist abhängig von der Viskosität des Mediums und der Druckdifferenz ∆*p* über den Sensor.

#### **6.3.3 Verbinden des CS mit Ihrem System nach folgenden Schritten:**

- **1.** Verbinden Sie als erstes die Rücklaufleitung mit dem Austritt (OUTLET) des CS. Anschlussgewinde G1/4 ISO 228, empfohlener Durchmesser der Leitung ≥ 4mm.
- **2.** Verbinden Sie nun das andere Ende der Rücklaufleitung z.B. mit dem Systemtank.
- **3.** Prüfen Sie den Druck an der Messstelle. Dieser muss sich innerhalb der zulässigen Bereiche befinden. Der max. Betriebsdruck von 100 bar darf nicht überschritten werden.
- **4.** Verbinden Sie nun die Messleitung mit dem Eintritt (INLET) des CS. Anschlussgewinde G1/4 ISO 228, empfohlener Innendurchmesser der Leitung ≤4mm (um einer Partikelablagerung vorzubeugen).

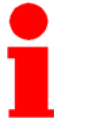

Sind im Hydrauliksystem Partikel größer 400 µm vorhanden bzw. zu erwarten, muss dem CS 1000 ein Schmutzsieb vorgeschaltet werden. (z.B. CM-S)

**5.** Verbinden Sie nun das andere Ende der Messleitung mit dem Messanschluss.

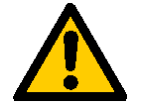

Öl beginnt durch den Sensor zu fließen, sobald dieser mit der Druckleitung verbunden ist. Deshalb ist es notwendig, die Verbindung in der zuvor definierten Reihenfolge durchzuführen.

**6.** Die hydraulische Installation des CS ist nun komplett.

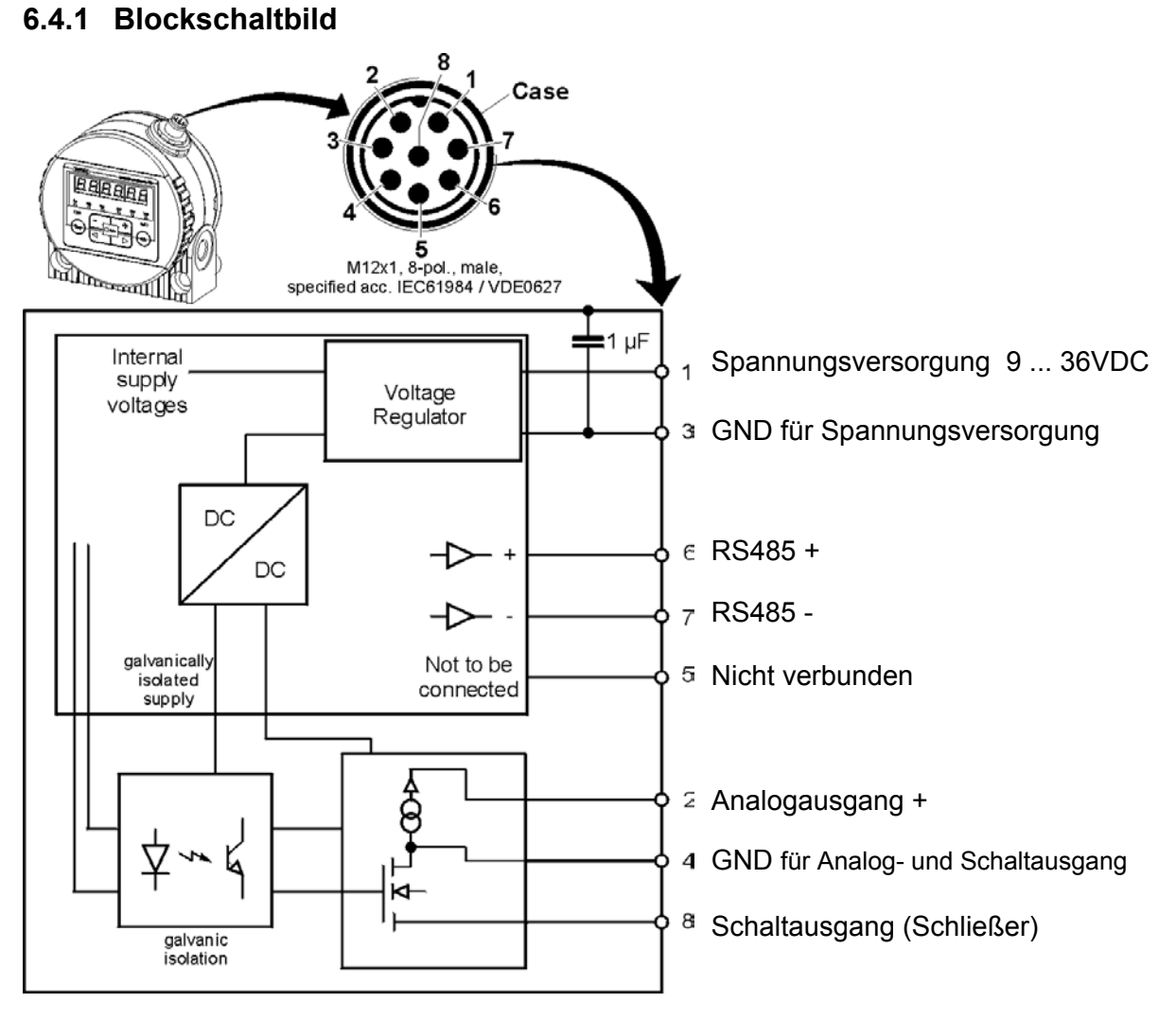

### **6.4 Elektrische Installation**

Der Analogausgang ist eine aktive Quelle von 4 ... 20 mA oder 0 ... 10 VDC. Der Schaltausgang ist ein passiv, n-schaltender Power MOSFET. Der Schalter Ausgang ist stromlos offen. Das Steckergehäuse hat Kontakt mit dem CS-Gehäuse.

### **6.4.2 Verbindungskabel (Zubehör siehe Kapitel 14)**

In der Zubehörliste finden Sie Verbindungskabel in verschiedenen Längen mit einem Anschlussstecker (M12x1, 8 pole, gemäß DIN VDE 0627) und offenem Ende. In der nachfolgenden Tabelle finden Sei die Farbkodierung des HYDAC Zubehörkabels:

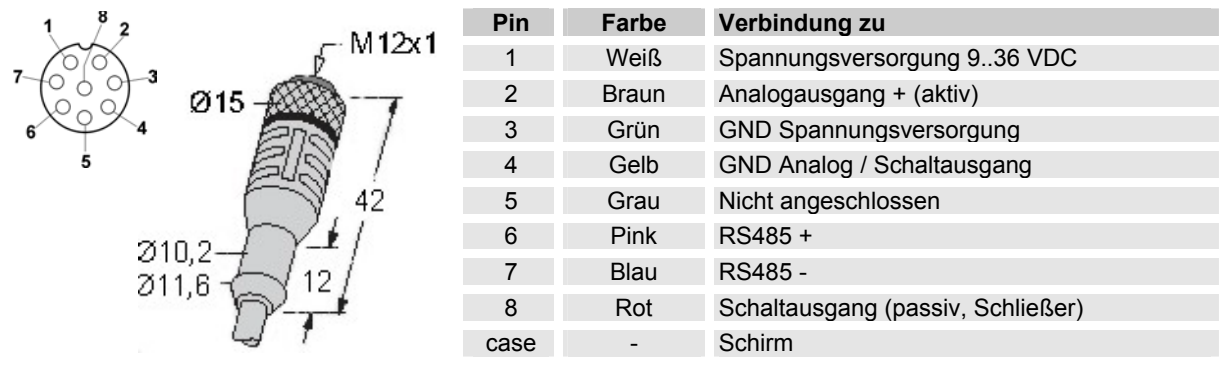

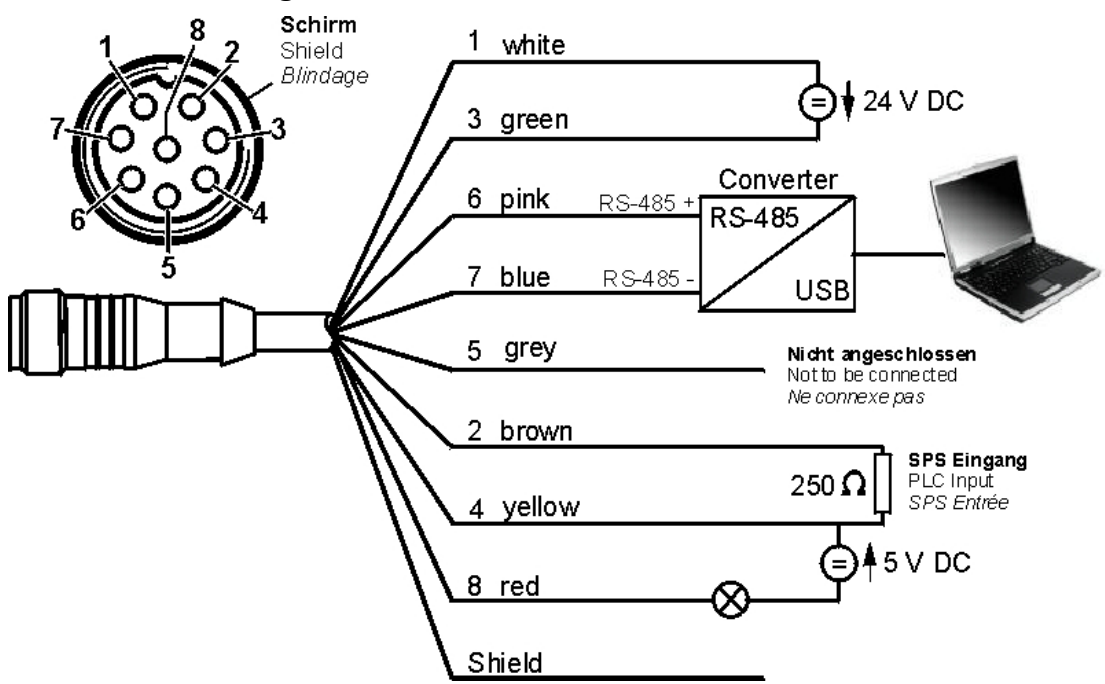

**6.4.3 Verkabelung Schema** 

Schaltbild mit zwei Spannungsversorgungen (z.B. 24 VDC und 5 VDC).

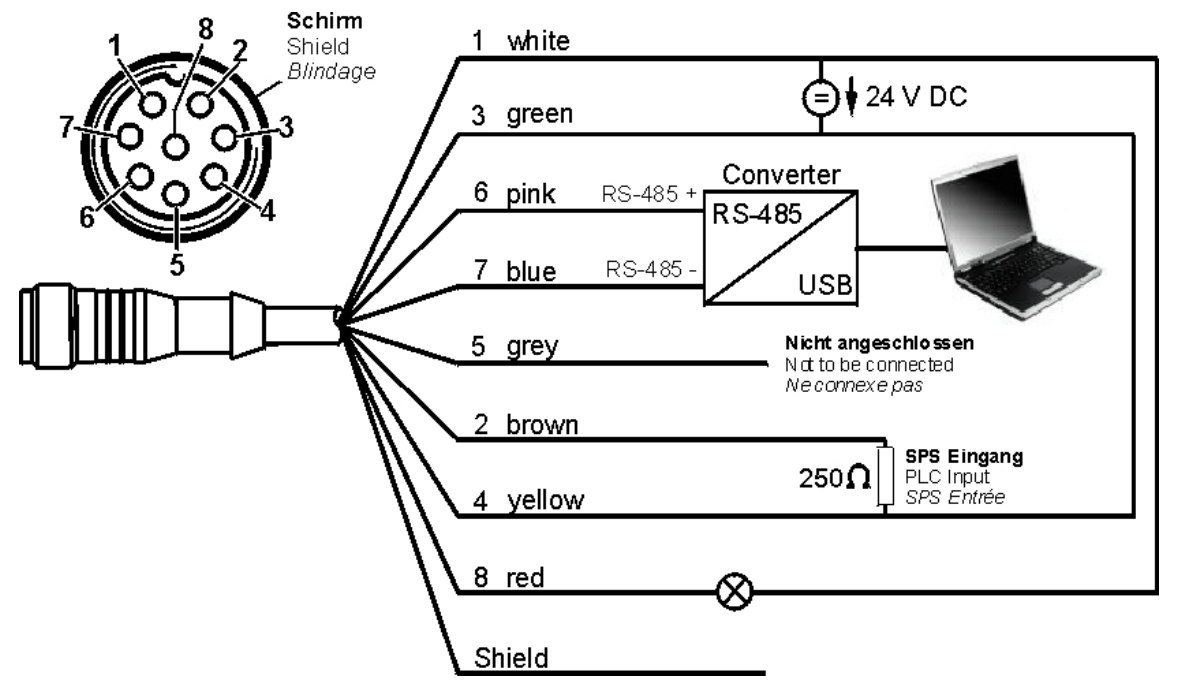

Schaltbild mit einer Spannungsversorgung (z.B. 24 VDC).

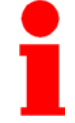

Um eine Masseschleife zu vermeiden, verbinden Sie den Schirm des Verbindungskabels nur dann, wenn der CS 1000 nicht geerdet bzw. nicht ausreichend mit PE verbunden ist.

# **7 Beschreibung der Messmodi**

Nachdem der CS 1000 mit Spannung versorgt wird, beginnt dieser automatisch in dem eingestellten Messmode zu messen.

#### **7.1 Mode "M1": Permanente Messung**

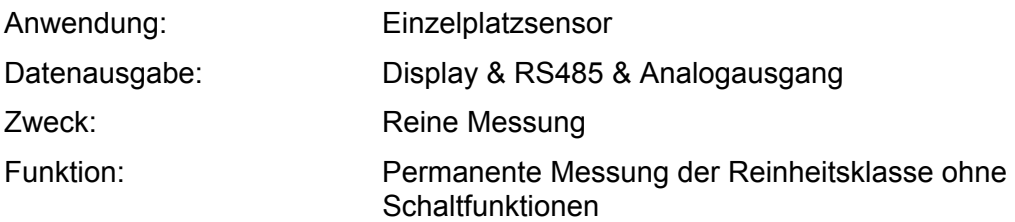

### **7.2 Mode "M2": Permanente Messung und Schalten**

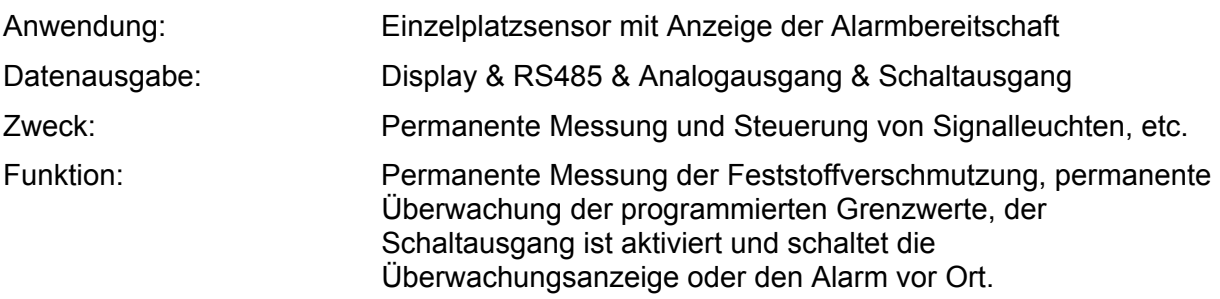

### **7.3 Mode "M3": Filtern bis Reinheitsklasse und Stop**

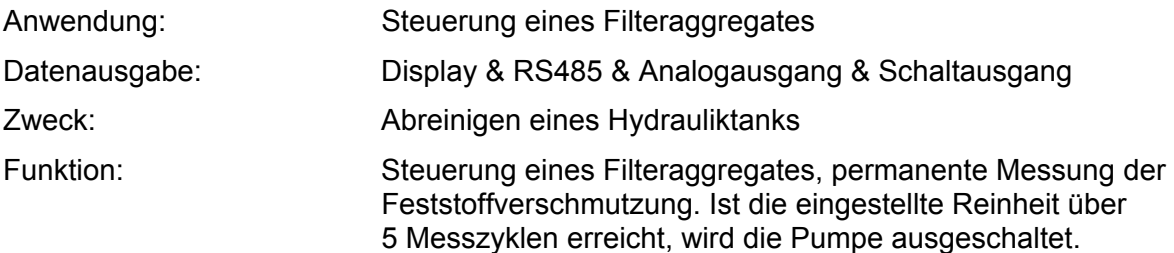

#### **7.4 Mode "M4": Filtern mit kontinuierlicher Überwachung der Reinheitsklasse**

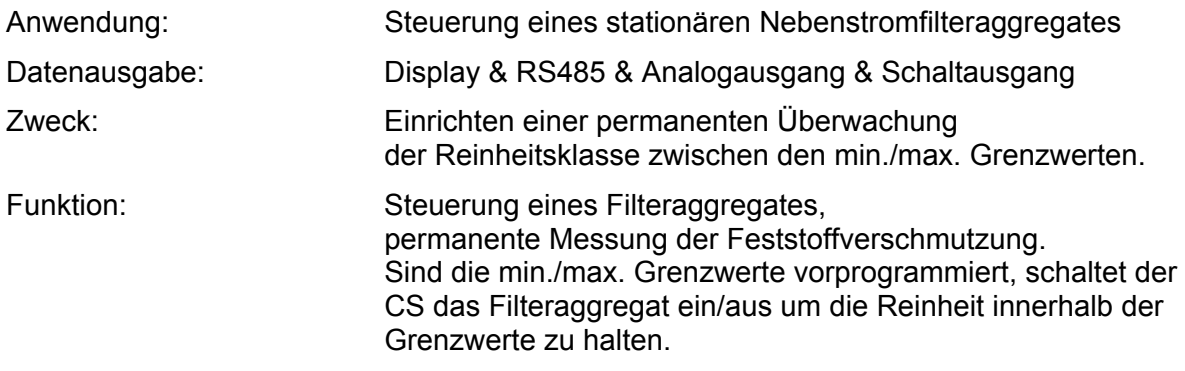

### **7.5 Mode "SINGLE": Einzelmessung**

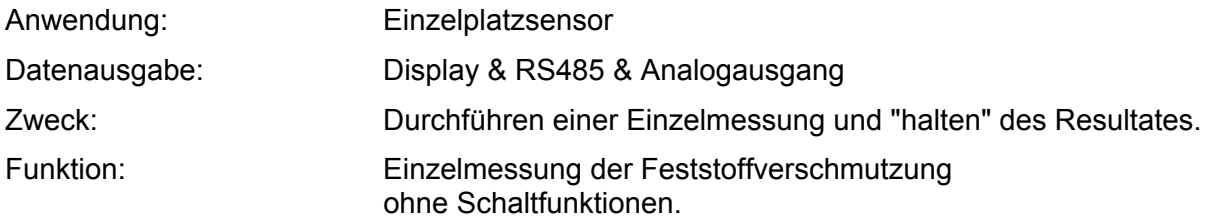

Wird der "Single" Mode im Power Up Menu aktiviert, so springt die Anzeige nach dem Wechsel in das Measuring Menu bzw. nach dem Einschalten des CS direkt auf folgende Meldung:

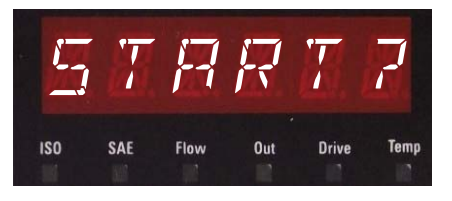

Der CS beginnt mit der Einzelmessung nach dem diese<br>Meldung mit O.K. Taste betätigt wird.

Mit der Eschiffaste kommt der Sensor in der Menüstruktur eine Ebene zurück.

# **8 Bedienung**

Nach dem Einschalten des CS 1000 zeigt das Display in Laufschrift HYDAC CS 1000, darauf folgend wird für 2 Sekunden die Firmware Version eingeblendet.

Anschließend beginnt ein Countdown von WRIT99 ... WRITØ. Die Dauer des Countdowns steht im Verhältnis zu der eingestellten Messzeit, d.h. innerhalb der eingestellten Messzeit (Werkseinstellung = 60 s) läuft der Countdown von 99 ... 0 ab.

### **8.1 Display und Tastaturelemente (nur CS1x2x )**

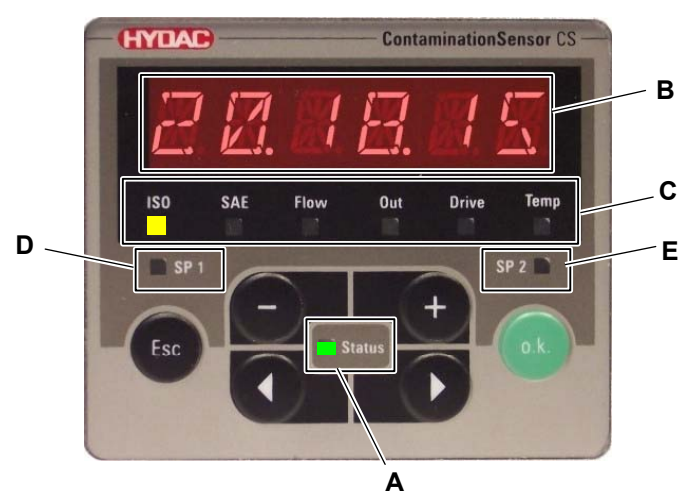

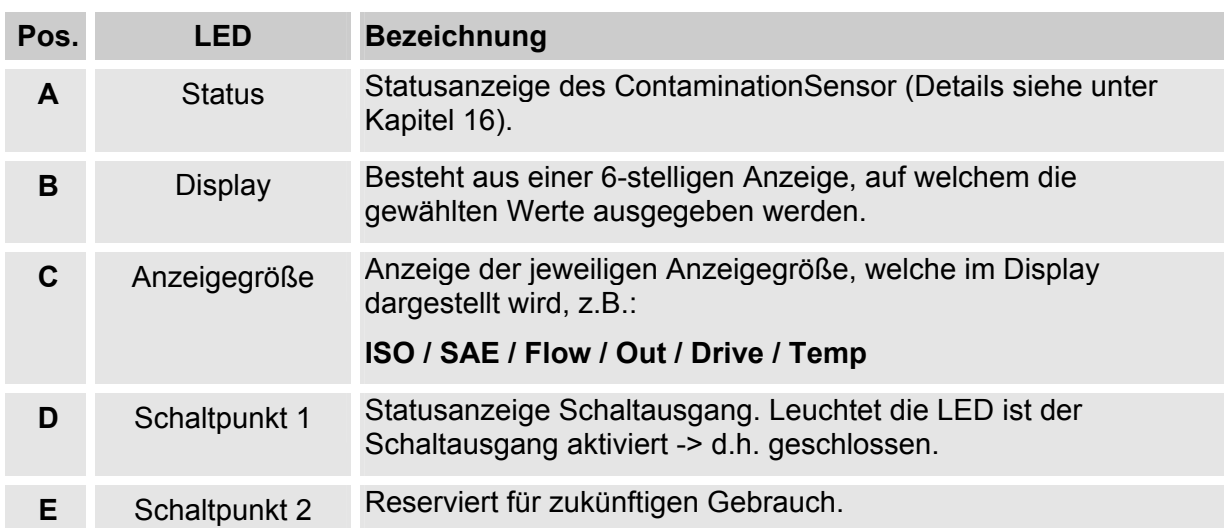

Die Tastatur besteht aus sechs Tasten. Mit diesen Tasten kann der CS bedient und durch die hierarchisch strukturierten Menüs bewegt werden.

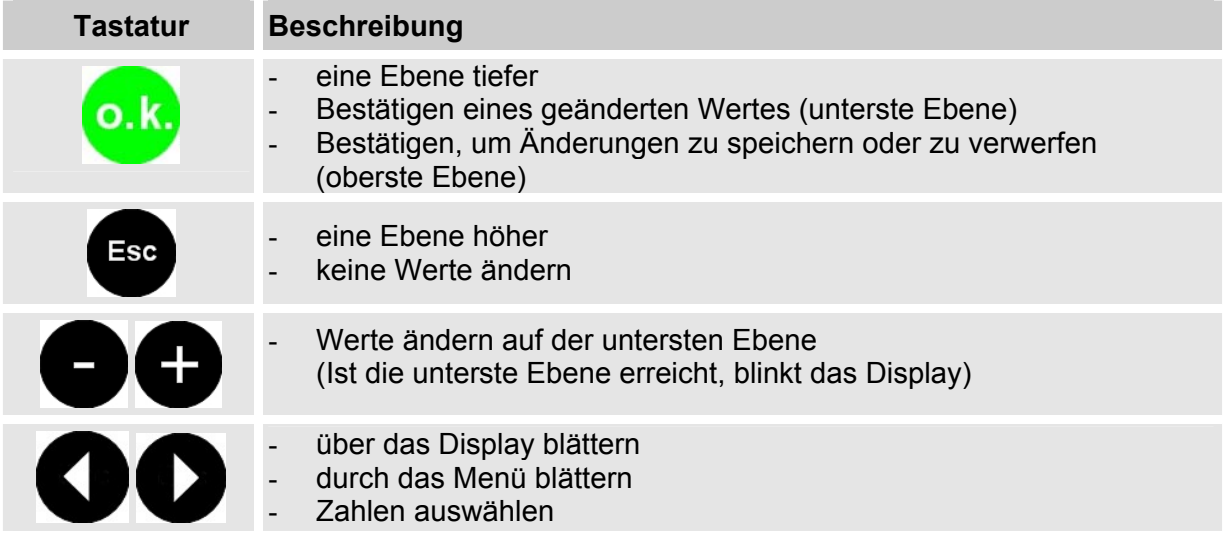

#### **8.1.1 Tastensperre**

Die Tastatur kann für die Eingabe gesperrt werden.

Zur Aktivierung bzw. Deaktivierung der Tastensperre betätigen sie die beiden Tasten gleichzeitig.

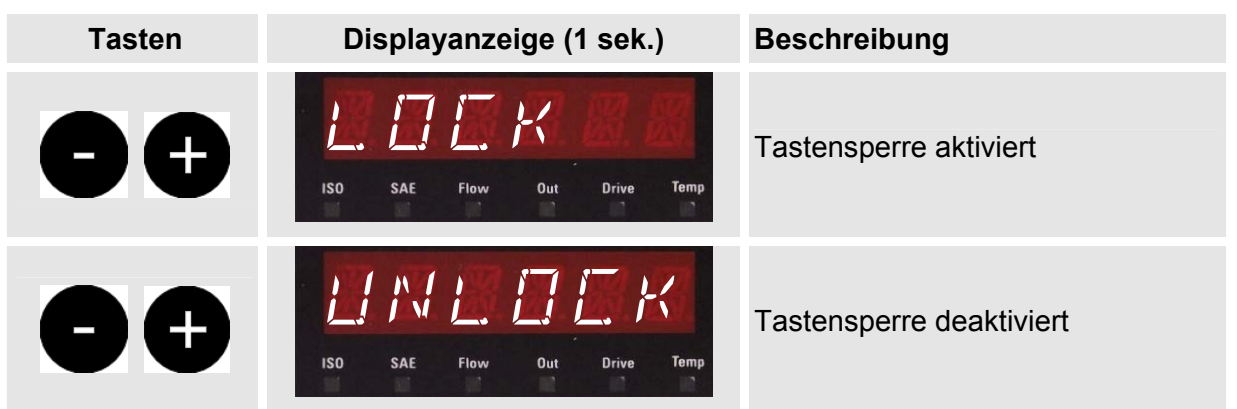

Die Displayanzeige springt nach 1 Sekunde auf die voreingestellte Anzeige zurück.

### **8.2 Modi und Menüs**

Der Sensor hat zwei Bedienebenen mit dem entsprechenden Menüs:

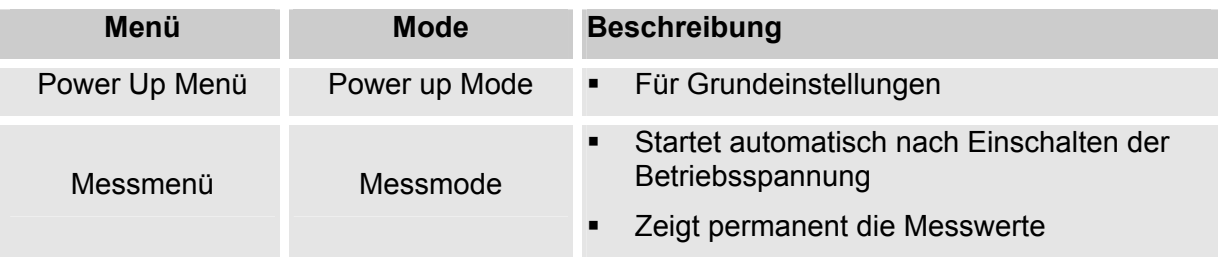

#### **8.2.1 Power Up Menü**

Im Power Up Menü werden die Grundeinstellungen vorgenommen.

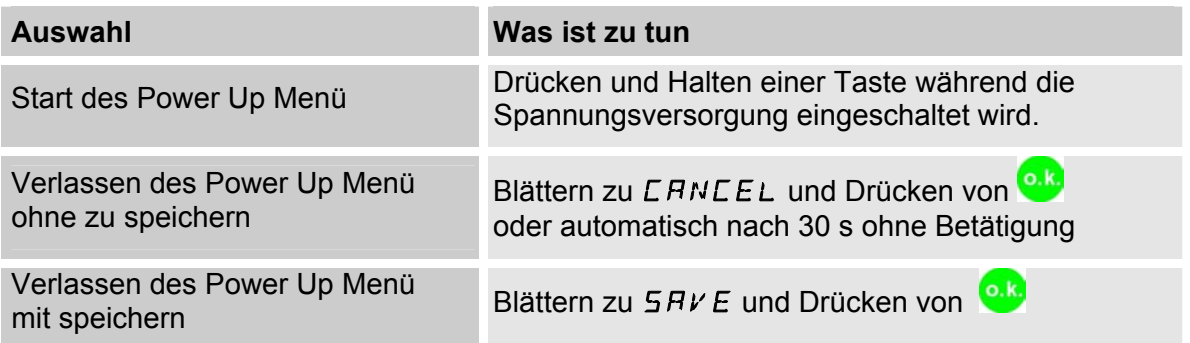

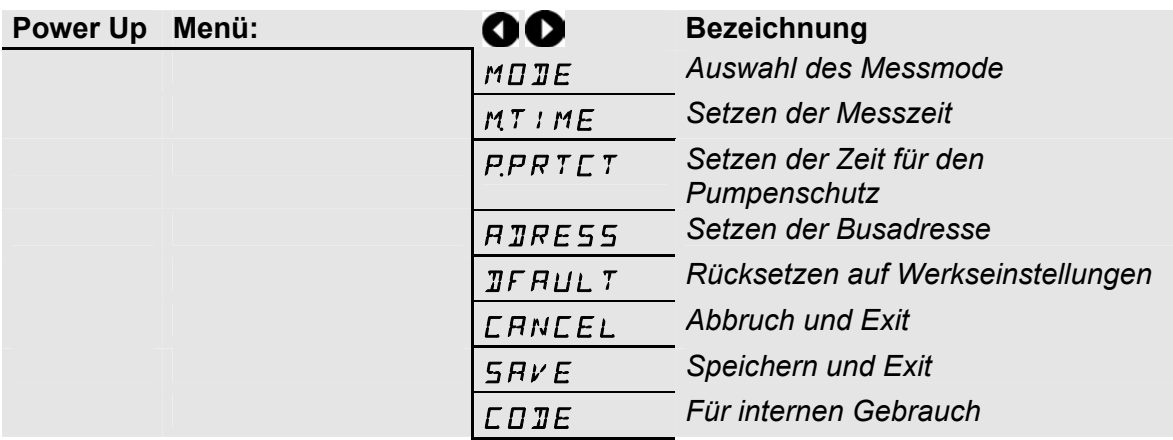

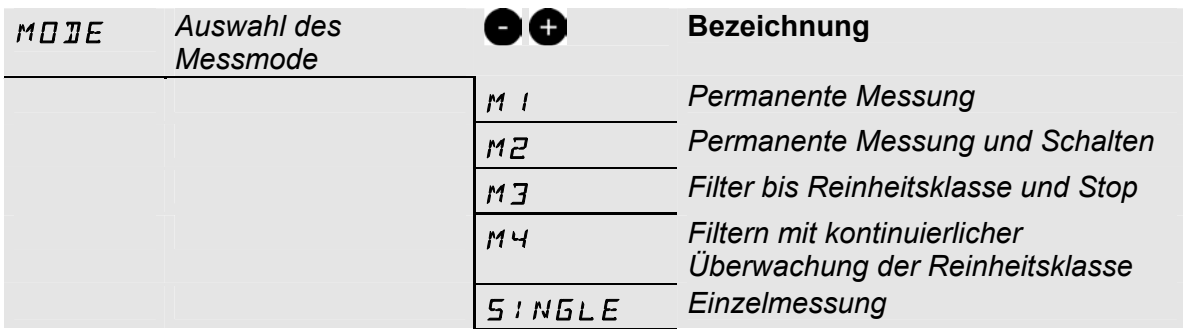

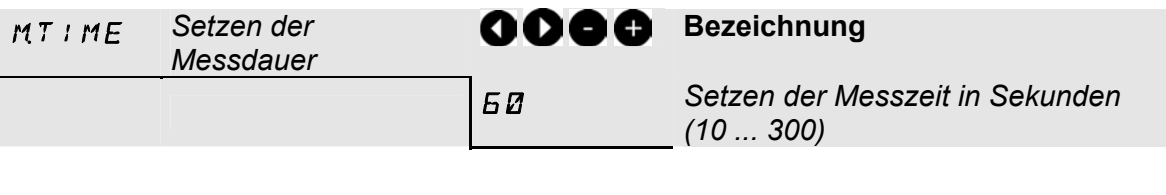

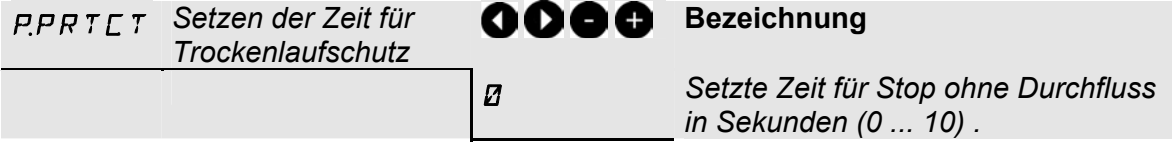

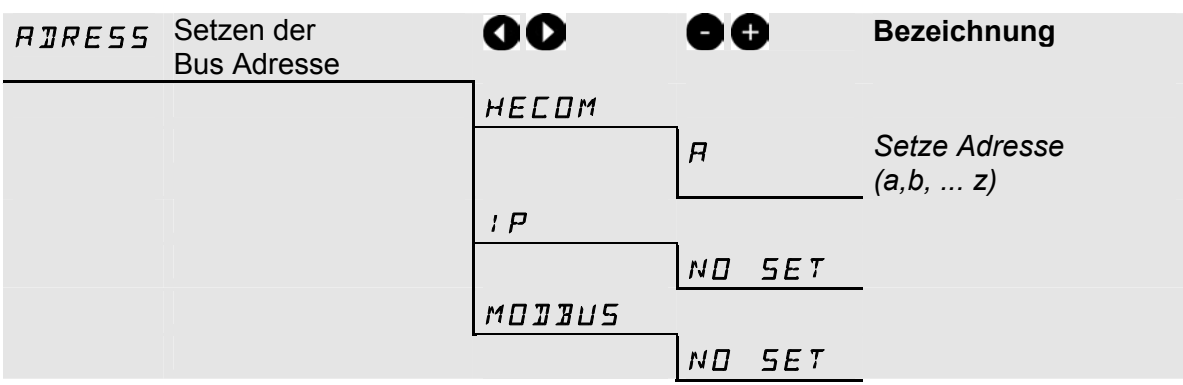

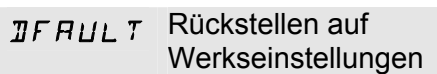

Werkseinstellungen siehe Kapitel "Werkseinstellungen"

 $CHNLEL$  Abbruch und Exit

 $S H V E$  Speichern und Exit

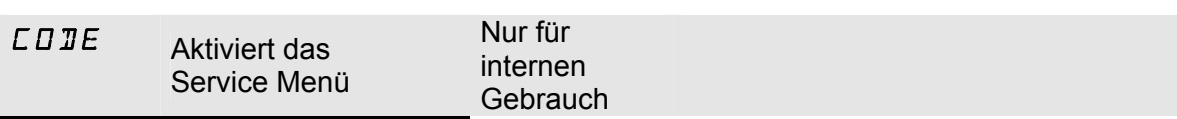

#### **8.2.2 Messmenü**

Im Messmenü können Einstellungen während des Betriebes durchgeführt werden.

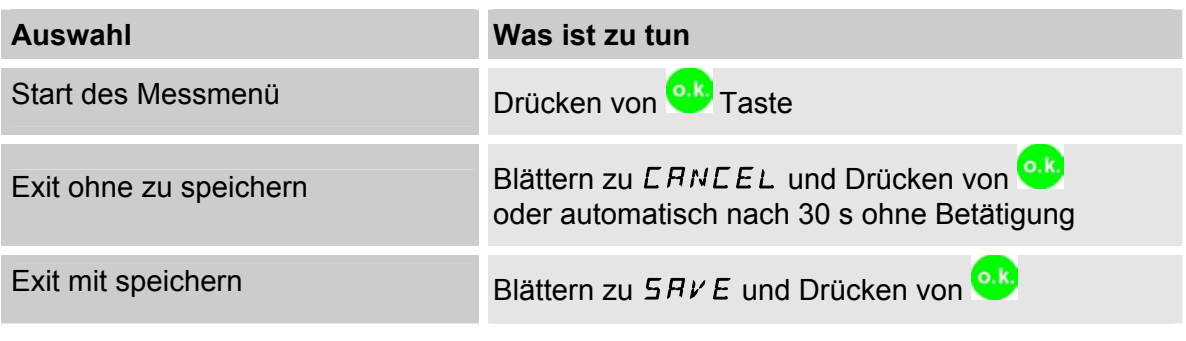

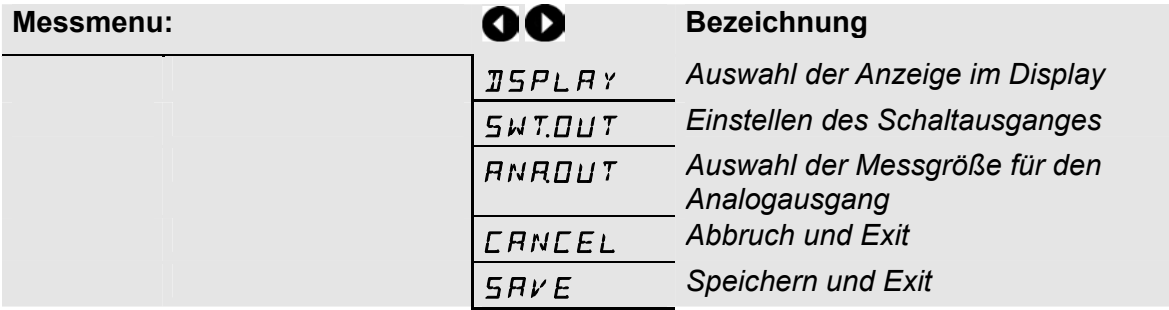

#### **Display - Auswahl der Anzeige im Display nach Einschalten des Sensors**

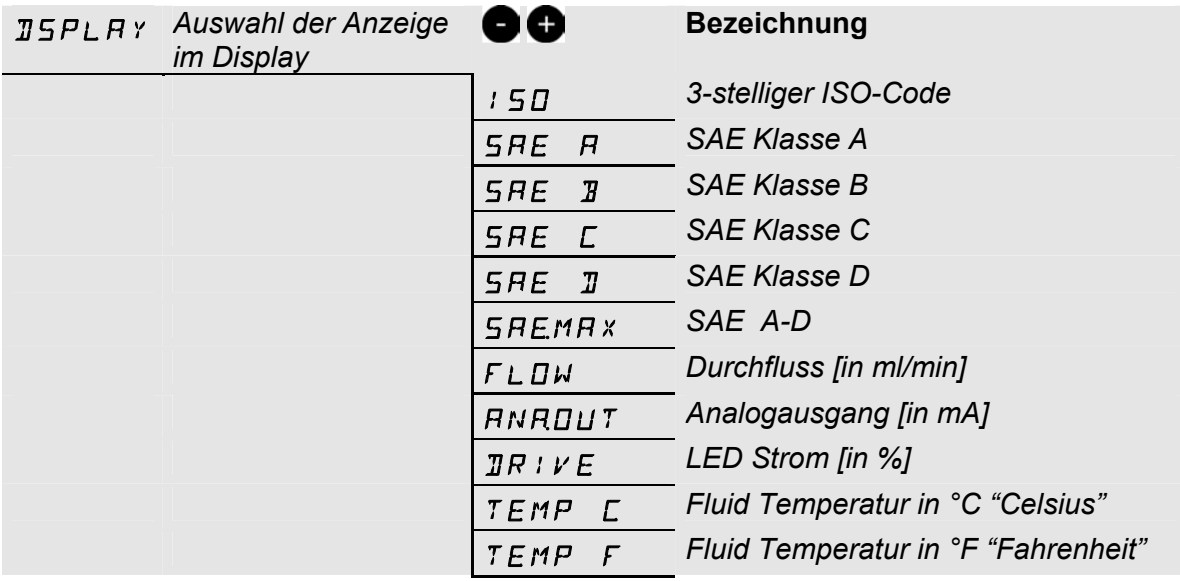

#### **SwitchOut – Konfigurieren des Schaltausganges**

Einstellen des Schaltausgangs, welcher im Power Up Menü ausgewählt wurde. (Hier lässt sich nur der im Power UP gewählte Mode einstellen.)

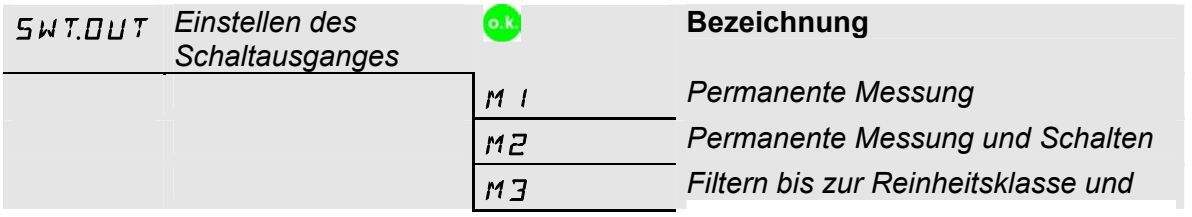

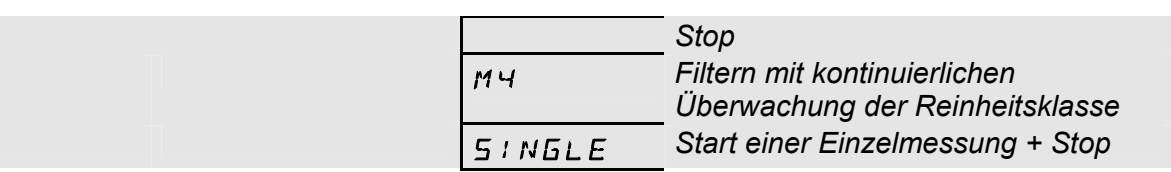

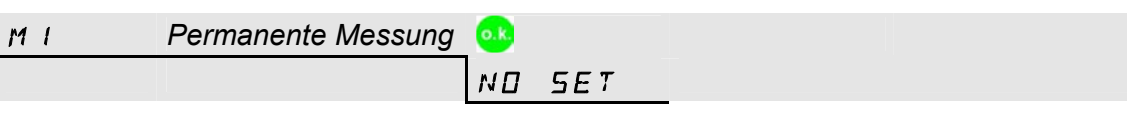

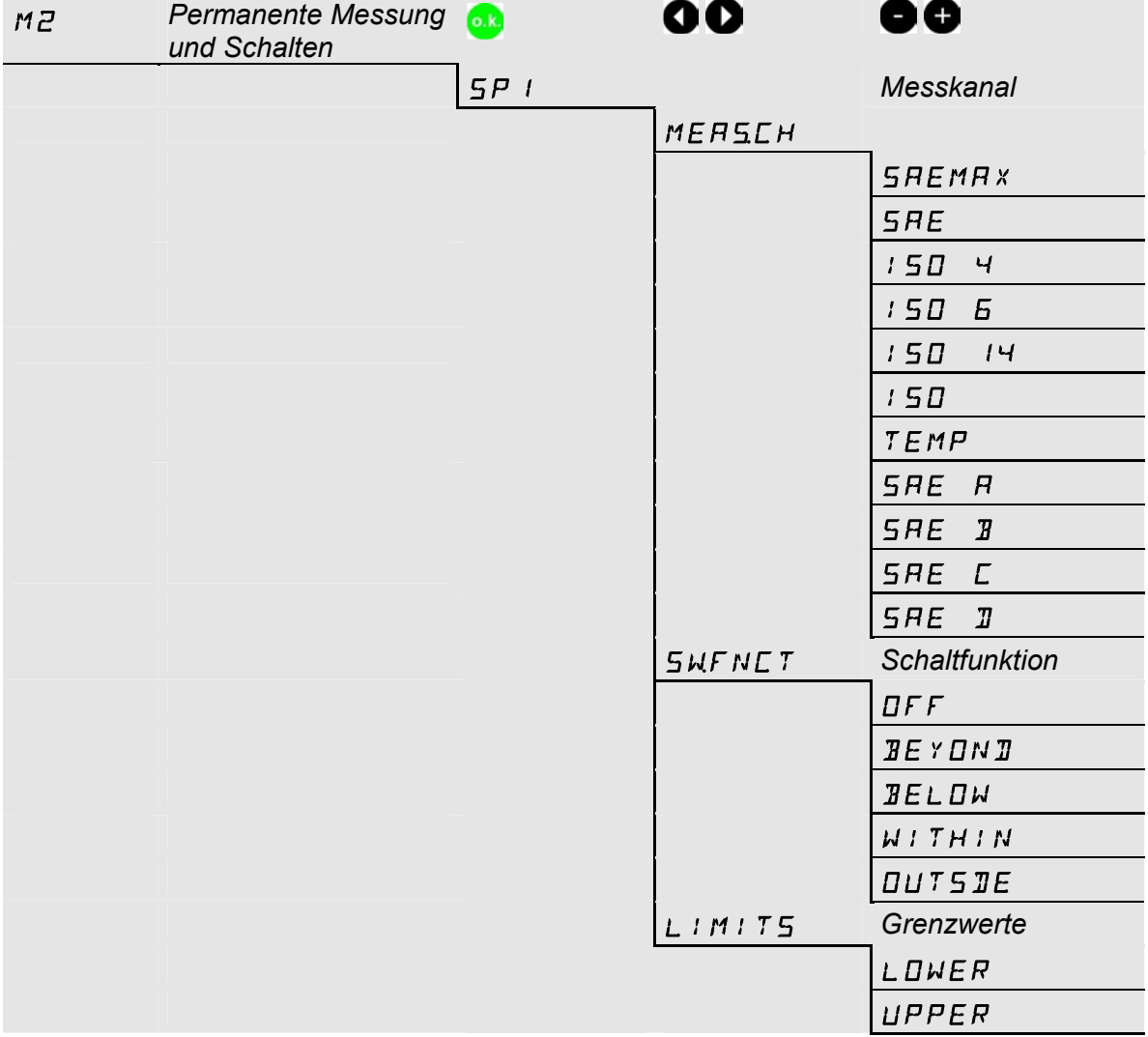

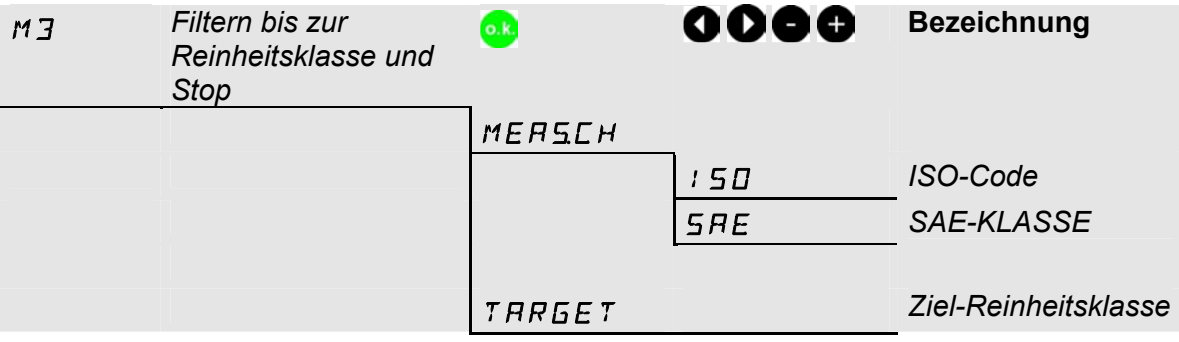
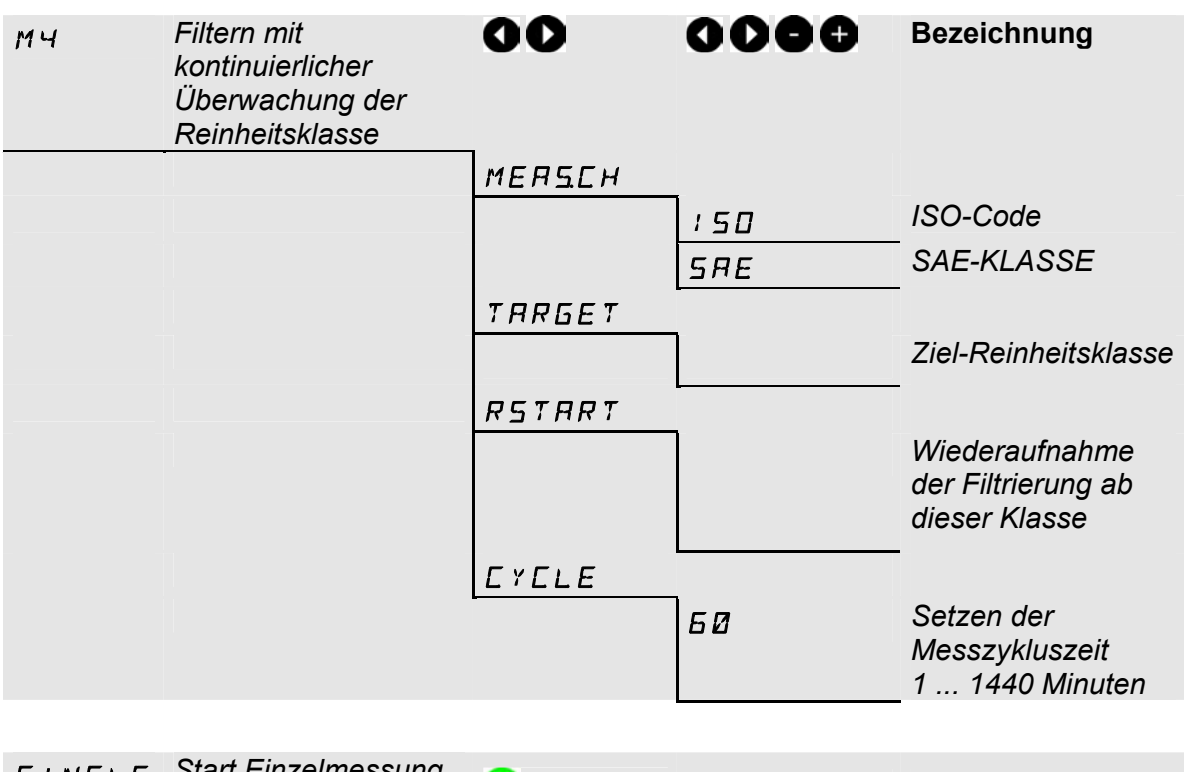

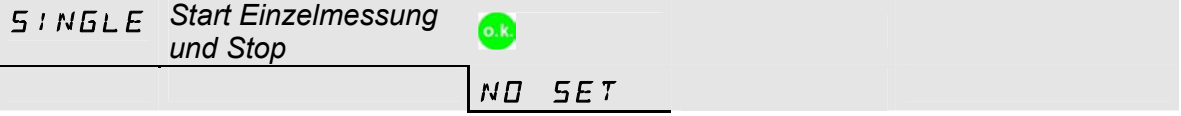

### **ANA.OUT**

Die hier eingestellte Messgröße, wird auf dem Analogausgang ausgegeben (siehe Kapitel 9).

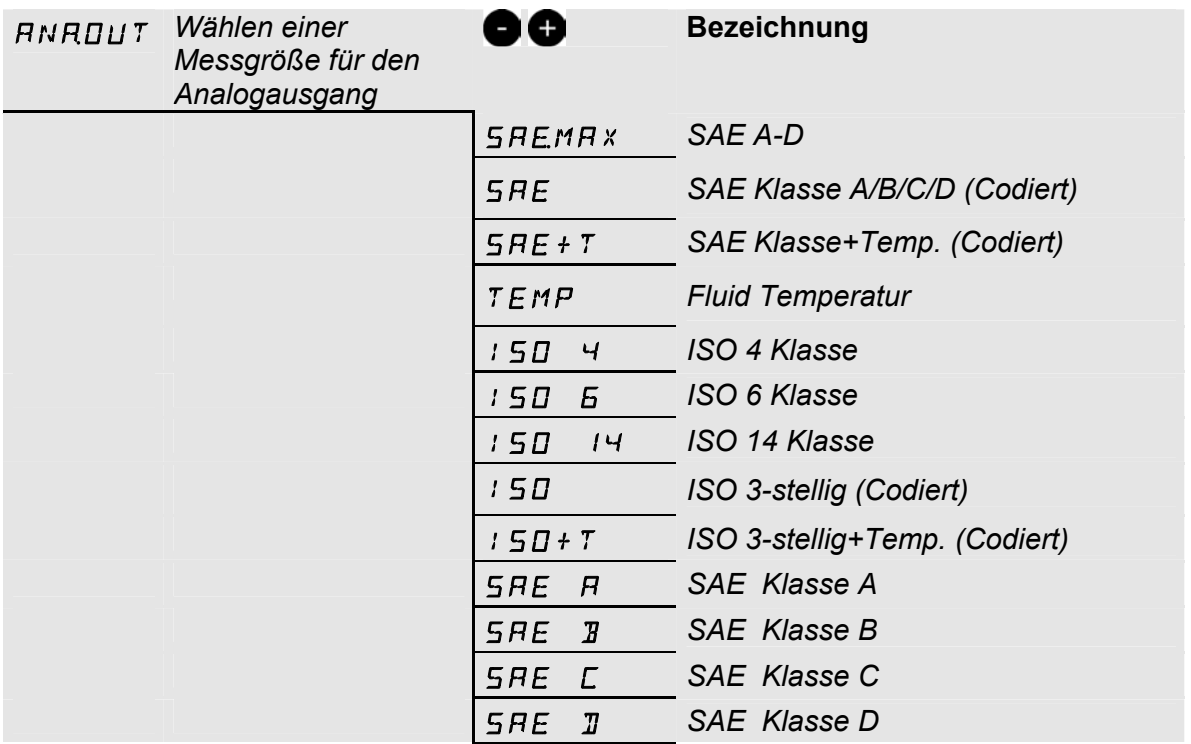

## **8.3 Schaltverhalten des Schaltausganges in den Messmodi**

Beschreibung der Messmodi siehe Kapitel 7.

#### **8.3.1 Mode "M1": Permanente Messung**

Zweck: Reine Messung

Funktion: Permanente Messung der Reinheitsklasse **ohne** Schaltfunktionen

#### **8.3.2 Mode "M2": Permanente Messung und schalten**

Zweck: Permanente Messung und Steuerung von Signalleuchten, etc.

Funktion: Permanente Messung der Feststoffverschmutzung, permanente Überwachung der programmierten Grenzwerte, der Schaltausgang ist aktiviert und schaltet die Überwachungsanzeige oder der Alarm vor Ort.

#### **8.3.3 Mode "M3": Filtern bis Reinheitsklasse und Stop**

- Zweck: Abreinigen eines Hydrauliktankes
- Funktion: Steuerung eines Filteraggregates, permanente Messung der Feststoffverschmutzung, ist die eingestellte Reinheit über 5 Messzyklen erreicht wird die Pumpe ausgeschaltet.

#### **8.3.4 Mode "M4": Filtern mit kontinuierlicher Überwachung der Reinheitsklasse**

- Zweck: Einrichten einer kontinuierlichen Überwachung der Reinheitsklasse zwischen den min./max. Grenzwerten.
- Funktion: Steuerung eines Filteraggregates, permanente Messung der Feststoffverschmutzung, sind die min./max. Grenzwerte vorprogrammiert, schaltet der CS das Filteraggregat ein/aus um die Reinheit innerhalb der Grenzwerte zu halten.

#### **8.3.5 Mode "SINGLE": Einzelmessung**

- Zweck: Durchführen einer Einzelmessung und "halten" des Resultates.
- Funktion: Einzelmessung der Feststoffverschmutzung **ohne** Schaltfunktionen.

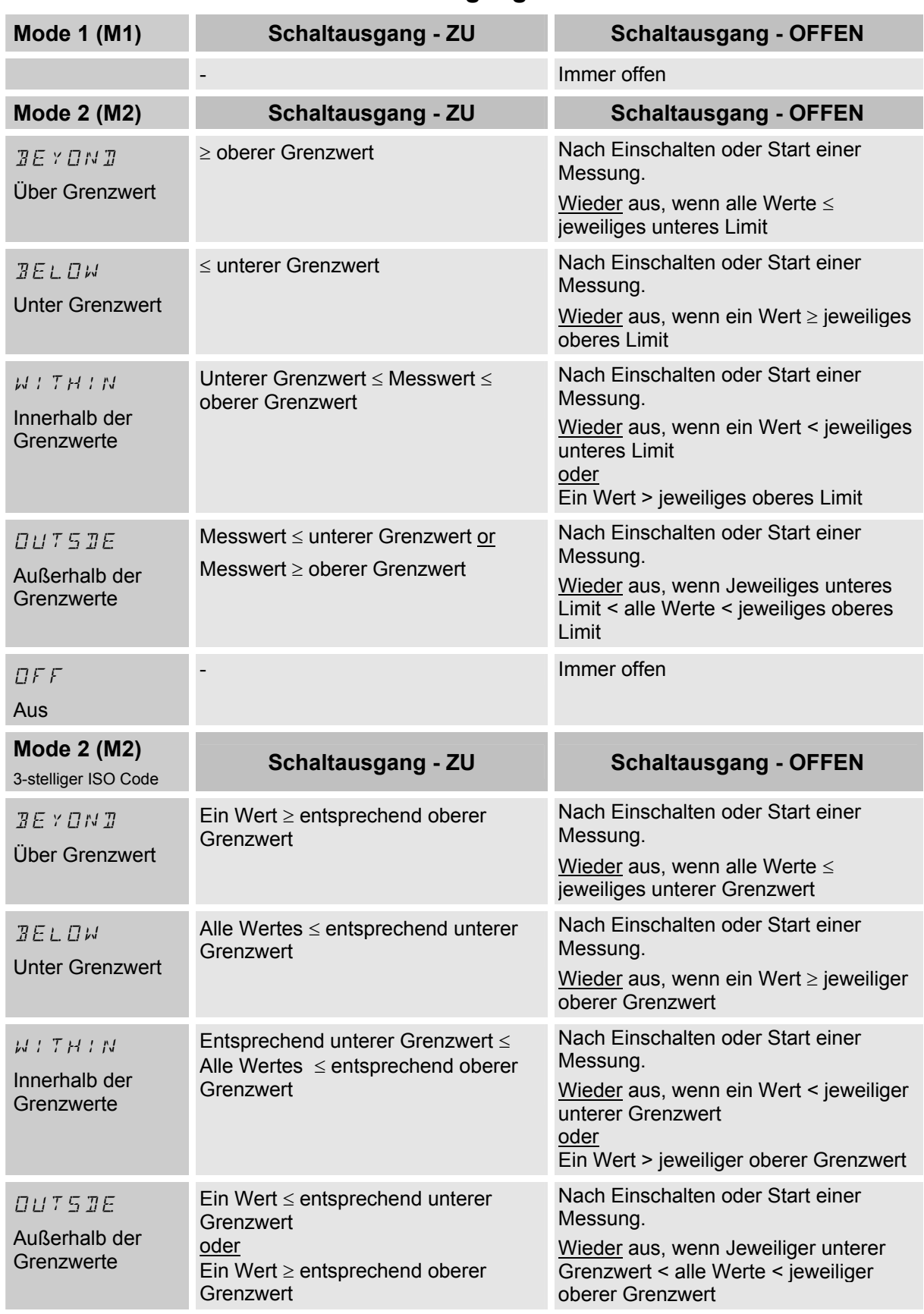

#### **8.4 Schaltverhalten am Schaltausgang**

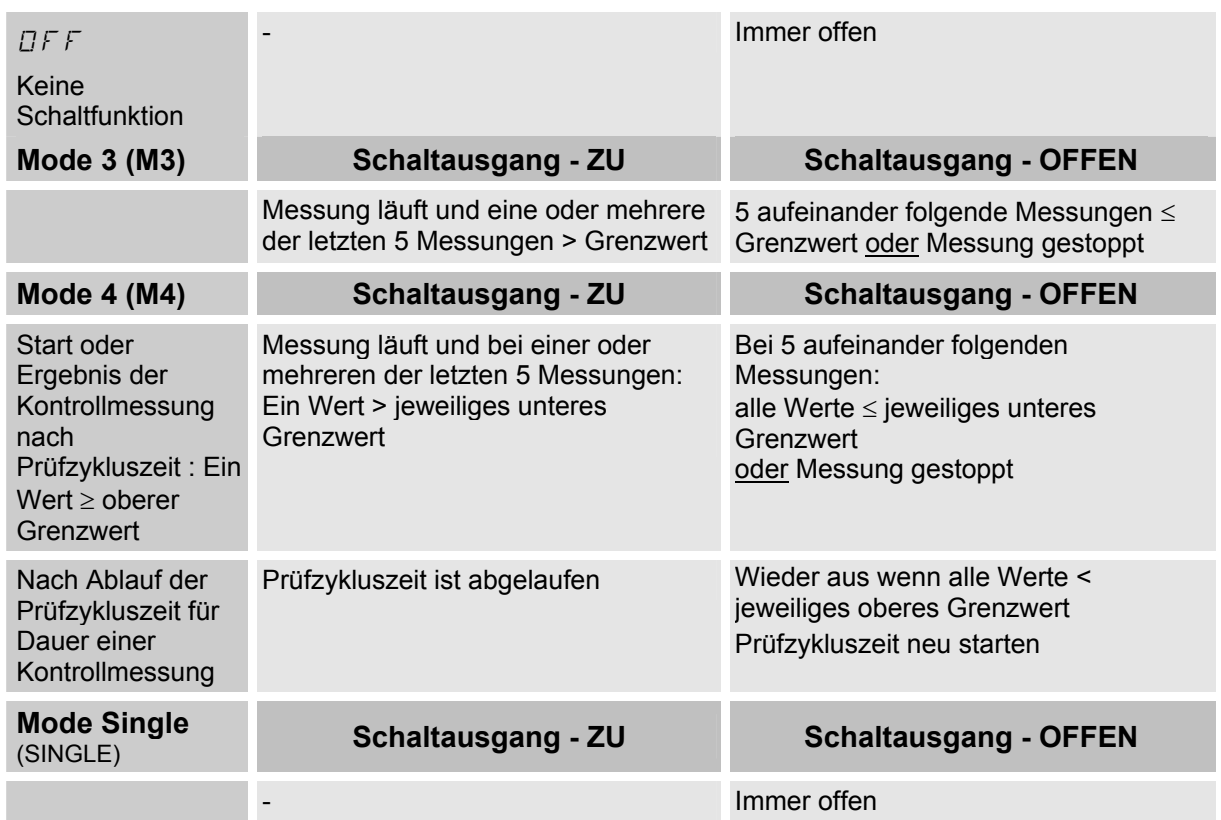

# **9** Analogausgang ( $APNADUT$ )

Das Signal des Analogausganges ist verfügbar als: 4 ... 20 mA oder 0 ... 10 V. Die nachfolgenden Signale können im Messmenü ausgewählt werden:

## **9.1 SAE - Klassen**

Es können folgende SAE Werte über den Analogausgang ausgegeben werden:

- **SAE A-D**  $(5FEMHX)$ Nur ein einzelner Wert wird ausgegeben (siehe Kapitel 9.1.2).
- **SAE A / B / C / D** Alle Werte werden nacheinander zeitcodiert ausgegeben (siehe Kapitel 9.1.3).
- **SAE A / SAE B / SAE C / SAE D** Nur ein Wert wird ausgegeben (siehe Kapitel 9.1.4).
- **SAE + T** Alle Werte werden nacheinander zeitcodiert ausgegeben (siehe Kapitel 9.1.5 unten).

## **9.1.1 SAE Signal Tabelle**

Der Strombereich I=4,8 ... 19,2 mA oder der Spannungsbereich U=2,4 ... 9,6 V ist abhängig von der Verschmutzungsklasse gemäß SAE=0,0 ... 14,0 (Auflösung 0,1 Klasse).

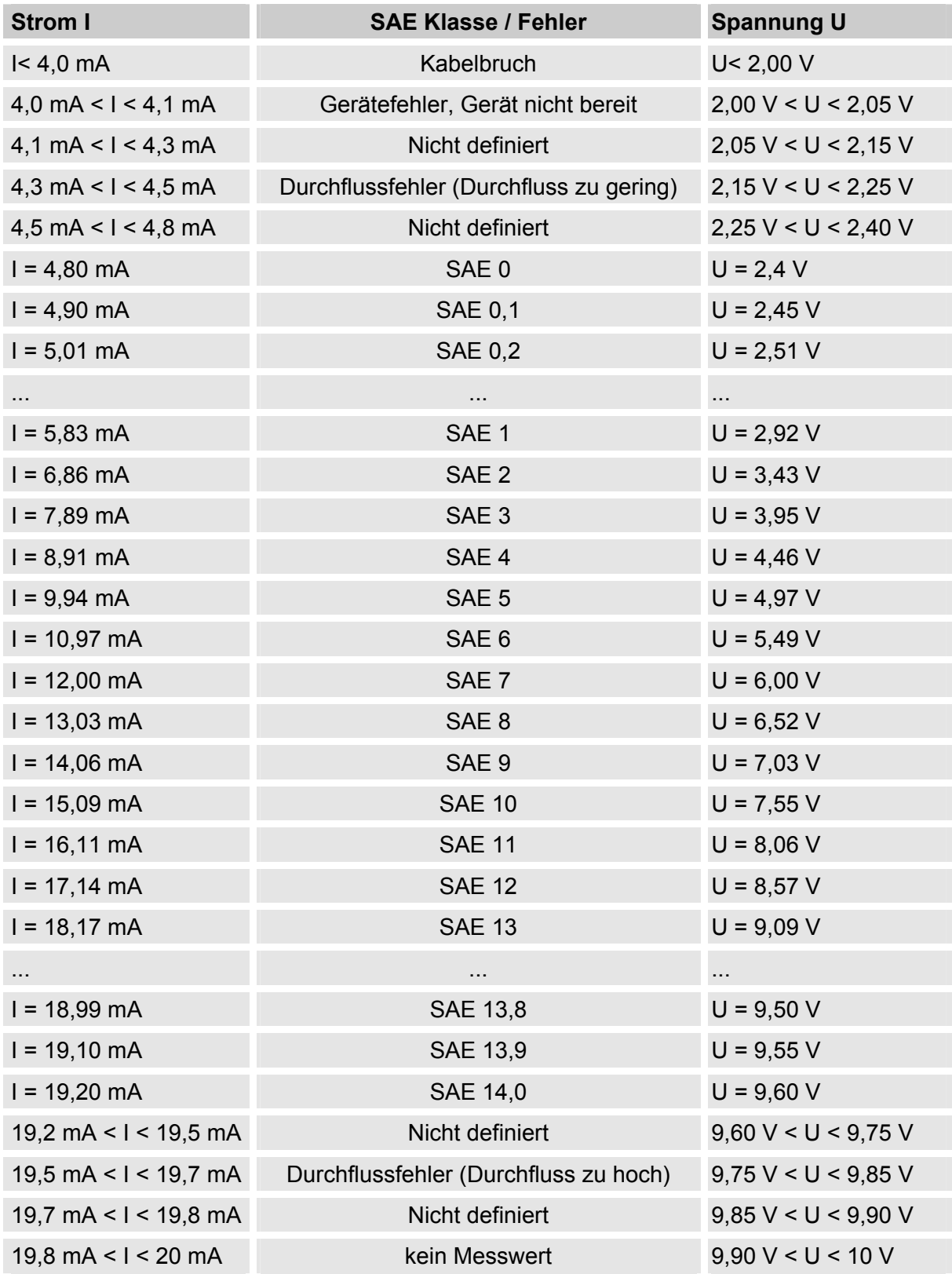

Ist die Verschmutzungsklasse nach SAE bekannt, so kann man die Stromstärke I oder Spannung U berechnen:

$$
I = 4.8 \text{ mA} + SAE-Klasse * (19.2 \text{ mA} - 4.8 \text{ mA}) / 14
$$
  
U = 2.4 V + SAE-Klasse \* (9.6 V - 2.4 V) / 14

Ist die Stromstärke I oder die Spannung U bekannt, so kann man die Verschmutzungsklasse nach SAE berechnen:

SAE-Klasse = 
$$
(1 - 4.8 \text{ mA})^*(14/14.4 \text{ mA})
$$
  
SAE-Klasse =  $(U - 2.4 \text{ V})^*(14/7.2 \text{ V})$ 

#### **9.1.2 SAE A-D (**SAeMAX**)**

Der 5 REMA x Wert bezeichnet die größte Klasse der 4 SAE A-D Klassen (entsprechend  $>4\mu$ m<sub>(c)</sub>, $>6\mu$ m<sub>(c)</sub>, $>14\mu$ m<sub>(c)</sub>, $>21\mu$ m<sub>(c)</sub>).

Das Signal wird nach abgelaufener Messdauer aktualisiert (Die Messdauer wird im Power Up Menü eingestellt, die Werkseinstellung beträgt 60 Sekunden).

Das 5 REMAX Signal wird in Abhängigkeit von der maximalen SAE Klasse ausgegeben.

Beispiel:

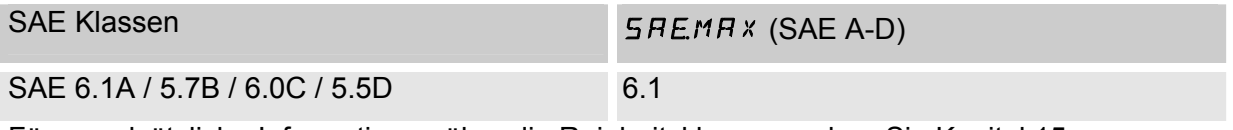

Für grundsätzliche Informationen über die Reinheitsklassen, sehen Sie Kapitel 15.

Die SAE Klassifizierung besteht aus ganzen Zahlen. Damit sich schneller eine Veränderung / ein Trend erkennen lässt, ist hier eine Auflösung von 0,1 Verschmutzungsklassen umgesetzt.

Der Dezimalwert wird zu einer ganzen Zahl konvertiert und dabei aufgerundet. Zum Beispiel: Das Auslesen einer SAE 10,7 würde entsprechend auf SAE 11 gerundet.

#### **9.1.3 SAE Klassen A / B / C / D (**SAE**)**

Das Signal der SAE Klassen A/B/C/D besteht aus 4 Messwerten, welche zeitcodiert mit folgenden Zeitabschnitten übertragen werden:

#### **9.1.3.1 Zeitcodiertes Signal**

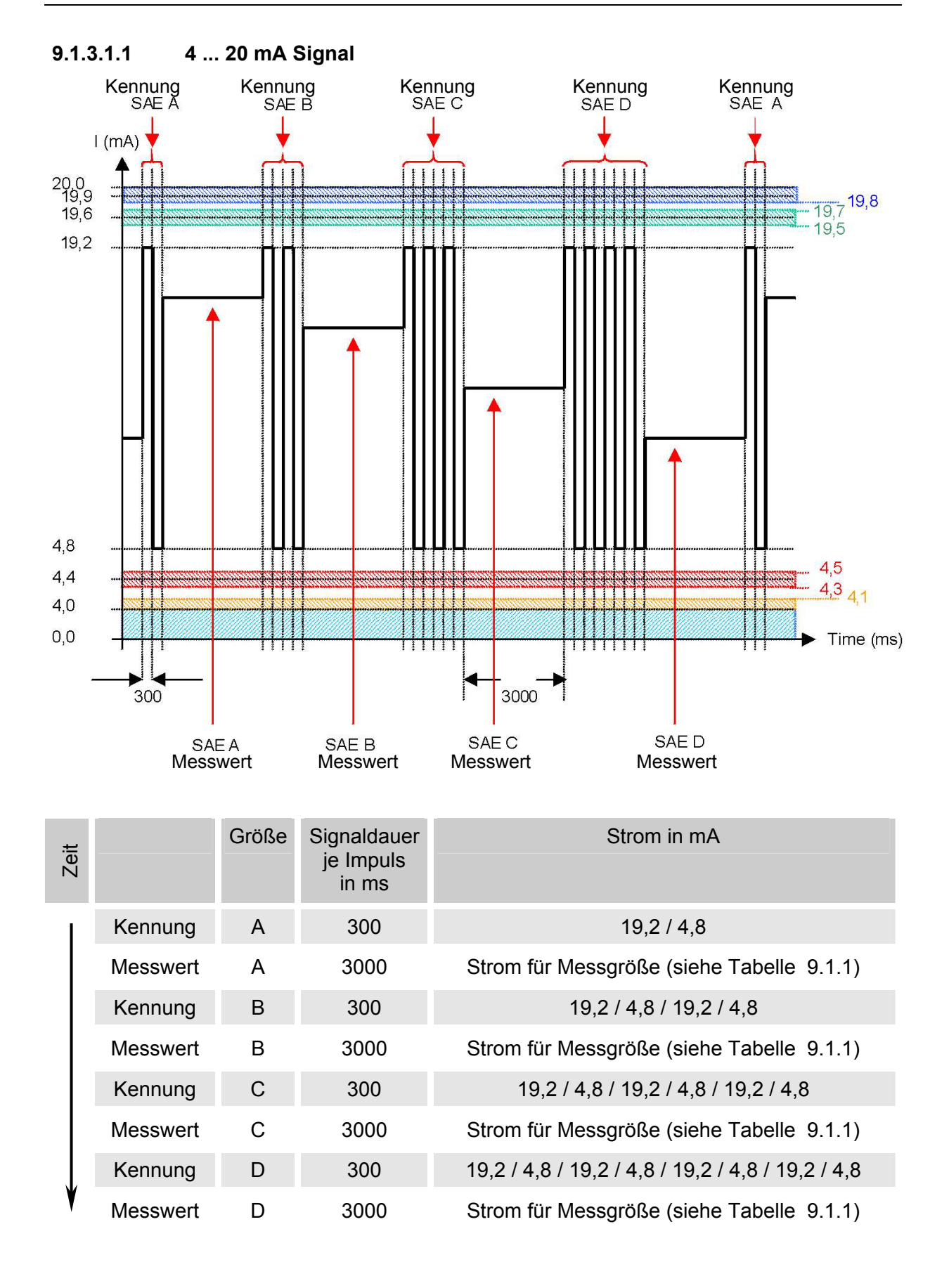

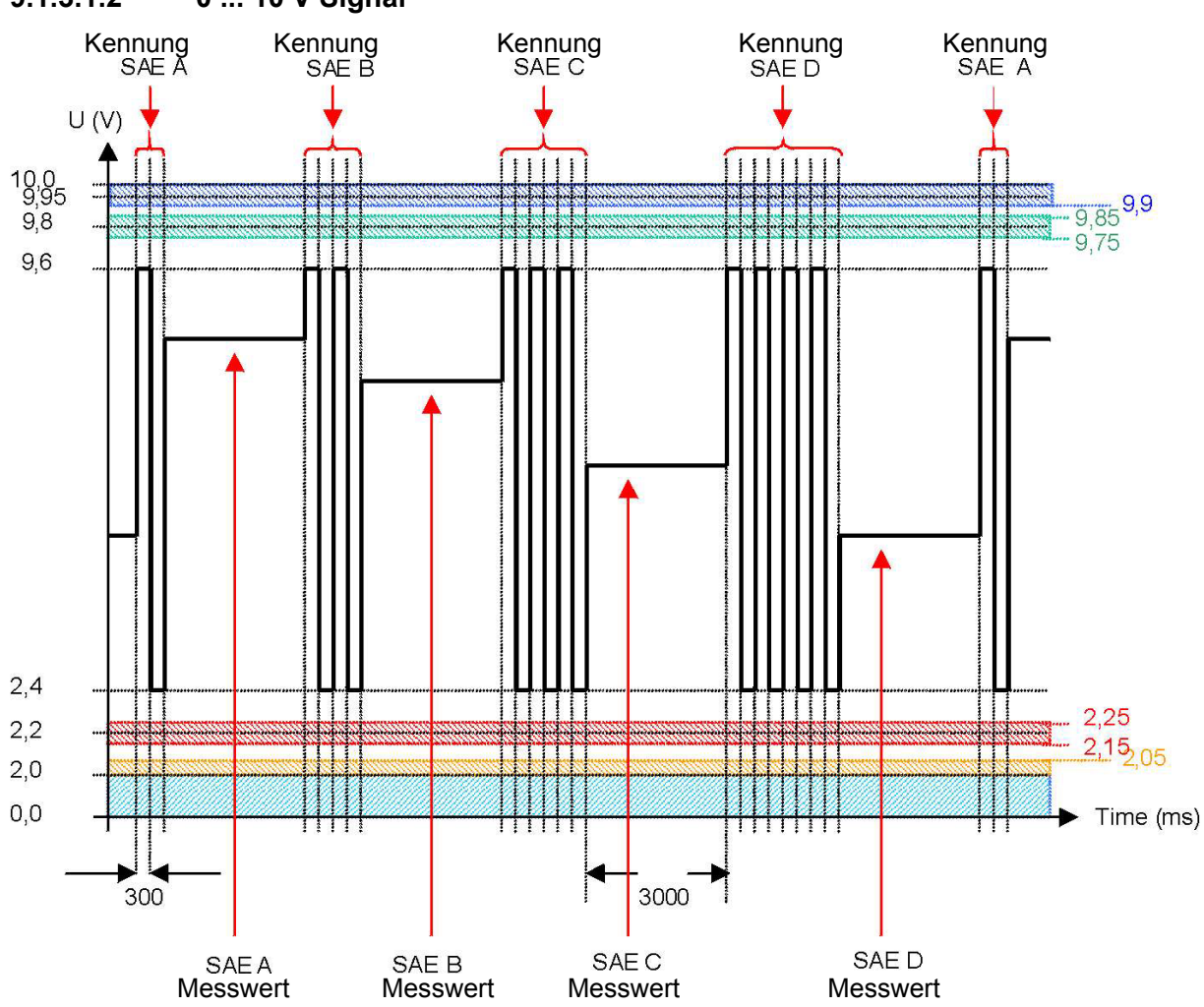

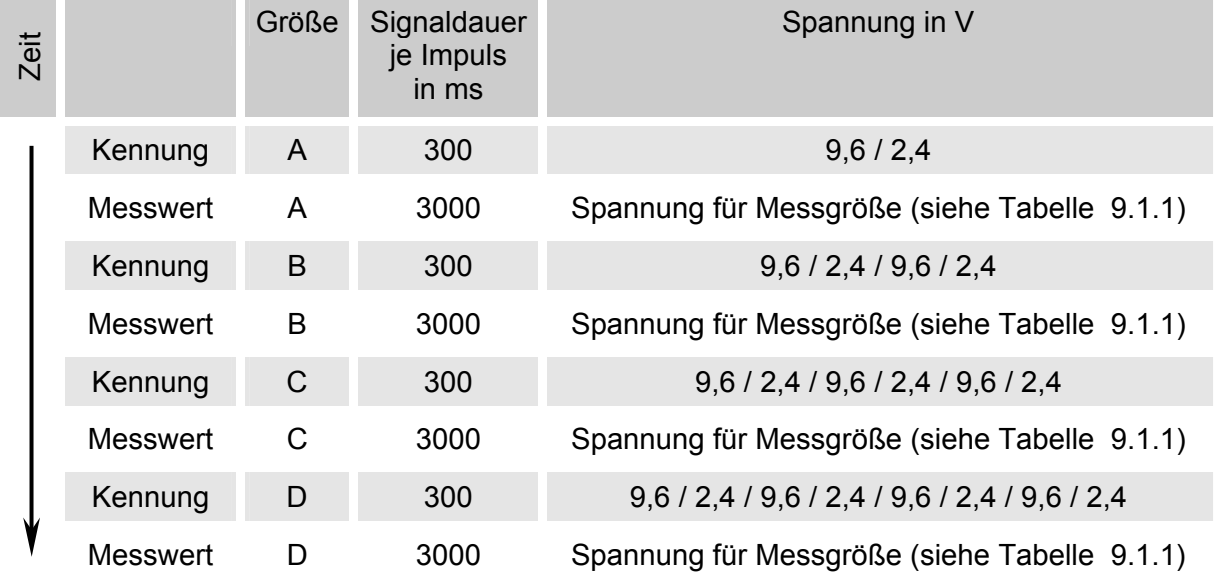

## **9.1.4 SAE A / SAE B / SAE C / SAE D (**SAE A**/**SAE B**/**SAE C**/**SAE D**)**

Mit der SAE x Einstellung, kann der Wert einer Klasse permanent über den Analogausgang ausgeben werden.

## **9.1.5 SAE + T (**SAE+T**)**

Das SAE+T Signal besteht aus 5 Messwerten welche zeitcodiert mit folgenden Zeitabschnitten übertragen werden:

#### **9.1.5.1 Zeitcodiertes Signal**

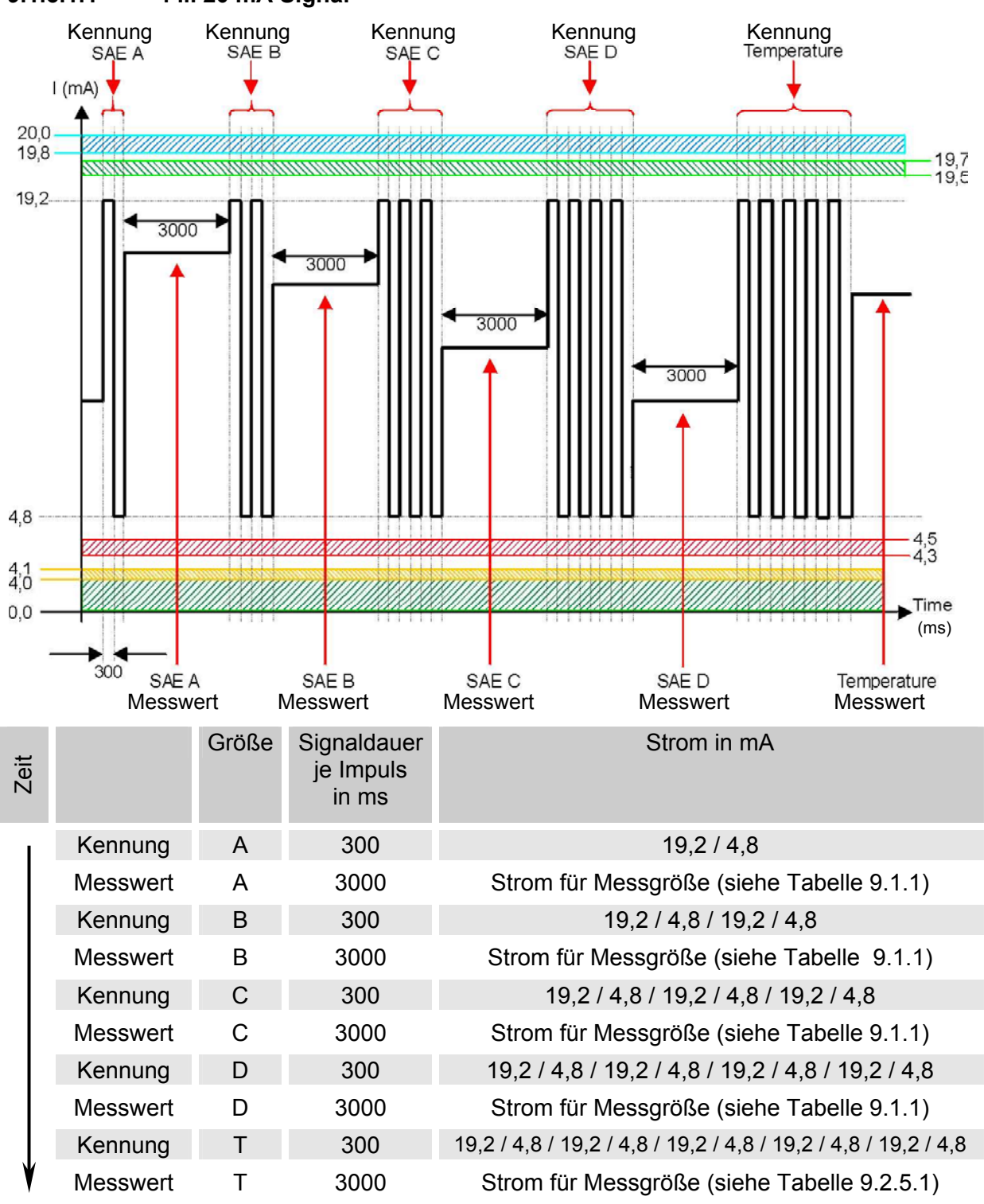

**9.1.5.1.1 4 ... 20 mA Signal** 

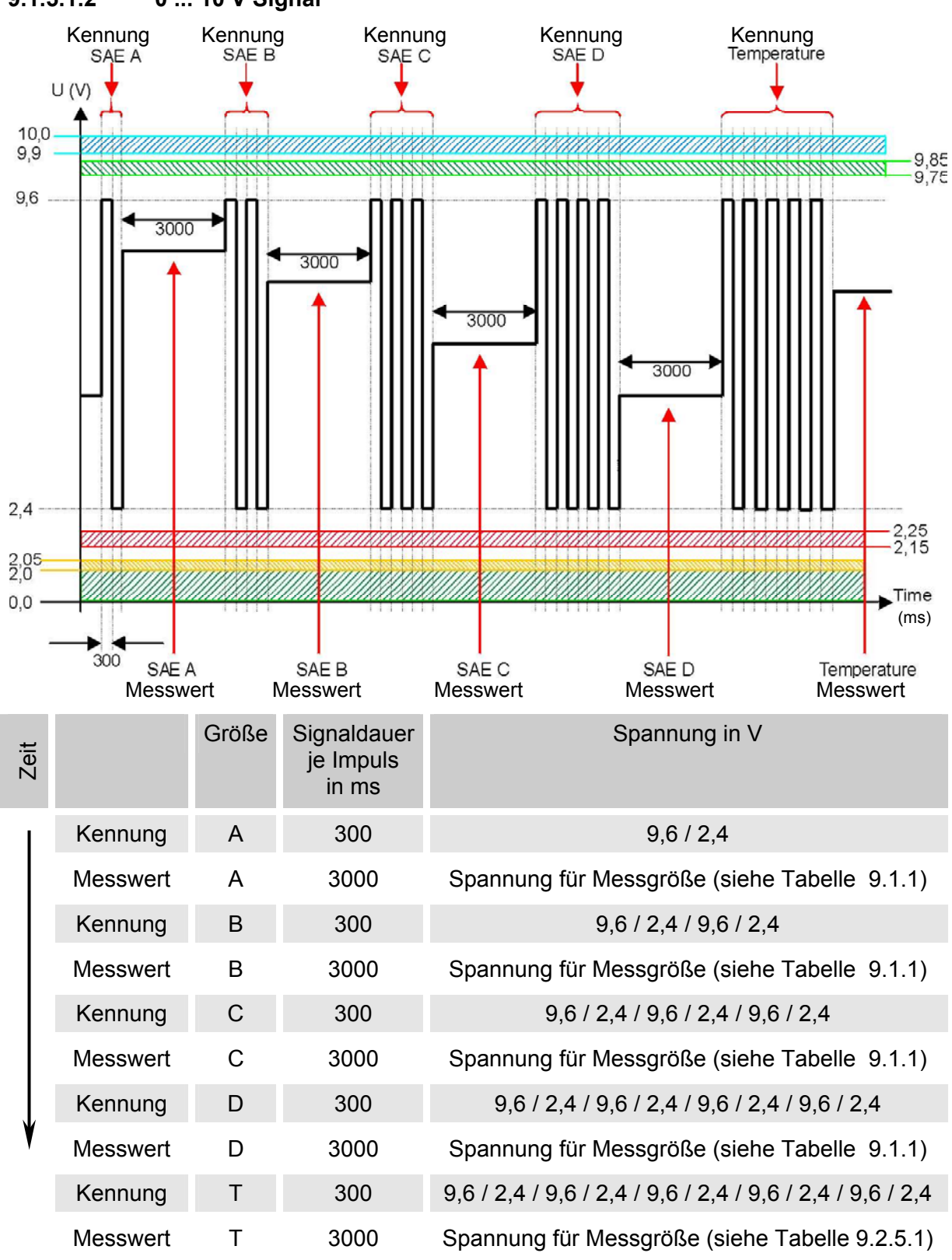

## **9.2 ISO - Klassen**

Es können folgende ISO Werte über den Analogausgang ausgegeben werden:

- **ISO 4 / ISO 6 / ISO 14** Nur ein Wert wird ausgegeben (siehe Kapitel 9.2.2)
- **ISO-Code, 3-stellig (>4µm(c) / >6µm(c) / >14µm(c) )** Alle Werte werden nacheinander zeitcodiert ausgegeben (siehe Kapitel 9.2.3).
- **ISO+T**

Alle Werte werden nacheinander zeitcodiert ausgegeben (siehe Kapitel 9.2.4).

#### **9.2.1 ISO Signal Tabelle**

Die Stromstärke 4,8 ...19,2 mA oder die Spannung 2,4 ... 9,6 V des Ausgangsignales, ist abhängig von der Verschmutzungsklasse nach ISO 0,0 ... 25,28 (Auflösung 1 Klasse) oder eines Fehlers wie in der nachfolgenden Tabelle beschrieben.

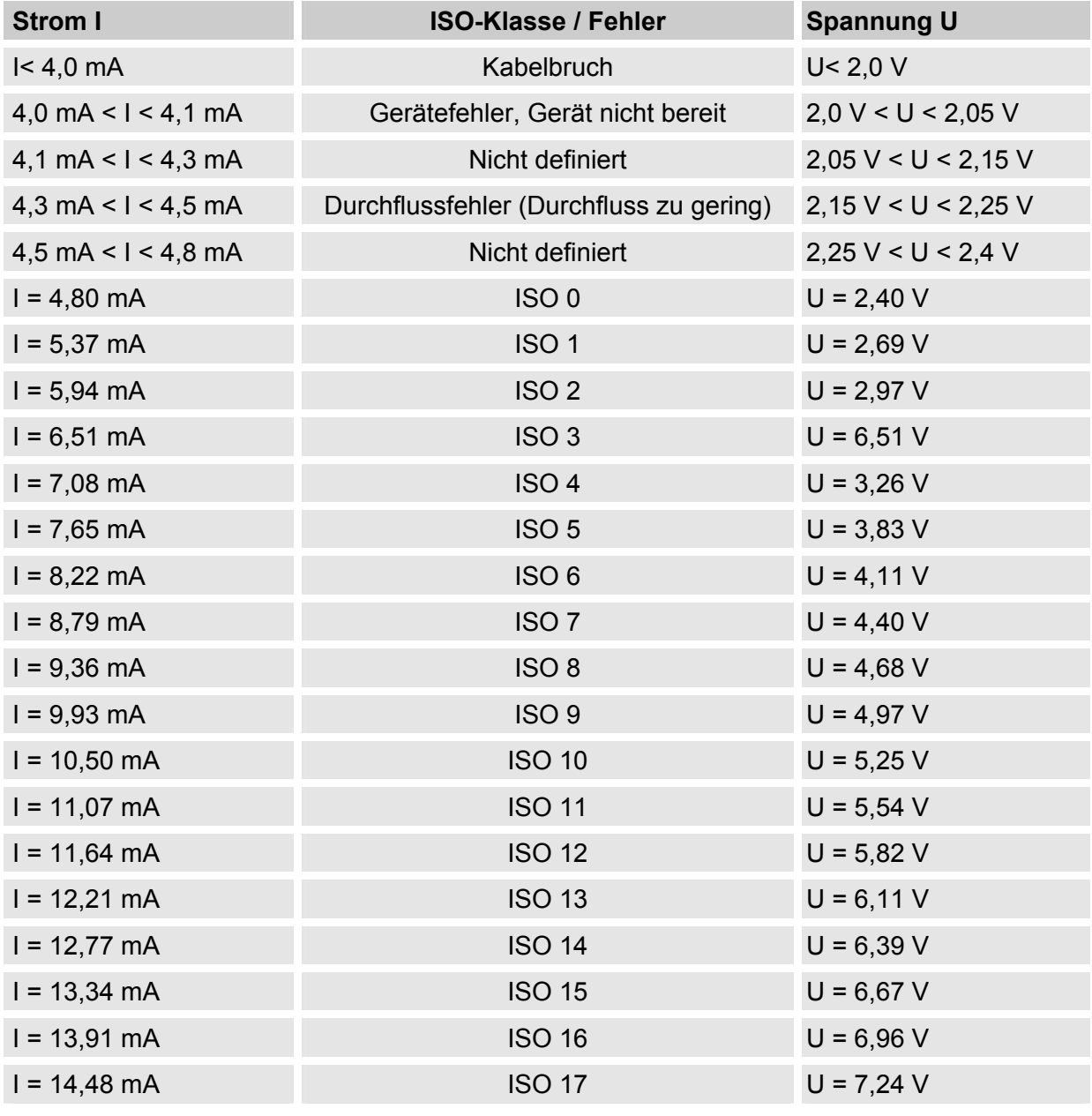

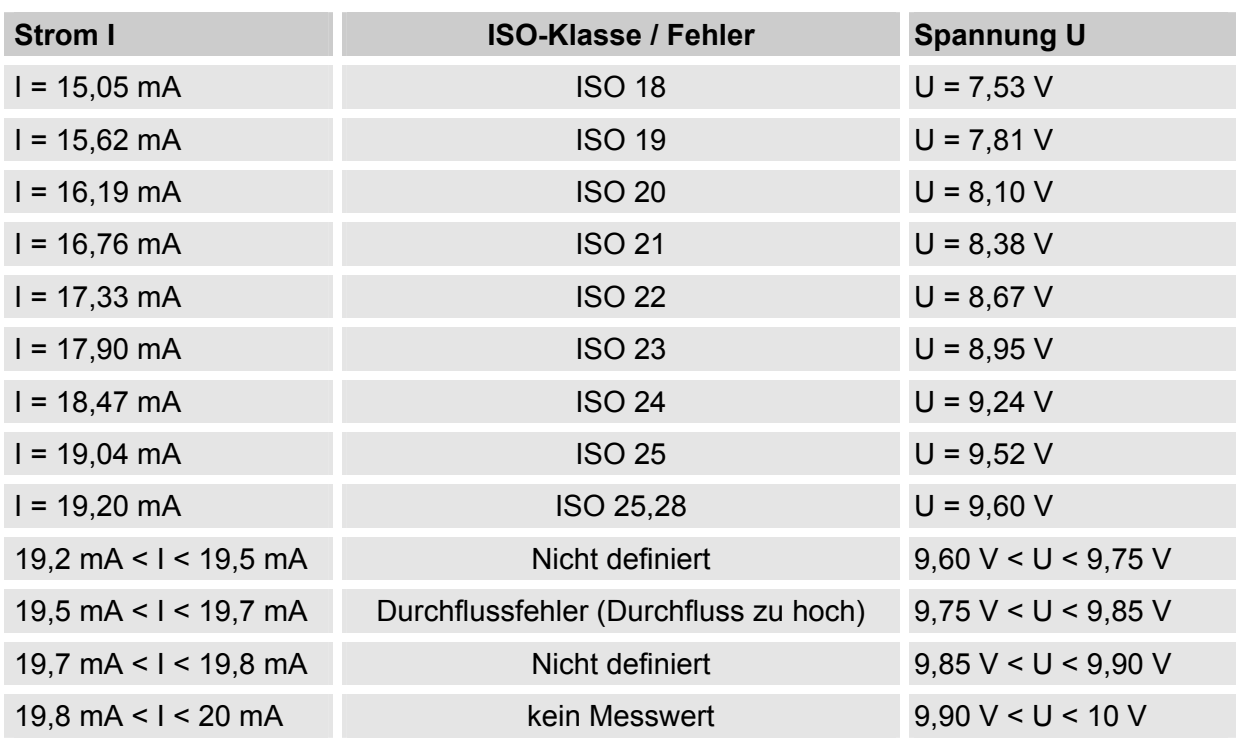

Ist die Verschmutzungsklasse nach ISO bekannt, so kann man die Stromstärke I oder Spannung U berechnen:

> $I = 4.8$  mA + ISO-Klasse  $*$  (19.2 mA - 4.8 mA) / 25.28 U= 2,4 V + ISO-Klasse \* (9,6 V - 2,4 V) / 25,28

Ist die Stromstärke I oder die Spannung U bekannt, so kann man die Verschmutzungsklasse nach ISO berechnen:

> ISO-Klasse = (I - 4,8 mA)\*(25,28 / 14,4 mA) ISO-Klasse = (U - 2,4 V)\*(25,28 / 7,2 V)

## **9.2.2 ISO 4 / ISO 6 / ISO 14 (**ISO 4 **/** ISO 6 **/** ISO 14**)**

Mit der ISO x Einstellung, kann der Wert einer Klasse permanent über den Analogausgang ausgeben werden.

#### **9.2.3 ISO-Code (** $150$ ), 3-stellig

Das ISO-Code Signal besteht aus 3 Messwerten ( $>4\mu m_{(c)}$  / $>6\mu m_{(c)}$  / $>14\mu m_{(c)}$ ) welche zeitcodiert übertragen werden.

#### **9.2.3.1 Zeitcodiertes Signal**

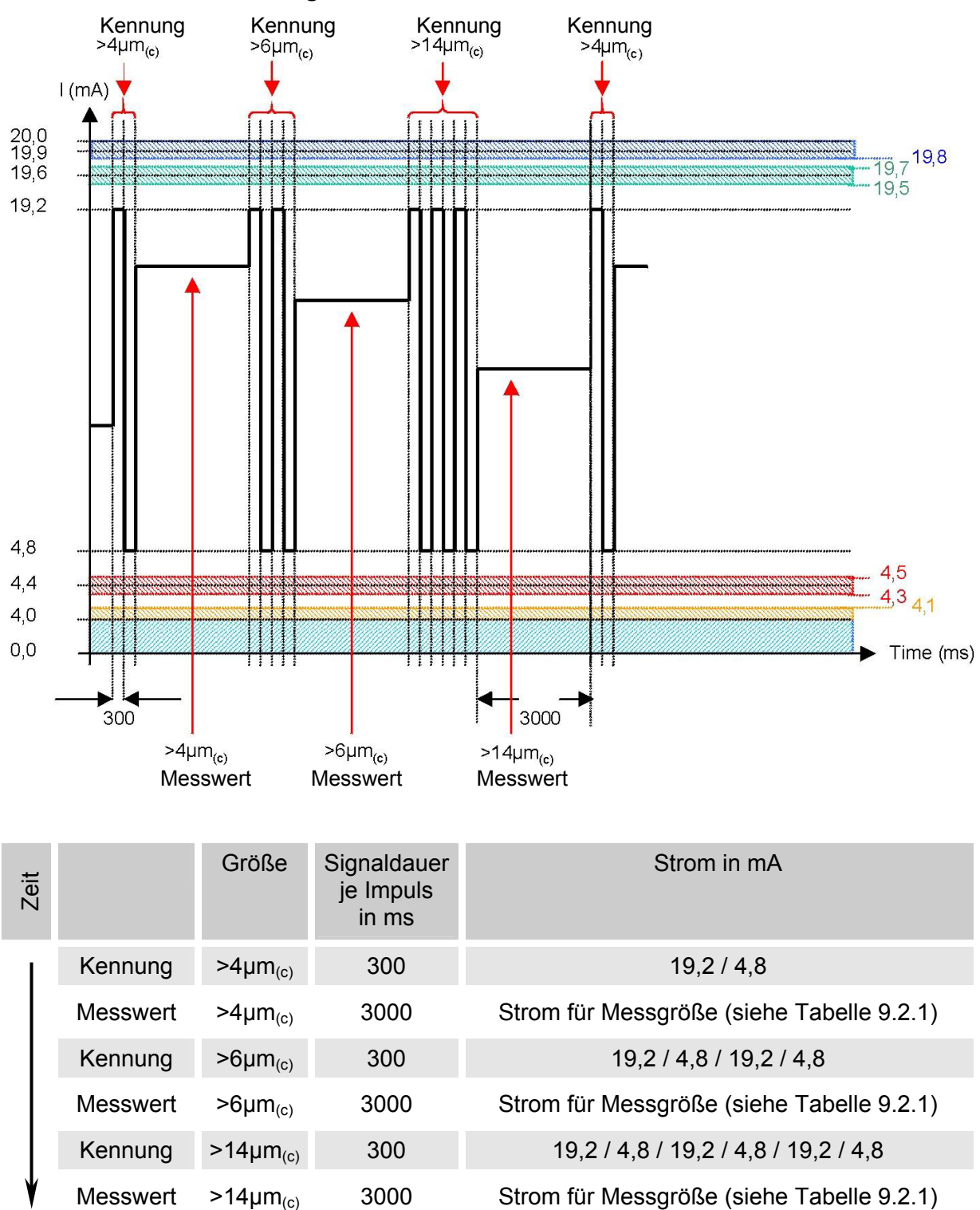

**9.2.3.1.1 4 ... 20 mA Signal** 

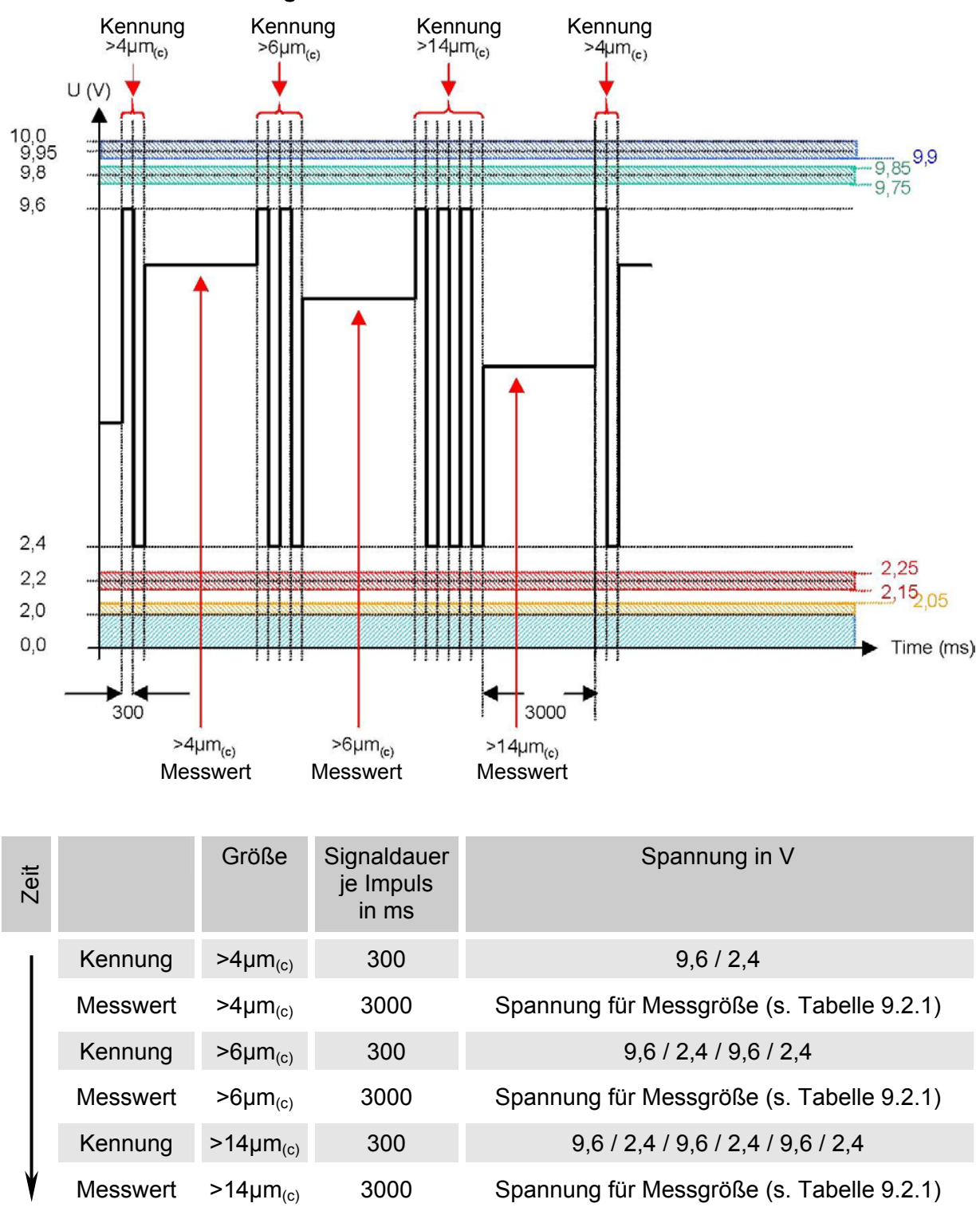

#### **9.2.3.1.2 0 ... 10 V Signal**

## **9.2.4 ISO + T** ( $150 + T$ )

Das ISO+T Signal besteht aus 4 Messwerten welche zeitcodiert mit folgenden Zeitabschnitten übertragen werden:

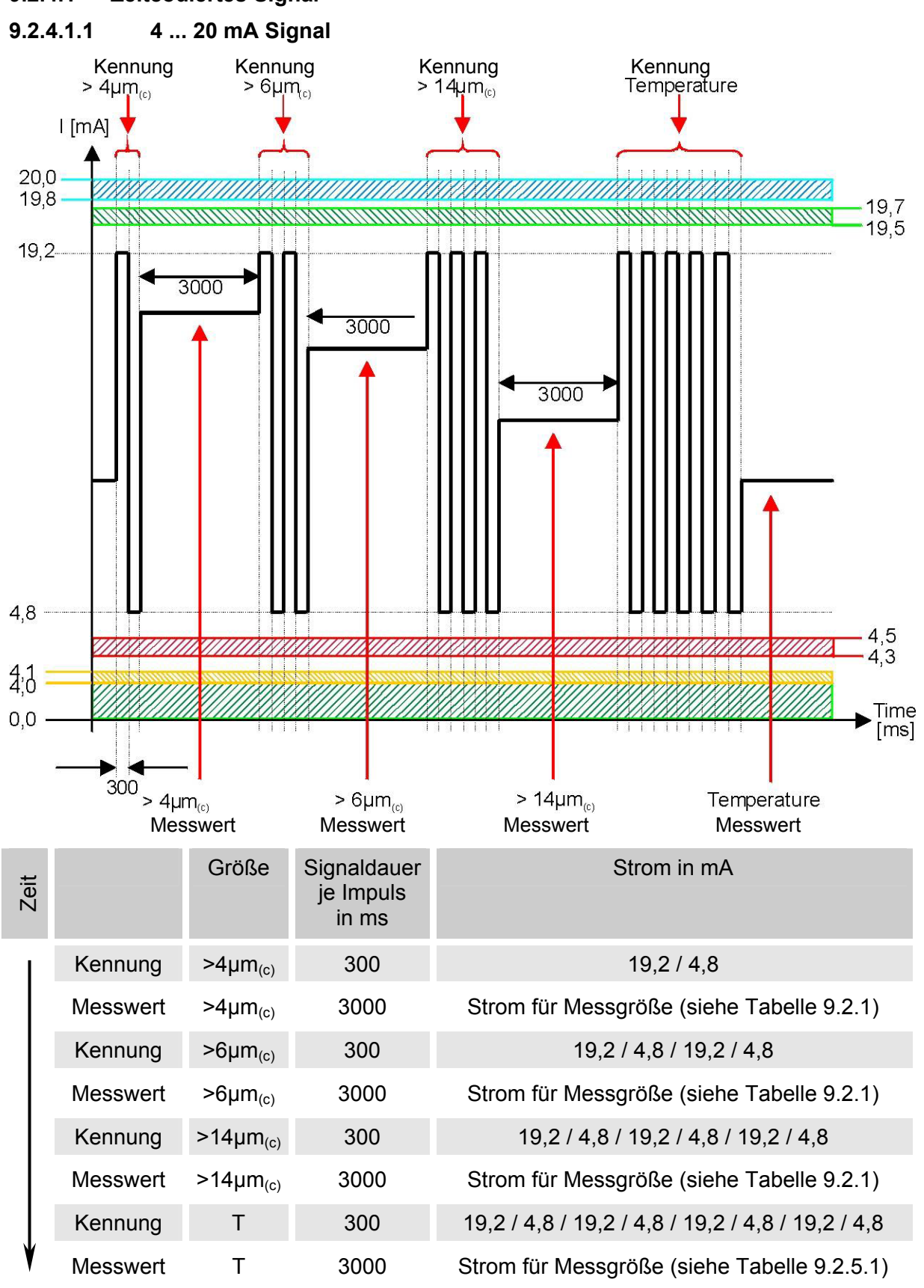

## **9.2.4.1 Zeitcodiertes Signal**

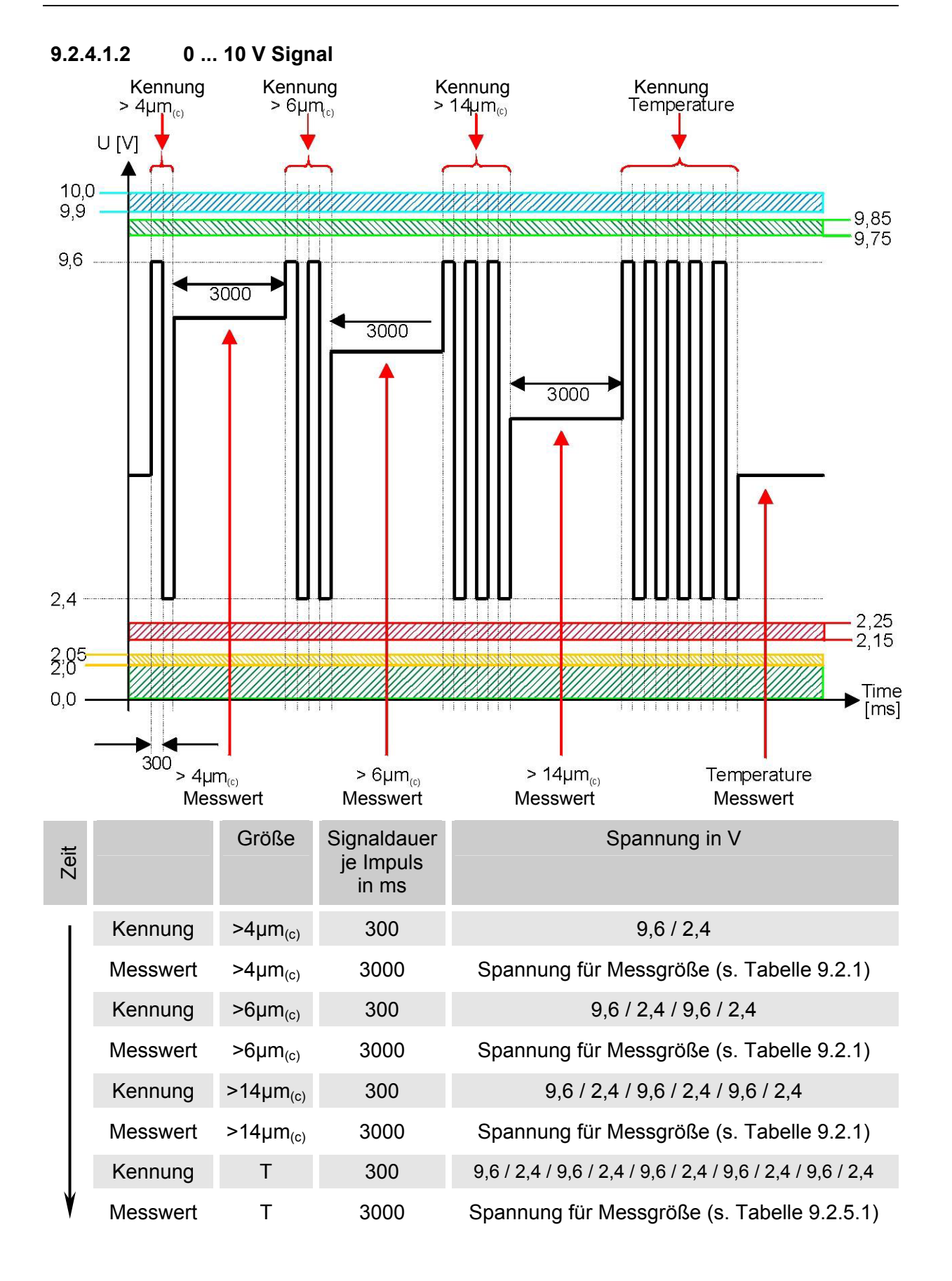

## **9.2.5 Fluidtemperatur (**TEMP**)**

Der Strombereich 4,8 ... 19,2 mA bzw. Spannungsbereich 2,4 ... 9,6 V ist abhängig von der Fluidtemperatur von -25°C ... +100°C (Auflösung 1°C) oder -13°F ... 212°F (Auflösung 1°F)

#### **9.2.5.1 Temperatur Tabelle**

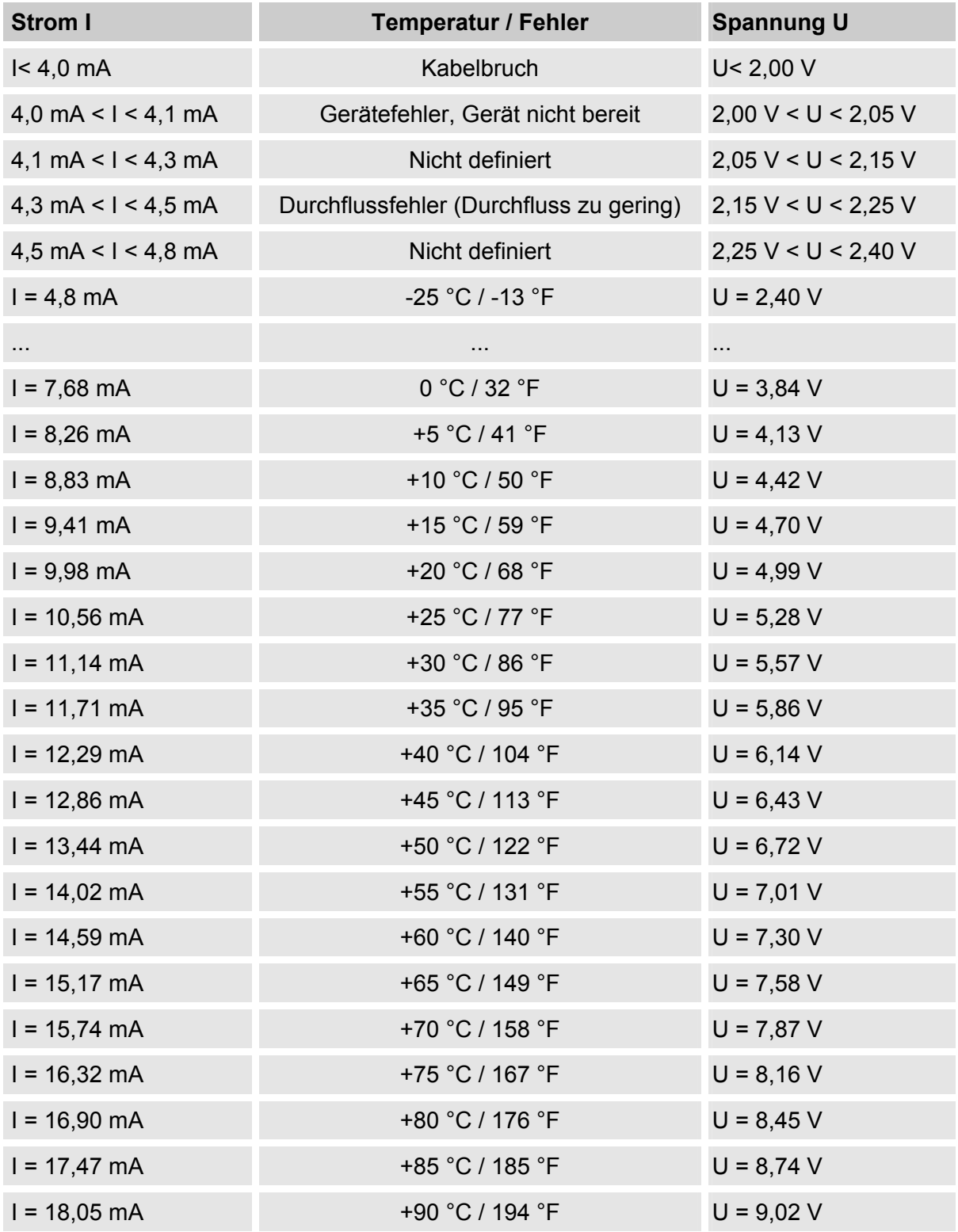

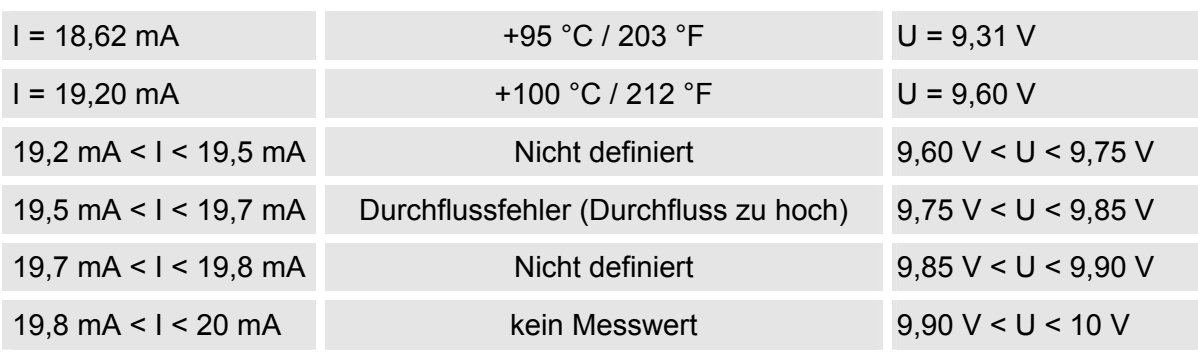

Ist die Temperatur bekannt, so kann man die Stromstärke I oder Spannung U berechnen: I = 4,8 mA + (Temperatur [°C] + 25) \* (19,2 mA - 4,8 mA) / 125  $I = 4.8$  mA + (Temperatur [°F] +13) \* (19,2 mA - 4,8 mA) / 225 U = 2,4 V + (Temperatur [°C] + 25) \* (9,6 V - 2,4 V) / 125  $U = 2,4$  V + (Temperatur [°F] + 13) \* (9,6 V-2,4 V) / 225 Ist die Stromstärke I oder die Spannung U bekannt, so kann man die Temperatur berechnen: Temperatur [°C]= ((I - 4,8 mA)\*(125 / 14,4 mA)) - 25 Temperatur [°F]= ((I - 4,8 mA)\*(225 / 14,4 mA)) - 13 Temperatur [°C]= ((U - 2,4 V)\*(125 / 7,2 V)) - 25

Temperatur [°F]= ((U - 2,4 V)\*(225 / 7,2 V)) - 13

# **10 RS-485 Schnittstelle**

Der CS 1000 besitzt eine RS-485 Schnittstelle, welche als Zweidraht-Schnittstelle im Halbdublex-Betrieb zu nutzen ist.

Die Anzahl der CS 1000 je RS-485 Bus ist auf 26 Stück begrenzt, da die Adressierung der HECOM Busadresse über Buchstaben von A ... Z erfolgt.

Die Länge der Busleitung sowie die Größe des Abschlusswiderstandes ist abhängig von der verwendeten Leitungsqualität.

Die nachfolgende Grafik zeigt die Verbindung mehrerer CS 1000 über die RS-485 Schnittstelle und den Anschluss an einen PC.

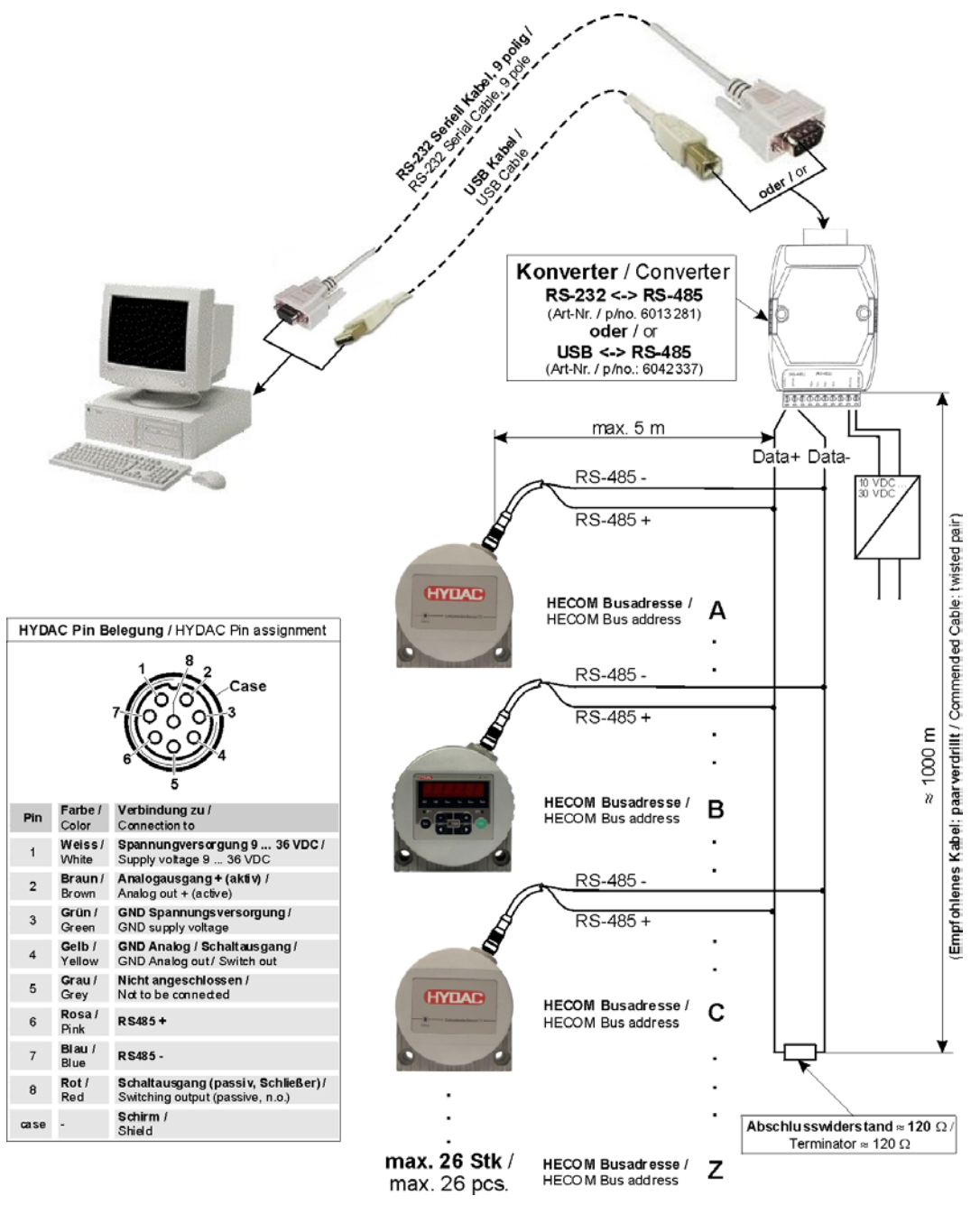

# **11 Condition Sensor Interface (CSI-D-5)**

Das CSI-D-5 ermöglicht, die Bedienung des CS 1000 mit Hilfe eines PC's:

- das Setzten von Parametern oder Grenzwerten.
- das Auslesen der Online-Messdaten.

## **11.1 Lieferumfang:**

Das CSI-D-5 (Artikel-Nr.: 3249563) besteht aus:

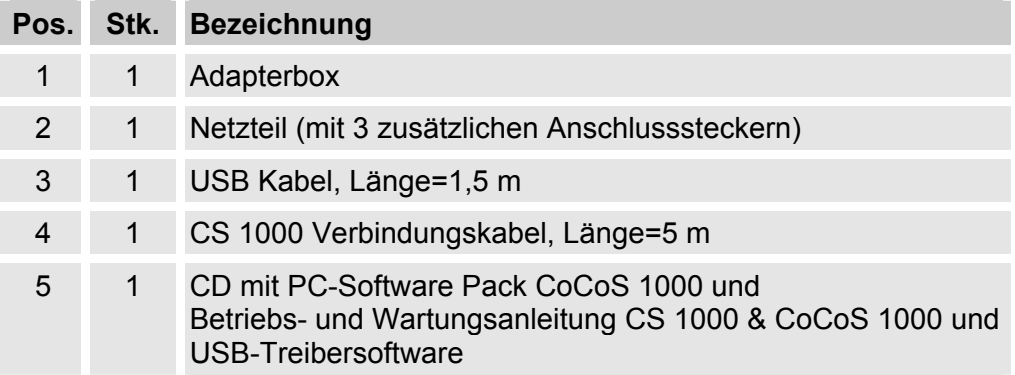

## **11.2 CSI-D-5 Anschluss Schema**

Der CSI-D-5 wird gemäß dem nachfolgenden Anschlussschema verbunden.

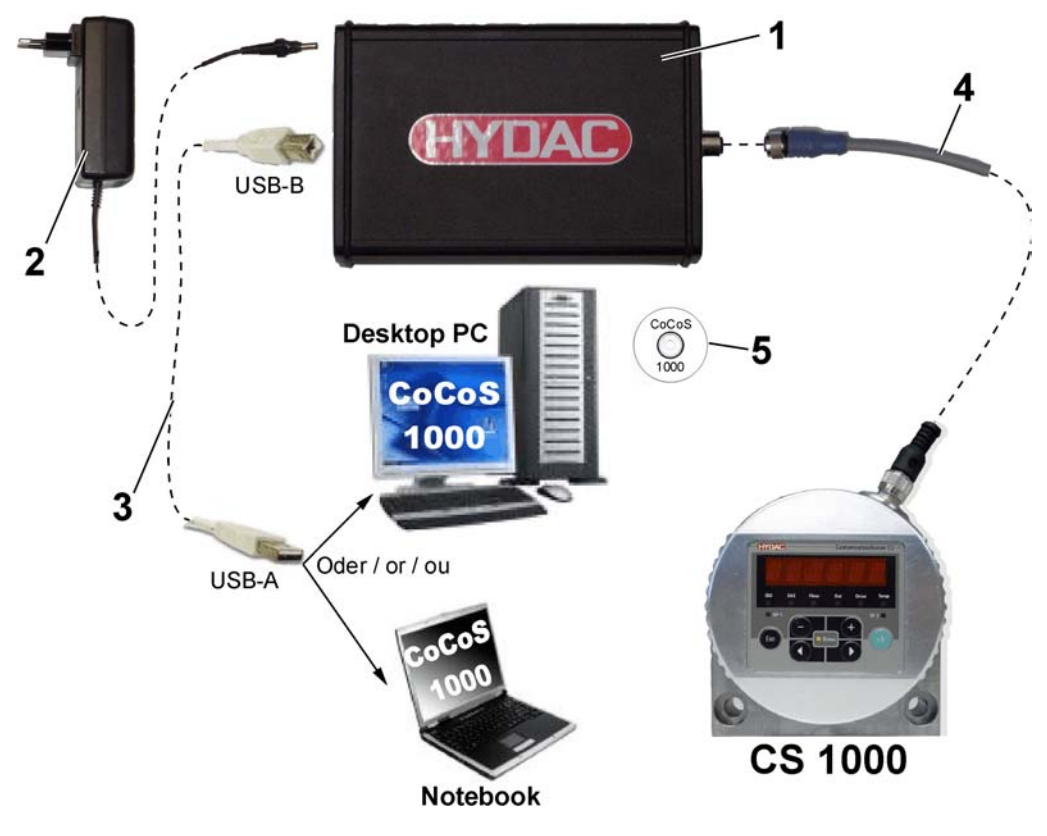

## **11.3 Einstellungen am Netzteil**

Überprüfen der Einstellungen am Netzteil gemäß der nachfolgenden Abbildung.

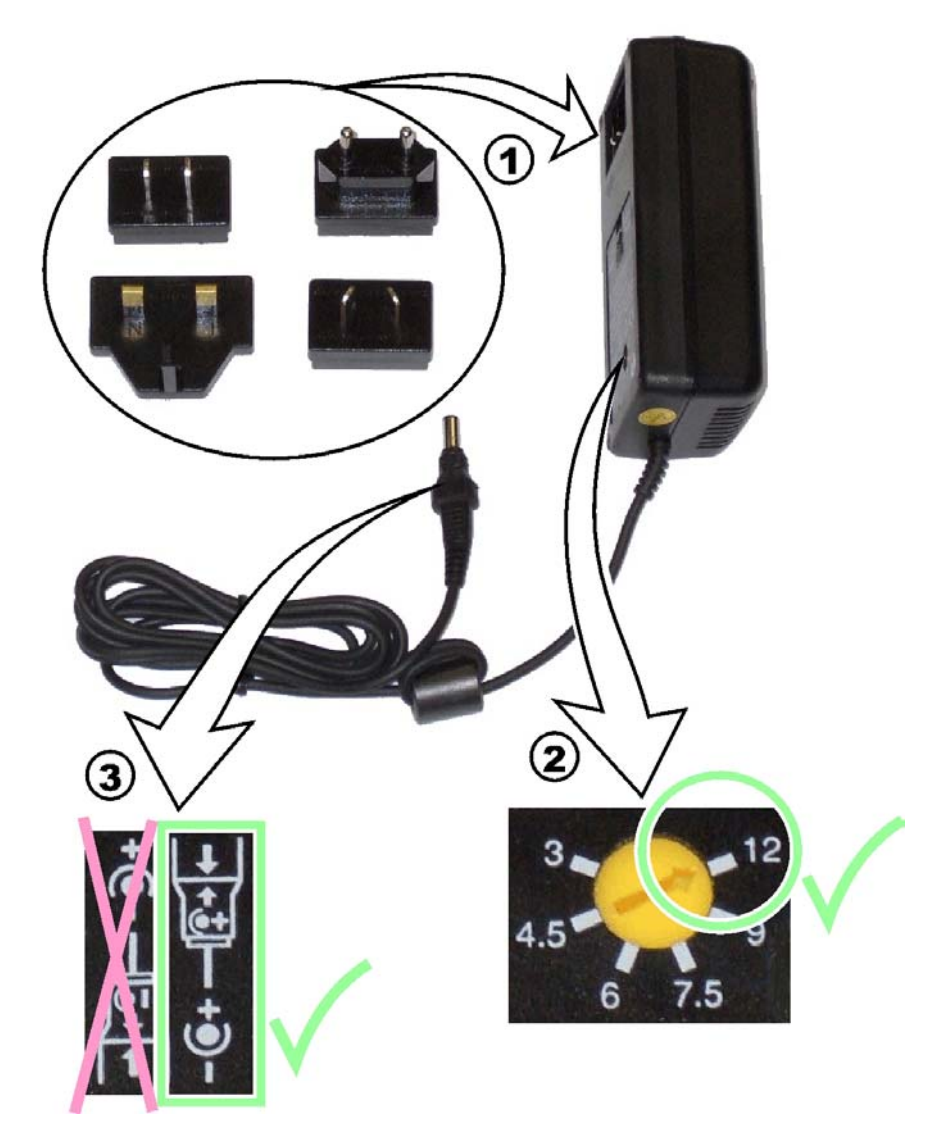

- c Überprüfung auf den korrekten Steckereinsatz (ggf. austauschen).
- (2) Überprüfung der Ausgangsspannung auf 12 Volt.
- e Überprüfung des Anschlusssteckers auf richtige Polung. Die Polung => Pluspol auf den Innenkontakt => Minuspol auf den Außenkontakt.

# **12 Contamination Control Software 1000 (CoCoS 1000)**

#### **12.1 Generell**

Das PC-Software Paket CoCoS 1000 ist "Freeware" und somit kostenlos.

Die Software wird auf einer CD geliefert, welche im Lieferumfang jedes CS 1000 oder Condition Sensor Interface CSI-D-5 enthalten ist. (CoCoS 1000 PC-Software = Artikel-Nr.:3251484).

Die aktuelle CoCoS 1000 Software steht auch au unserer Homepage zum Download unter: *www.hydac.com* Ö *E-Business* Ö *Download Software* Ö *Servicetechnik*  zur Verfügung.

#### **12.2 Systemanforderungen**

Pentium Prozessor 200 MHz oder höher

Betriebssystem: WINDOWS 2000, ME, XP

128 MB RAM-Speicher

VGA-Grafikkarte mit einer Auflösung 800x600 oder höher

Farbmonitor mit einer Auflösung 800x600 oder höher

Festplatte mit mindestens 75 MB freiem Speicherplatz

Microsoft kompatible Maus

Freier USB-Port

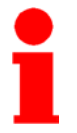

Zur Installation der Software, müssen Sie Administratorrechte bzw. Rechte besitzen, welche eine uneingeschränkte Softwareinstallation zu lassen.

## **12.3 Adapterbox-Treiber Installation**

Bevor die Software installiert werden kann, muss das CSI-D-5 angeschlossen sein.

- 1) Verbinden Sie das CSI-D-5 mit dem CS 1000 gemäß dem Anschlussschema in Kapitel 11.
- 2) Verbinden Sie die Adapterbox via USB Kabel mit einem PC. Der PC meldet, dass er eine neue Hardware / Gerät gefunden hat.

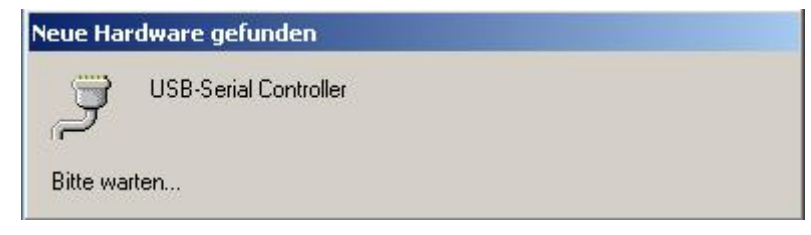

Ist noch kein passender Treiber installiert, so muss die CoCoS 1000 CD mit dem entsprechenden Treiber in das CD Laufwerk einlegt werden.

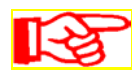

Die Installation von CoCoS 1000 merkt sich den USB-Port. Sollten Sie später einen anderen USB-Port des PC nutzen, muss die Installation wiederholt werden.

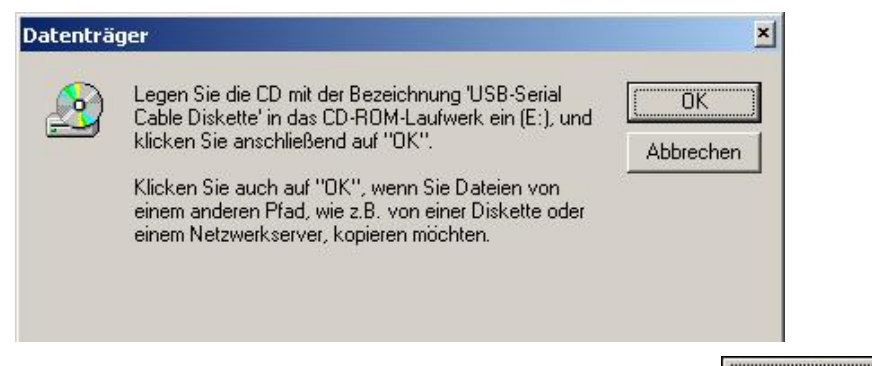

Legen Sie die CD mit PC-Software CoCoS 1000 ein und drücken dann

3) Wählen Sie den Laufwerksbuchstaben des CD-ROM Laufwerks.

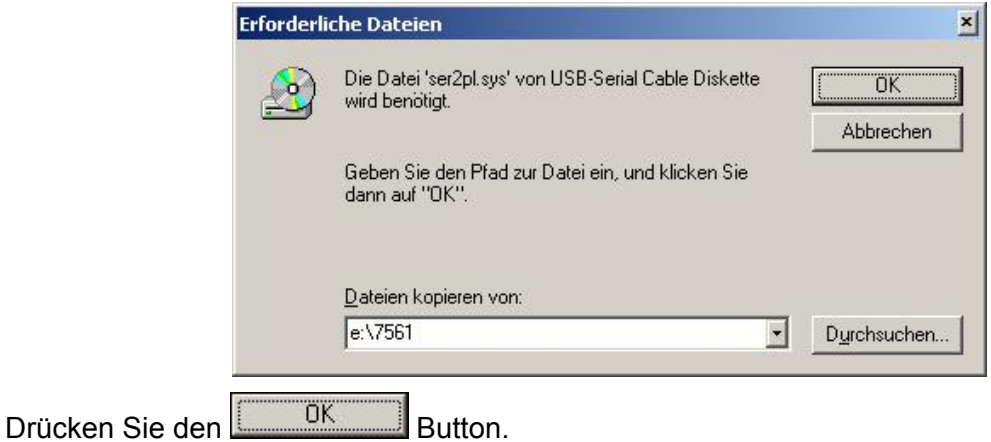

Der Treiber "ser2pl.sys" wird installiert.

4) Bei erfolgreicher Installation finden Sie den Treiber mit der zugehörigen COM-Port Nummer in Ihrem Geräte Manager der Systemsteuerung. Merken Sie sich den COM-Port für die CoCoS 1000 Software.

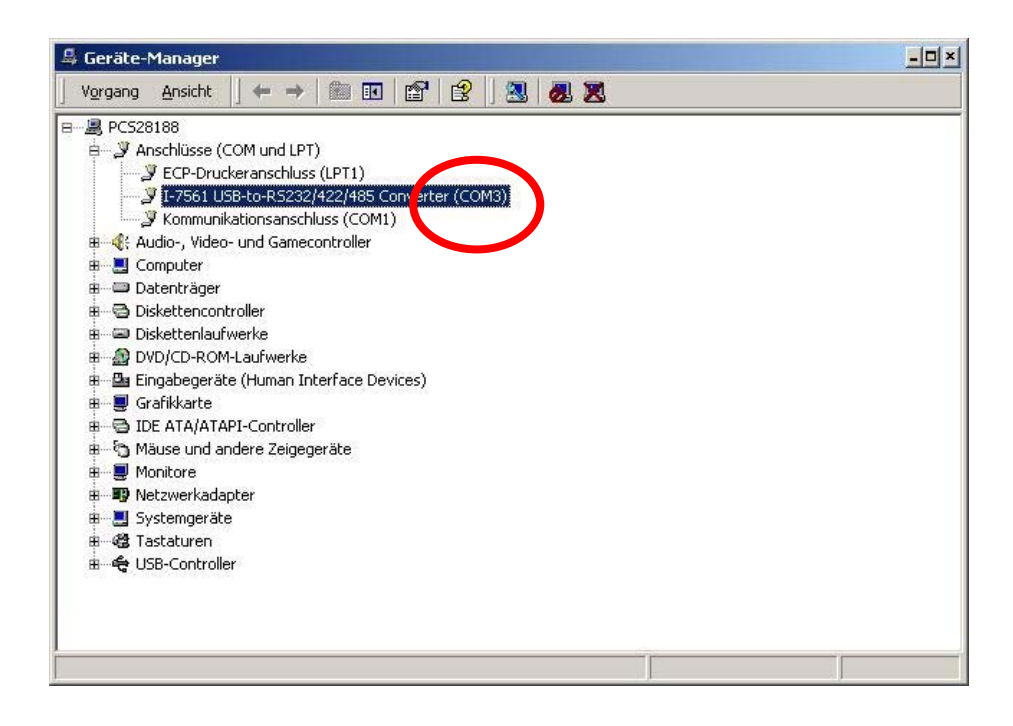

## **12.4 CoCoS 1000 Installation**

- 1) Vor der Installation der Software muss das CSI-D-5 korrekt installiert und mit dem PC verbunden sein. Nach Verbindung der Adapterbox mit der Spannungsquelle sollte der CS 1000 starten.
- 2) Legen Sie die CD mit dem Software Paket CoCoS 1000 ein. Die CD enthält zwei Ordner und verschiedene Dateien.

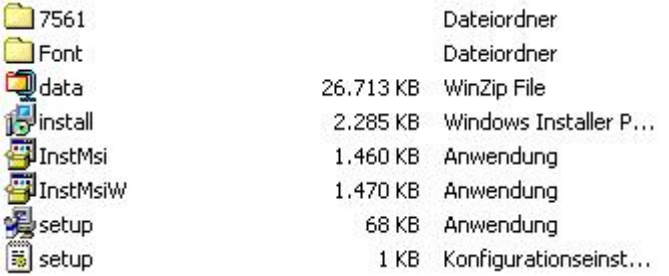

- Ordner "7561" enthält die Treiber für die Adapterbox.
- Ordner "Font" enthält die Schriftart CS 1000, die automatisch mit der Software installiert werden sollte.
- 3) Zur Installation der Software führen Sie die Datei setup.exe aus!

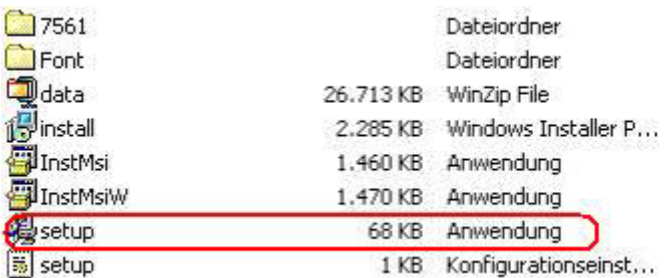

Die folgenden Fenster werden während des Installationsprozesses auf Ihrem Bildschirm erscheinen.

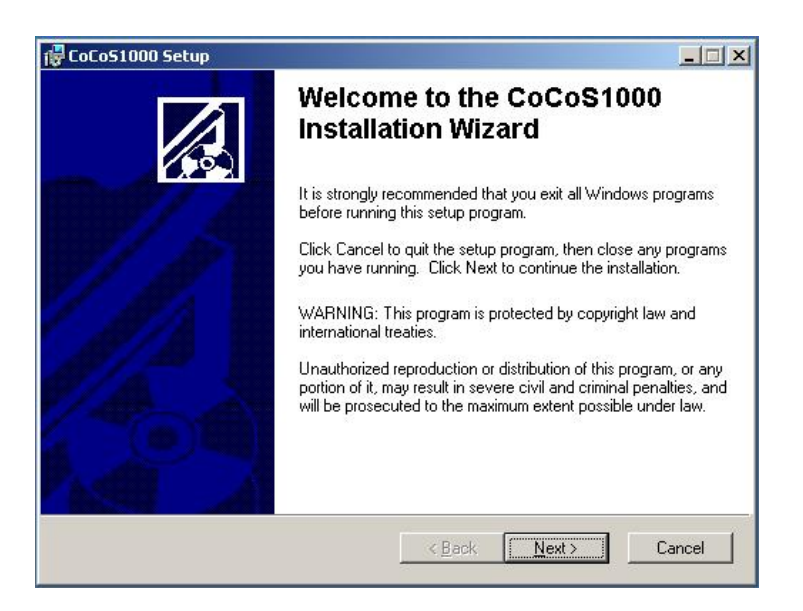

Drücken Sie .

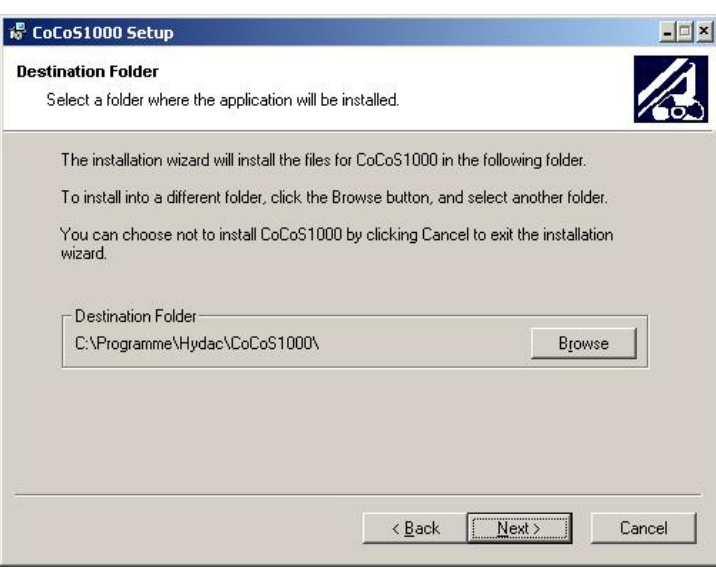

Wählen Sie das Installationsverzeichnis und drücken Sie **.** Next>

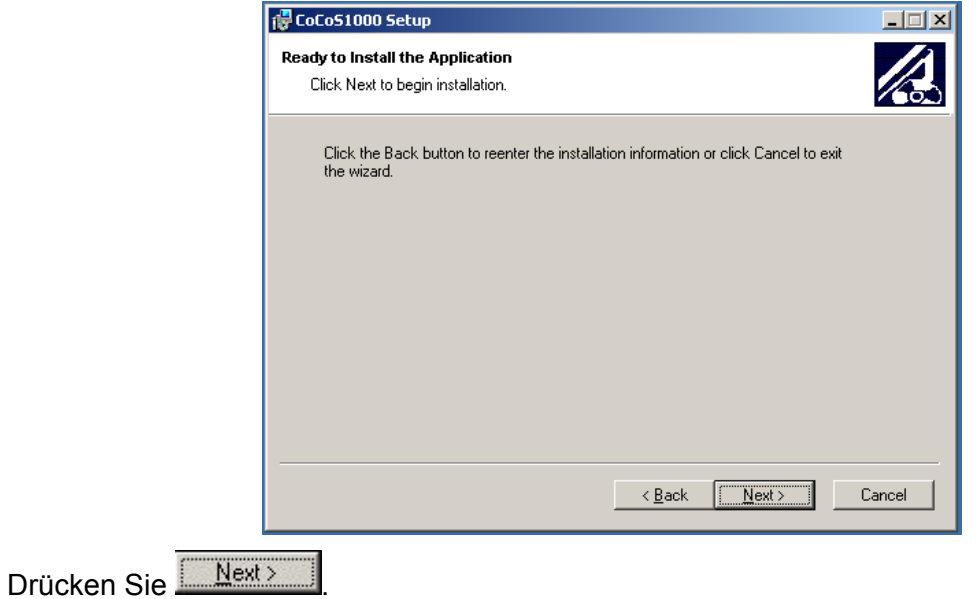

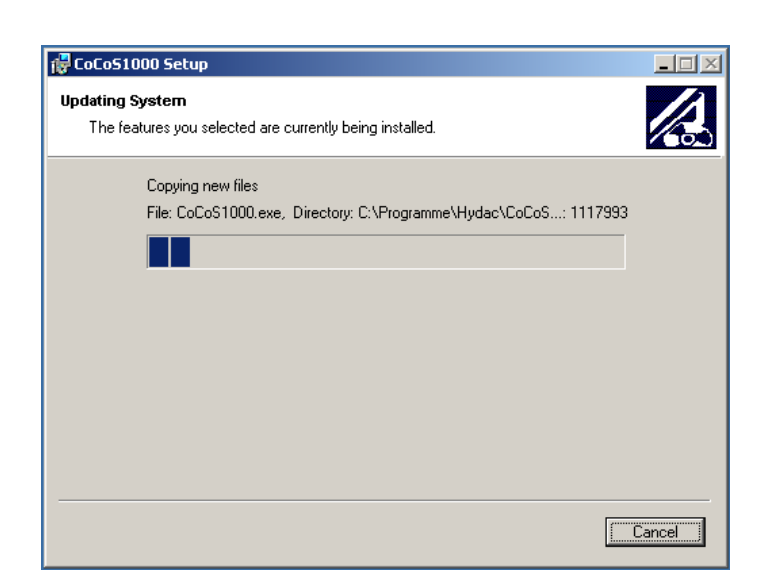

Warten!

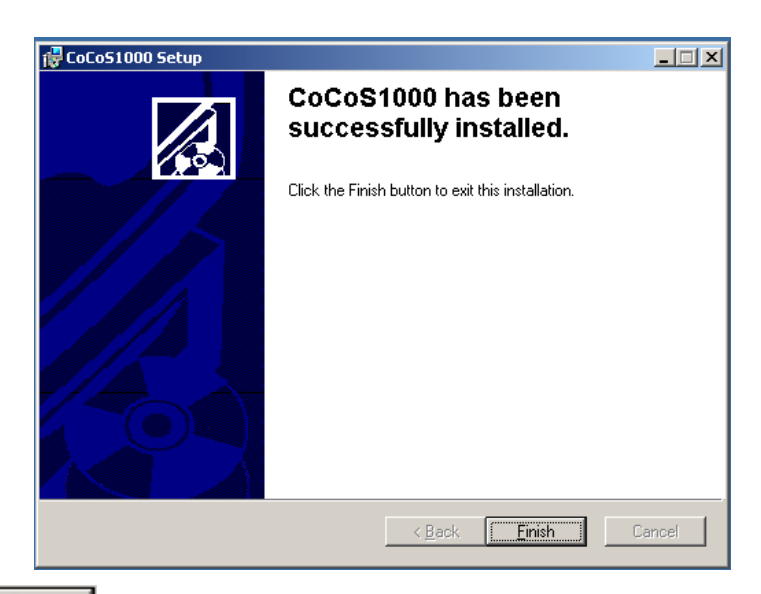

Drücken Sie **Enish Um die Installation abzuschließen.** 

Nach abgeschlossener vollständiger Installation muss der PC neu gestartet werden.

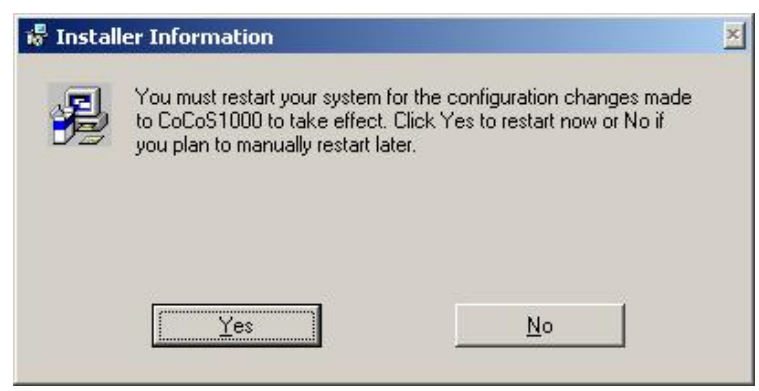

Bitte schließen alle anderen Windowsapplikationen und drücken Sie den "Yes" Button.

## **12.5 CoCoS 1000 Start**

Ite

Bevor Sie CoCoS 1000 starten, schließen Sie den CS 1000 über das CSI-D-5 an und stecken das Netzteil in eine geeignete Steckdose.

1) Zum Start von CoCoS 1000 starten Sie *CoCoS 1000.exe* in dem Installationsverzeichnis.

图CoCoS1000

1.092 KB Anwendung

2) Nach dem Start der CoCoS 1000 Software, muss der COM-Port gewählt werden.

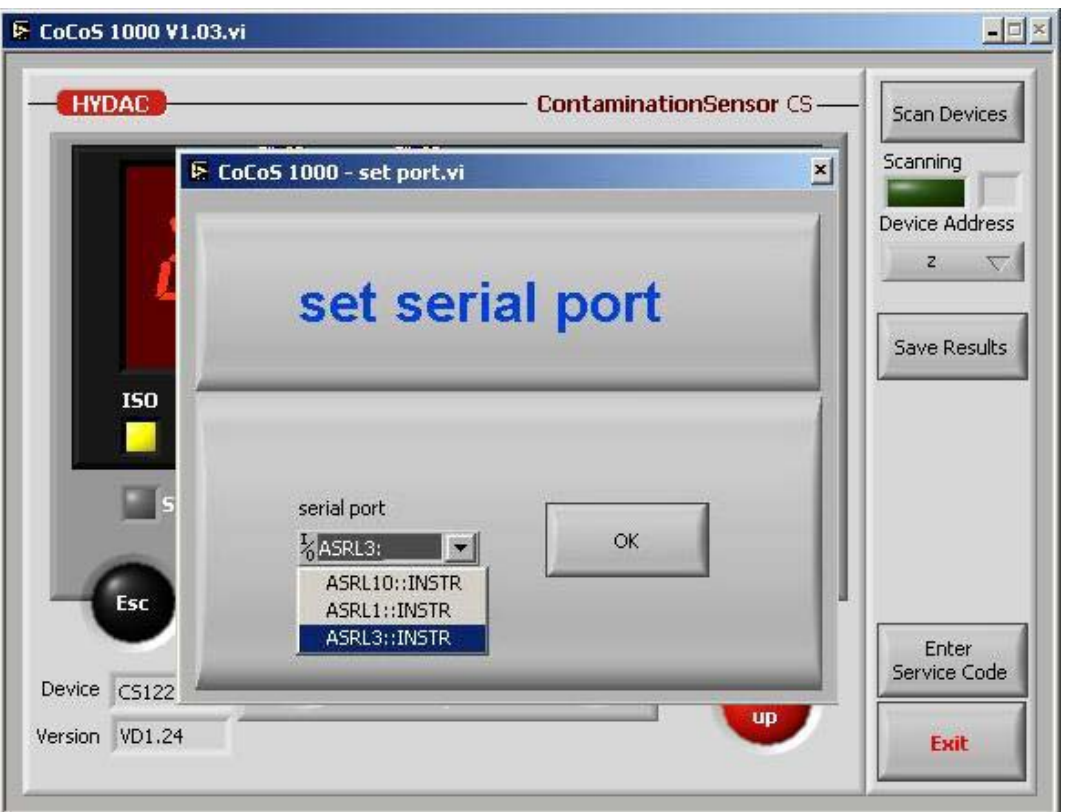

Abhängig von dem Betriebssystem, wird die serielle Schnittstelle entweder als **"COM3"** oder **"ASLR3::INSRT"** für serielle Schnittstelle 3 dargestellt.

Die angeschlossene serielle Schnittstelle kann über den Gerätemanager in der Windows Systemsteuerung ermittelt werden (siehe Kapitel 12.3).]

Wählen Sie Ihren seriellen Anschluss und drücken Sie

Ein Popup Fenster wird Sie erinnern, zu überprüfen, ob der CS 1000 korrekt über das CSI-D-5 mit dem PC verbunden und der Netzstecker eingesteckt ist.

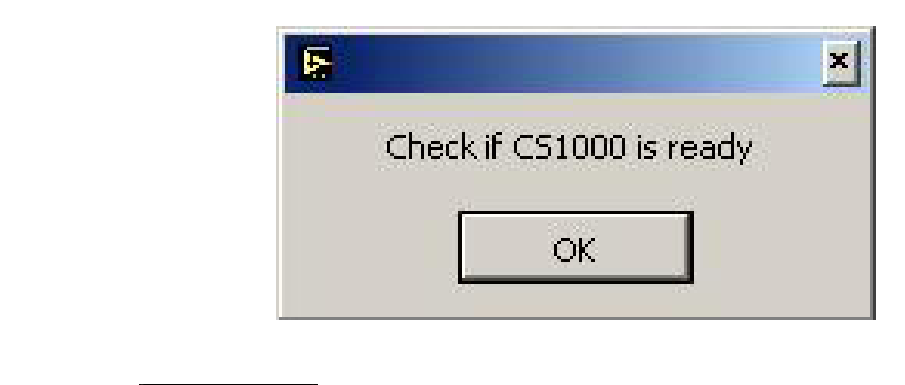

ΰK Drücken Sie

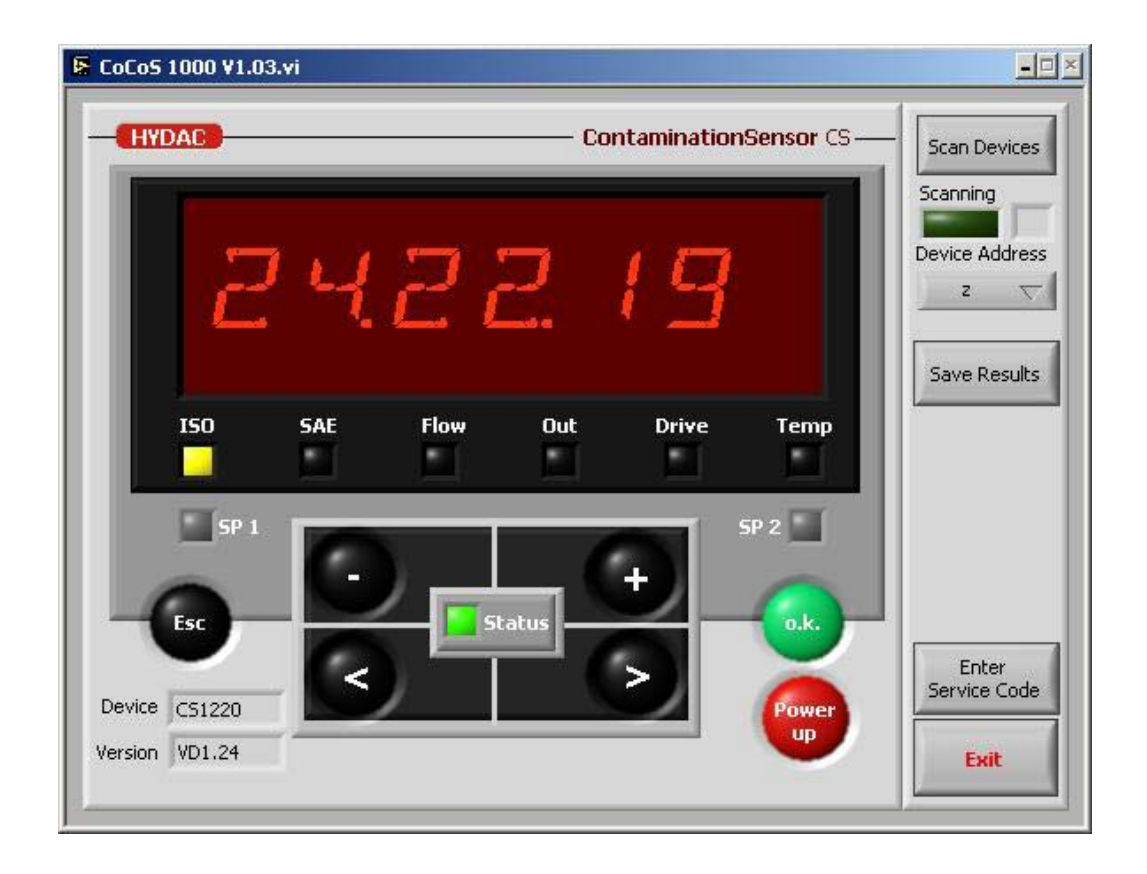

Das Fenster zeigt eine virtuelle CS 1000 Fronttafel. Das Erscheinungsbild und die Bedienung ist gleich dem realen CS 1000 mit Display (siehe Kapitel 8.1).

Die Buttons auf der rechten Seite haben folgende Funktionen:

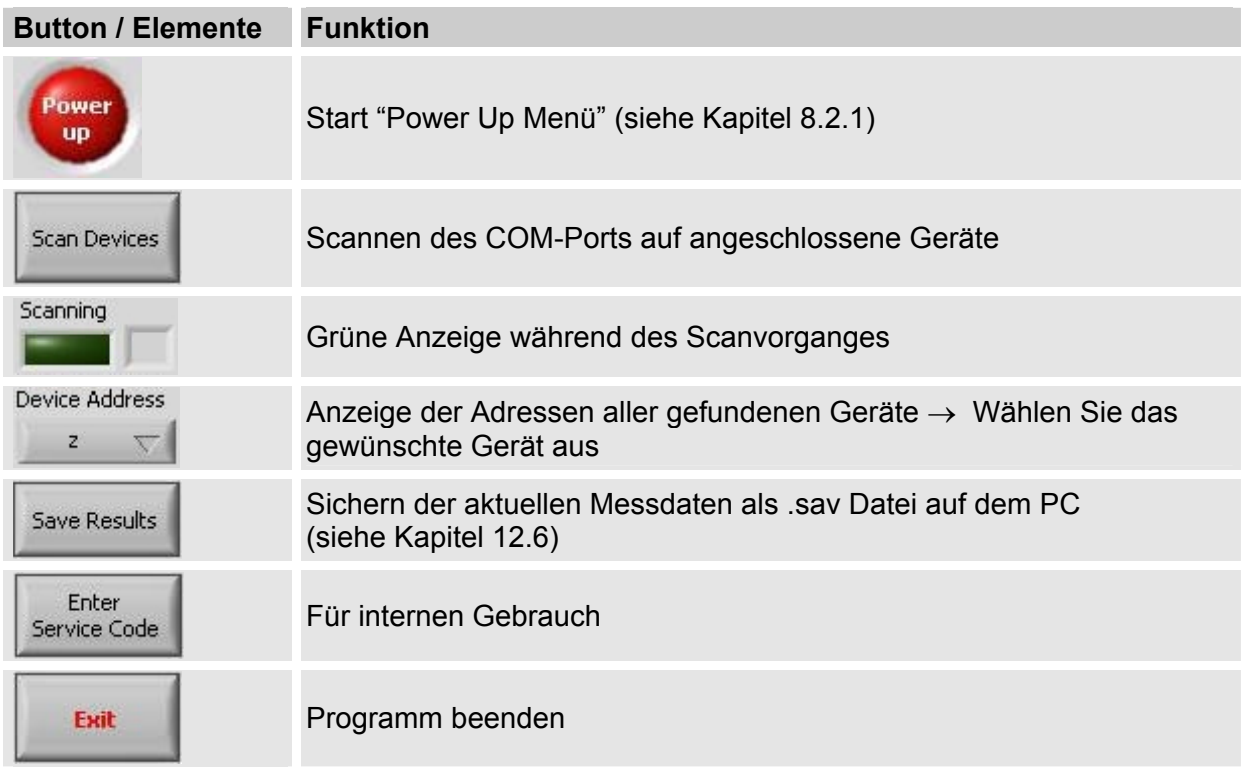

Im Fehlerfall leuchtet die Status LED (siehe Kapitel 16) des CoCoS 1000 in rot (ohne Blink code). Der zugehörige Fehlercode wird unterhalb der Tastatur angezeigt.

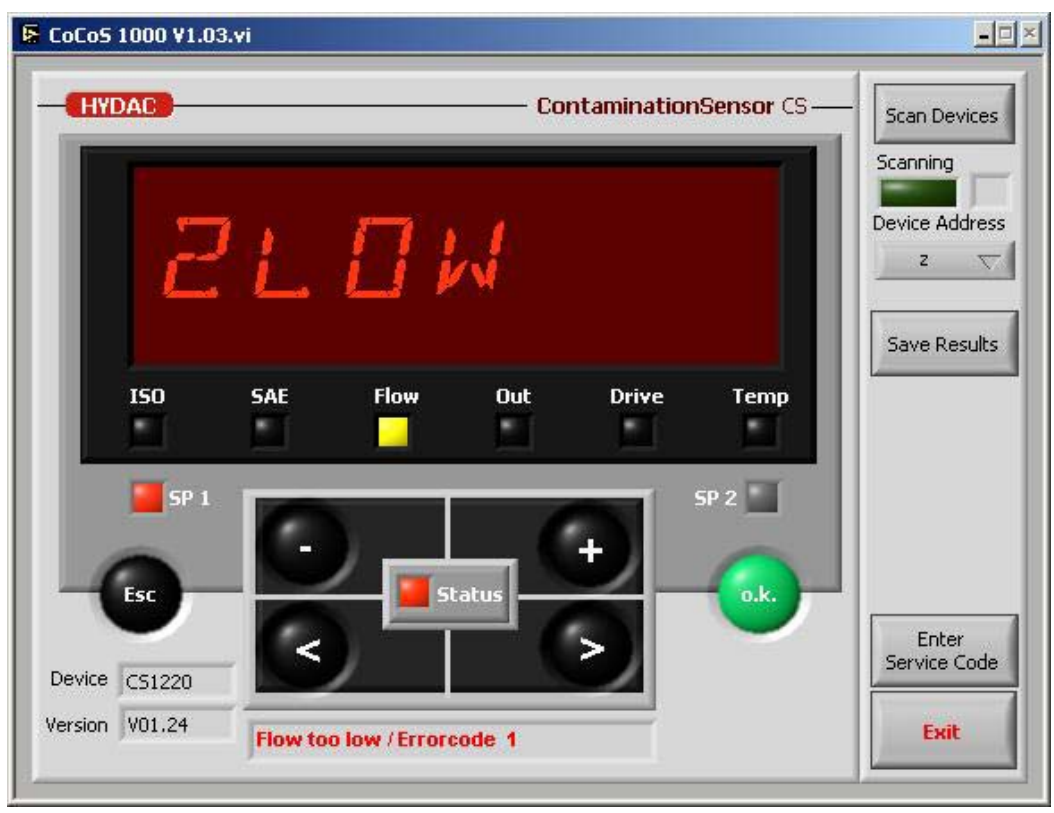

## **12.6 Datenspeicherung Online (Save Results)**

Die Messdaten des Sensors können durch klicken auf den Button "Save Results" online gespeichert werden.

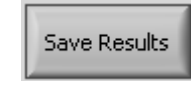

[Der Button wechselt nach "Stop Saving"]

Der Dateiname und das Verzeichnis kann ausgewählt werden.

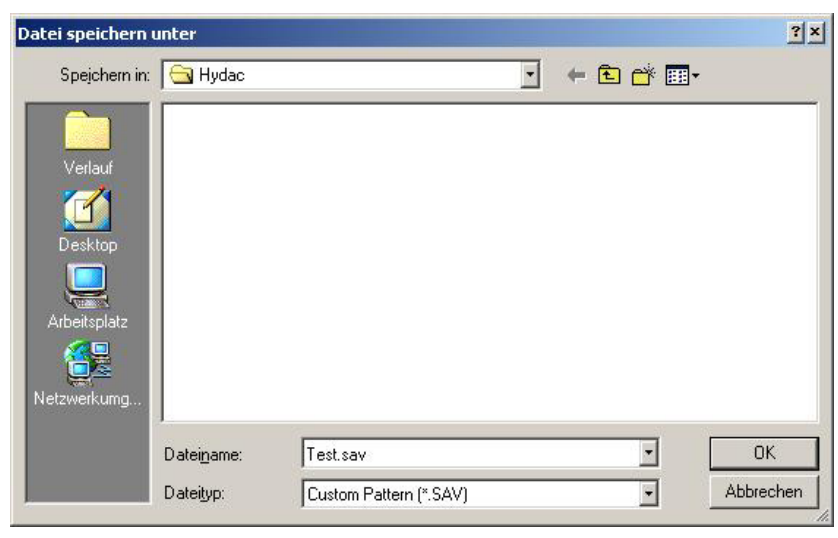

Die Datei wird mit Datei Erweiterung ".sav" gespeichert. Diese Datei kann mit einem Text Editor geöffnet werden. Wir empfehlen den in Windows enthaltenen "Editor" oder "Notepad". Diese Daten können auch direkt nach Microsoft Excel exportiert bzw. geöffnet werden.

Ein Datensatz sieht wie folgt aus: (Alle Werte sind mit Tabulator getrennt)

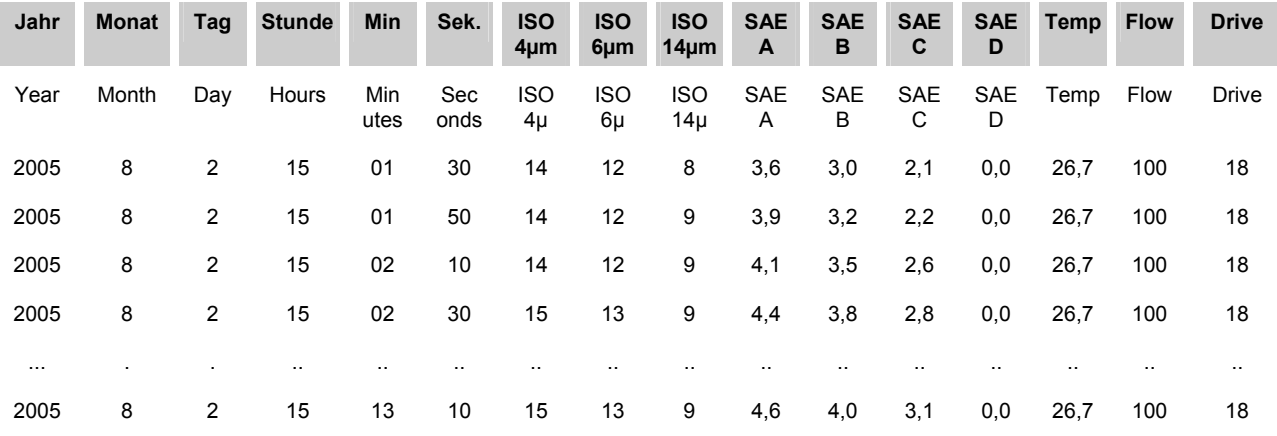

Die online Datenaufzeichnung kann mit einem Klick auf den "Stop Saving" Button beendet werden.

Stop Saving

## **12.7 Fehlerbehebung**

## **CS-Schriftart nicht installiert.**

• Während der Installation von CoCoS 1000 wird die Schriftart CS 1000.fft in das entsprechende Verzeichnis installiert. Es kann zu Problemen bei der Installation kommen, so dass im Display von CoCoS 1000 folgende Meldung erscheint:

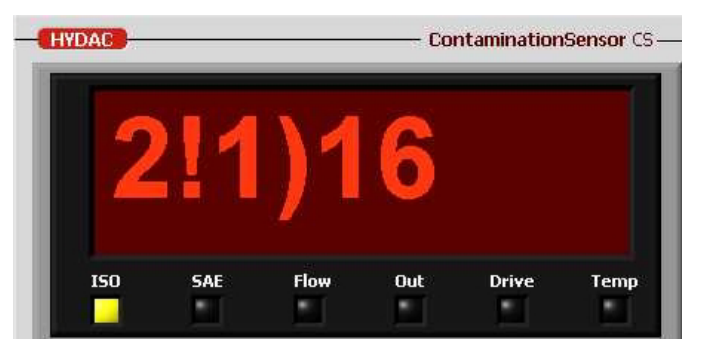

Das Display zeigt unterschiedliche Zeichen -> Der CS Zeichensatz muss manuell installiert werden.

• Die Schriftart CS 1000-Liteon Standard (CS 1000-Liteon.ttf) kann installiert werden unter Systemsteuerung-> Schriftarten. Die bereits installierte ttf-Datei kann überschrieben werden.

## **13 Entfernen des CS aus dem Hydraulik System / Außerbetriebnahme**

- **1.** Elektrischen Stecker vom CS abnehmen.
- **2.** Das hydraulische System drucklos machen.
- **3.** Entfernen der Anschlussleitungen zum CS.
- **4.** Der CS kann nun entnommen werden.

## **13.1 Entsorgung / Recycling**

Das Verpackungsmaterial ist nach den geltenden Bestimmungen zu entsorgen bzw. kann wieder verwendet werden.

Bei der Außerbetriebnahme und/oder Entsorgung des CS müssen alle lokalen Richtlinien und Auflagen bezüglich Arbeitssicherheit und des Schutzes der Umwelt berücksichtigt werden. Insbesondere gilt dies für das im Gerät befindliche Öl, ölverschmierte und elektronische Bauteile.

Nach erfolgter Demontage und sortenreiner Trennung sind die Teile entsprechend den örtlichen Bestimmungen der Entsorgung bzw. dem Recycling zuzuführen.

# **14 Ersatzteile und Zubehör**

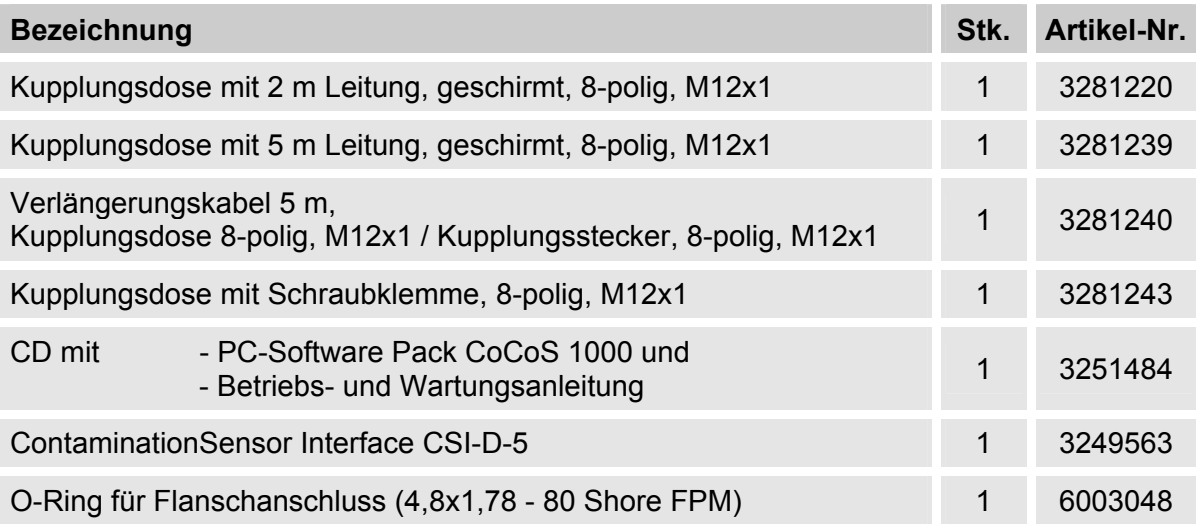
### **15 ISO 4406 und SAE AS 4059 Klassen**

#### **15.1 ISO 4406:1999**

Bei der ISO 4406 werden die Partikelzahlen kumulativ, d.h. > 4  $\mu$ m<sub>(c)</sub>, >6  $\mu$ m<sub>(c)</sub> and > 14  $\mu$ m<sub>(c)</sub> ermittelt (manuell durch Filtration der Flüssigkeit durch eine Analysemembrane oder automatisch mit Partikelzählern) und Kennzahlen zugeordnet.

Das Ziel dieser Zuordnung von Partikelzahlen zu Kennzahlen ist die Vereinfachung der Beurteilung von Flüssigkeitsreinheiten.

Im Jahre 1999 wurde die "alte" ISO 4406 überarbeitet und die Größenbereiche der auszuwertenden Partikelgrößen neu definiert. Des Weiteren wurde das Auszählverfahren und die Kalibrierung geändert.

Wichtig für den Anwender in der Praxis ist folgendes:

Auch wenn sich die Größenbereiche der auszuwertenden Partikel geändert haben, wird der Reinheitscode sich nur in Einzelfällen ändern. Beim Einstellen der "neuen" ISO 4406 wurde darauf geachtet, dass nicht alle bestehenden Reinheitsvorschriften für Systeme geändert werden müssen.

#### **15.1.1 ISO 4406 Tabelle**

Zuordnung der Partikelzahlen zu den Reinheitsklassen:

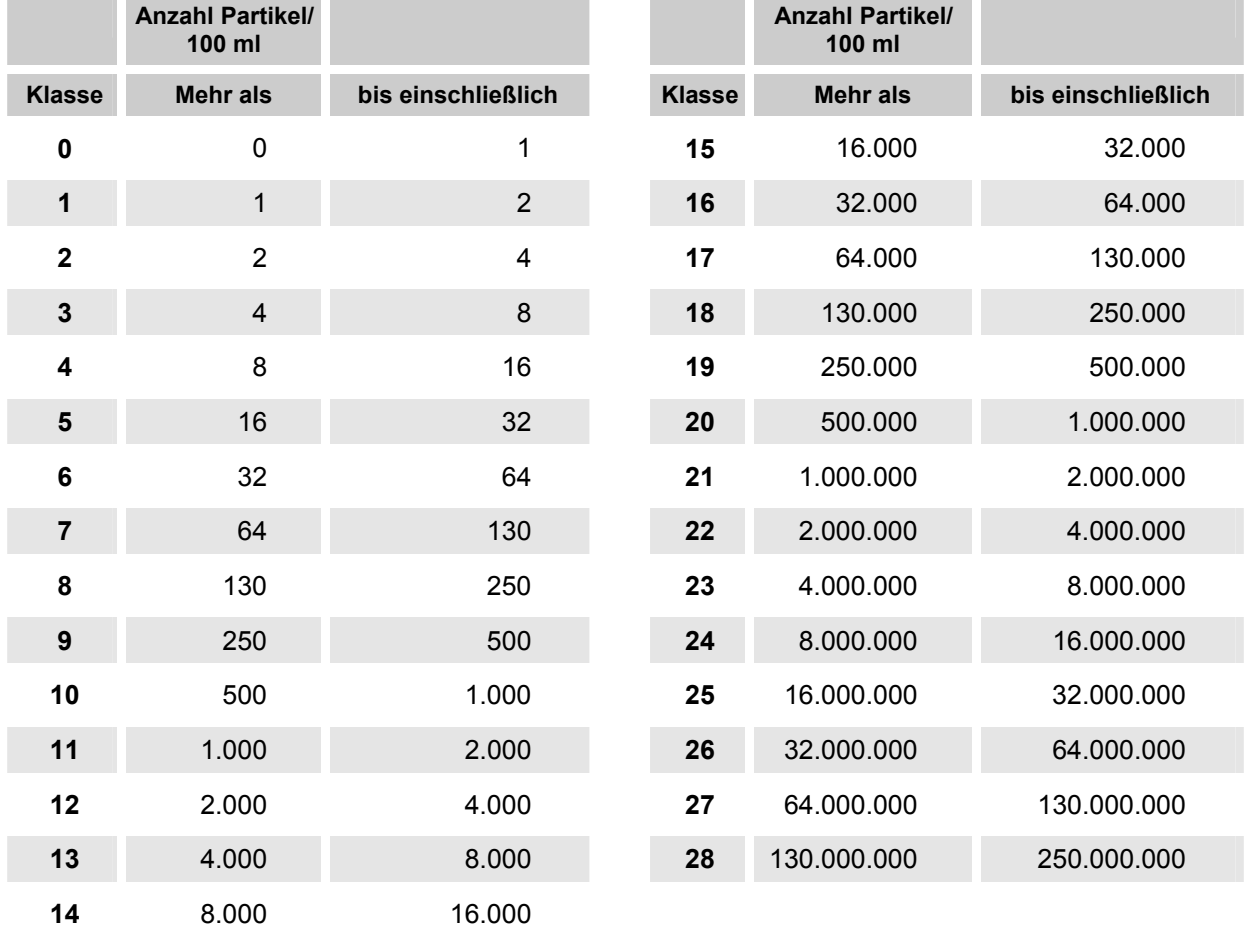

### **15.2 SAE AS 4059**

Wie die ISO 4406 beschreibt die SAE AS 4059 Partikelkonzentration in Flüssigkeiten. Die Analyseverfahren können analog zur ISO 4406:1999 verwendet werden.

Die SAE-Reinheitsklasse basieren auf der Partikelgröße, Anzahl und Partikelgrößenverteilung. Da die ermittelte Partikelgröße von dem Messverfahren und der Kalibrierung abhängt, werden die Partikelgrößen mit Buchstaben (A-F) gekennzeichnet.

In der nachfolgenden Tabelle sind die Reinheitsklassen in Abhängigkeit von der ermittelten Partikelkonzentration dargestellt.

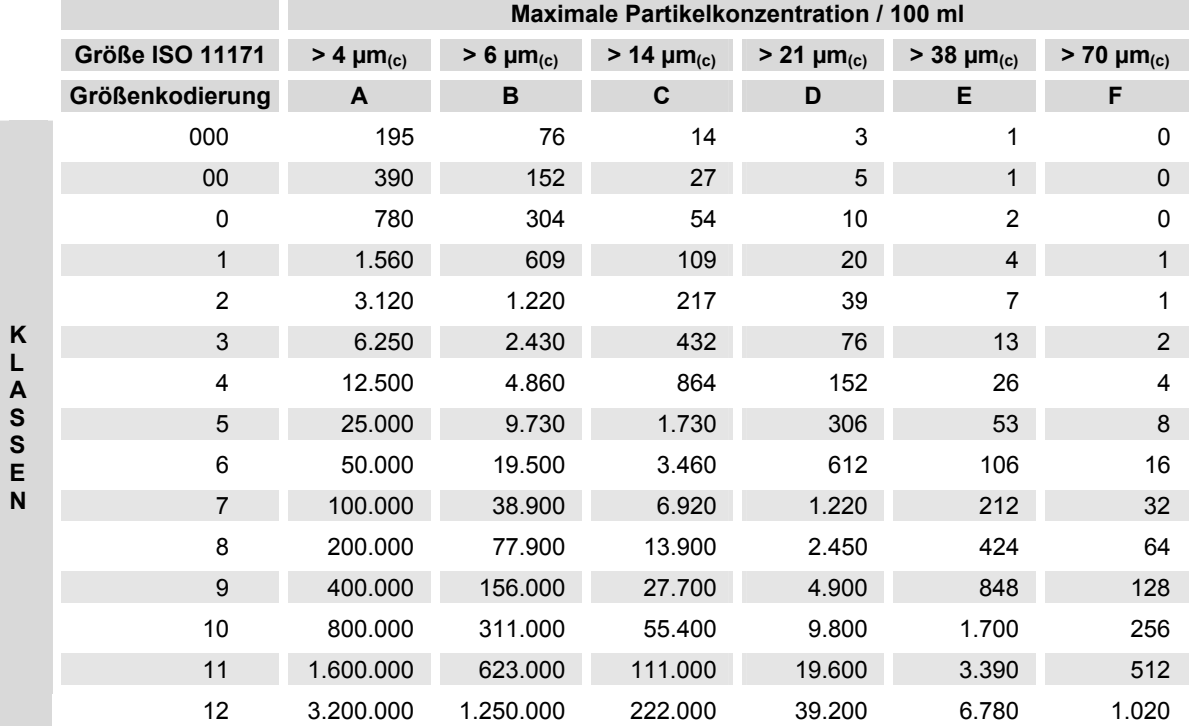

#### **15.2.1.1 SAE AS 4059 Tabelle**

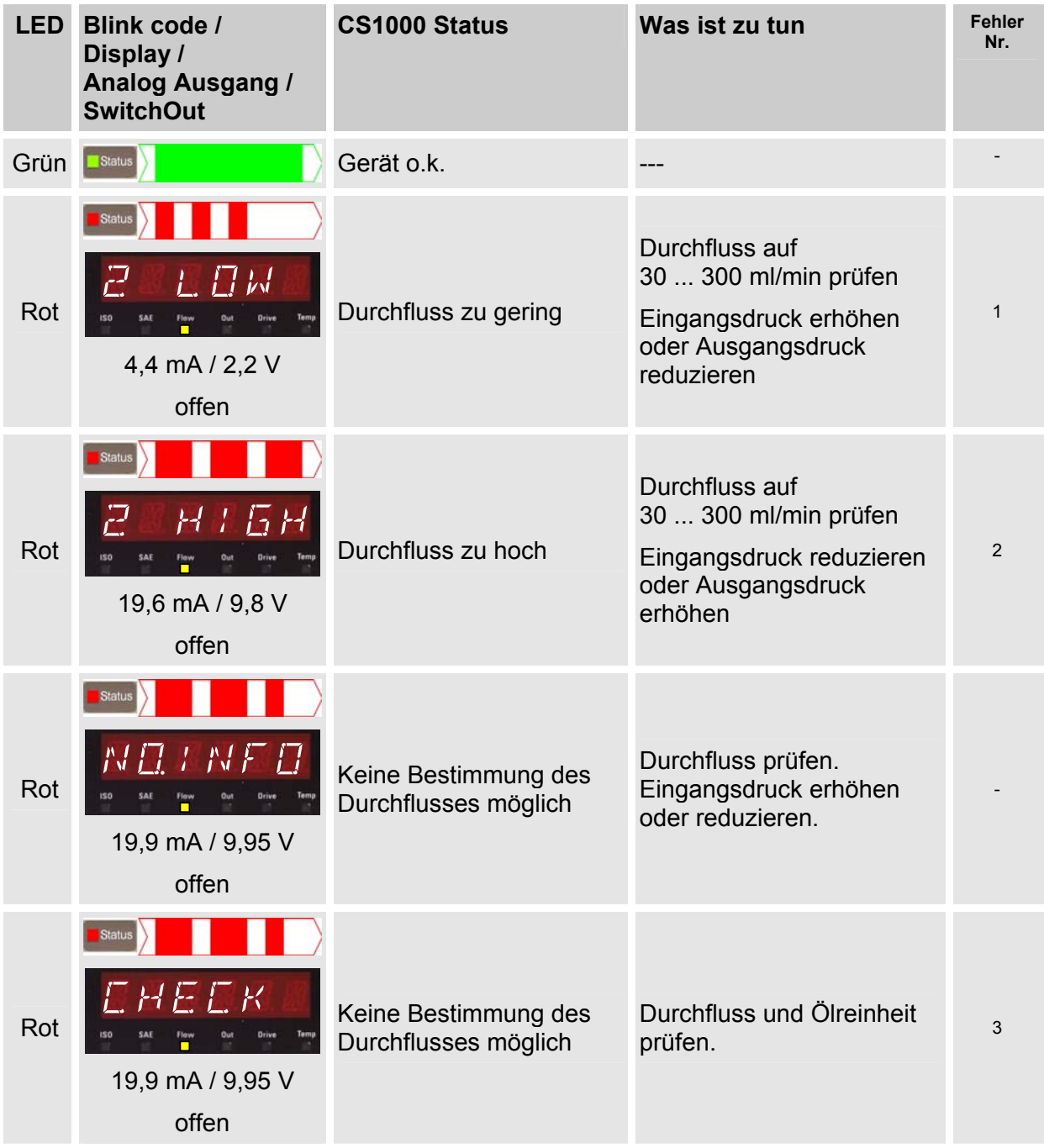

# **16 Status LED / Display - Fehlermeldungen**

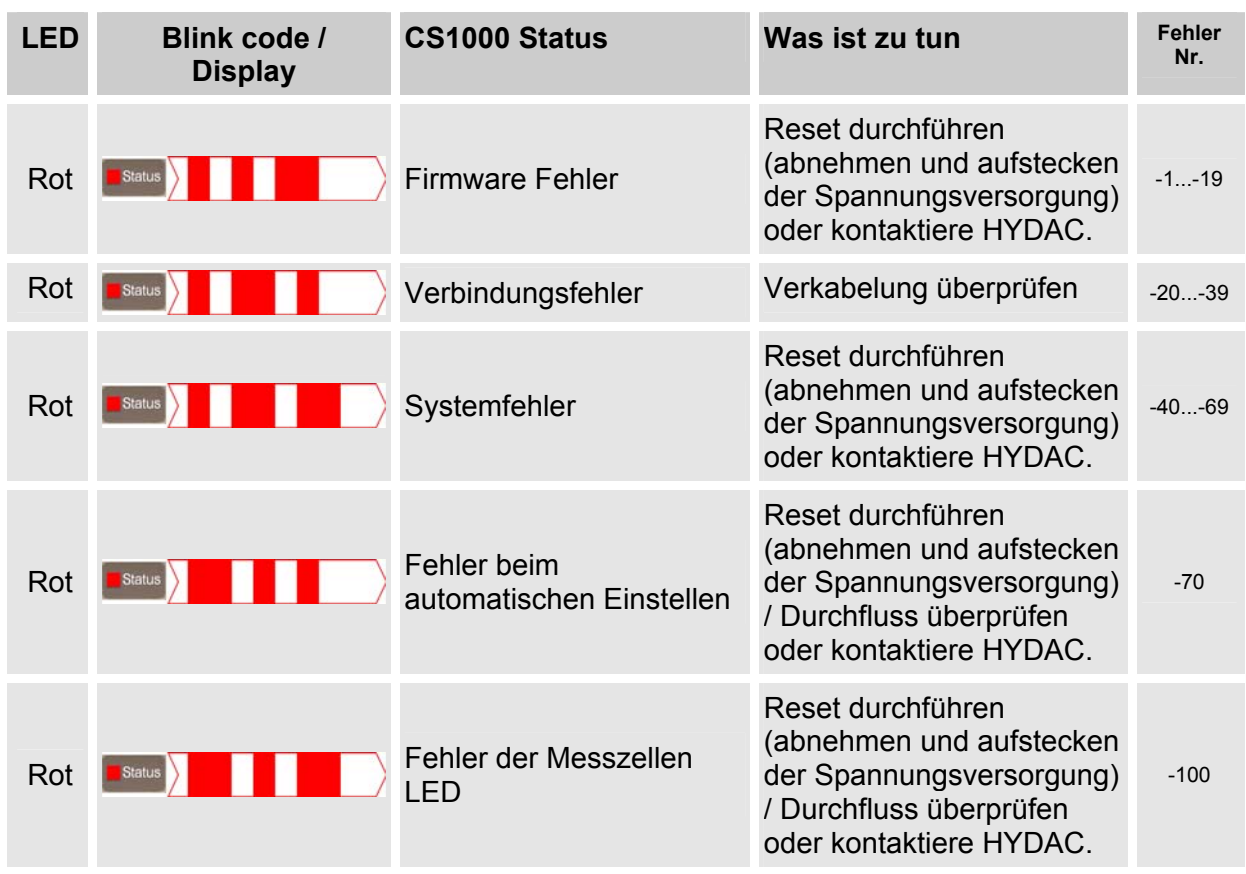

# **17 Werkseinstellungen / Grundeinstellungen**

#### **17.1 Power Up menu**

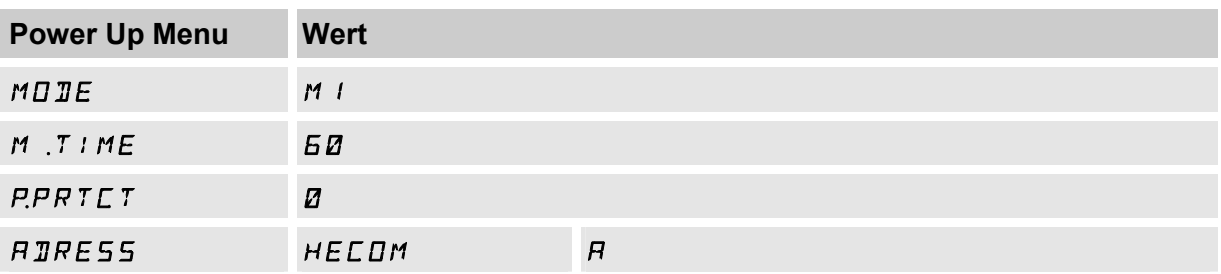

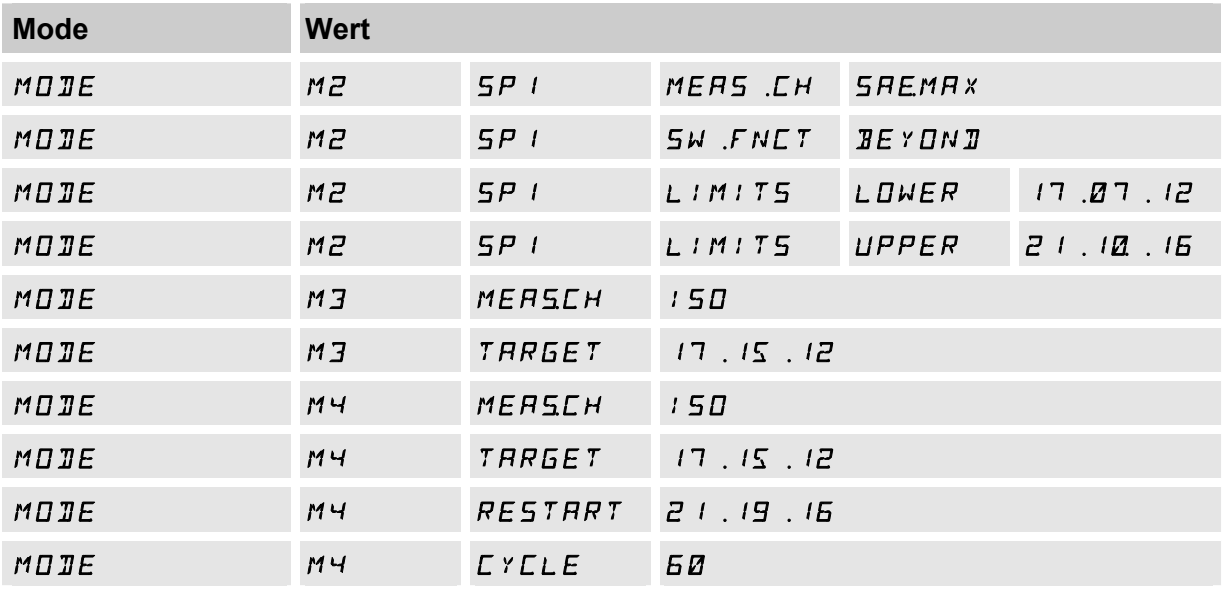

#### **17.2 Measuring menu**

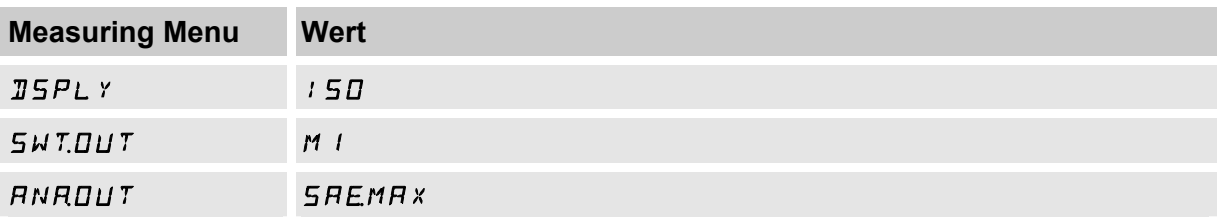

# **18 Technische Daten**

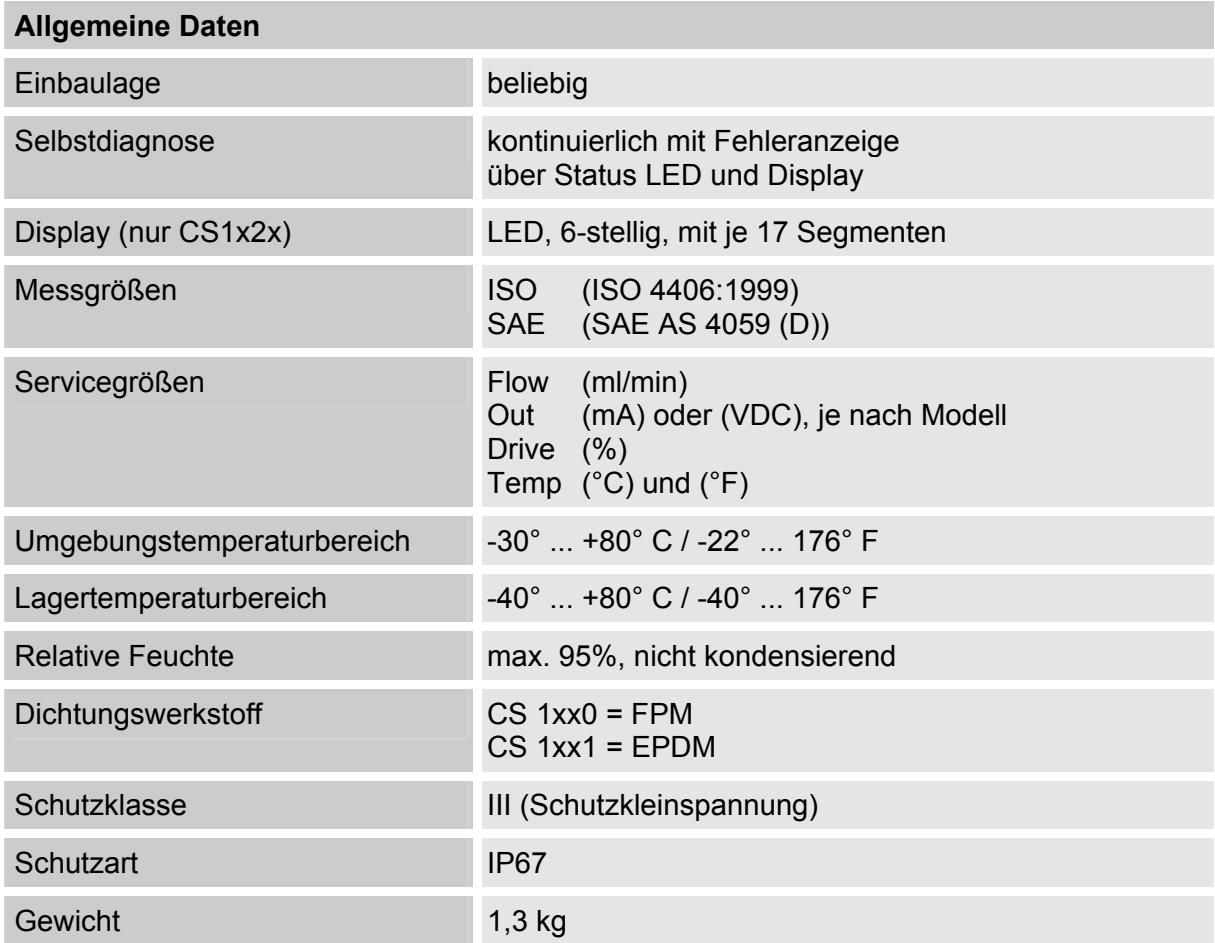

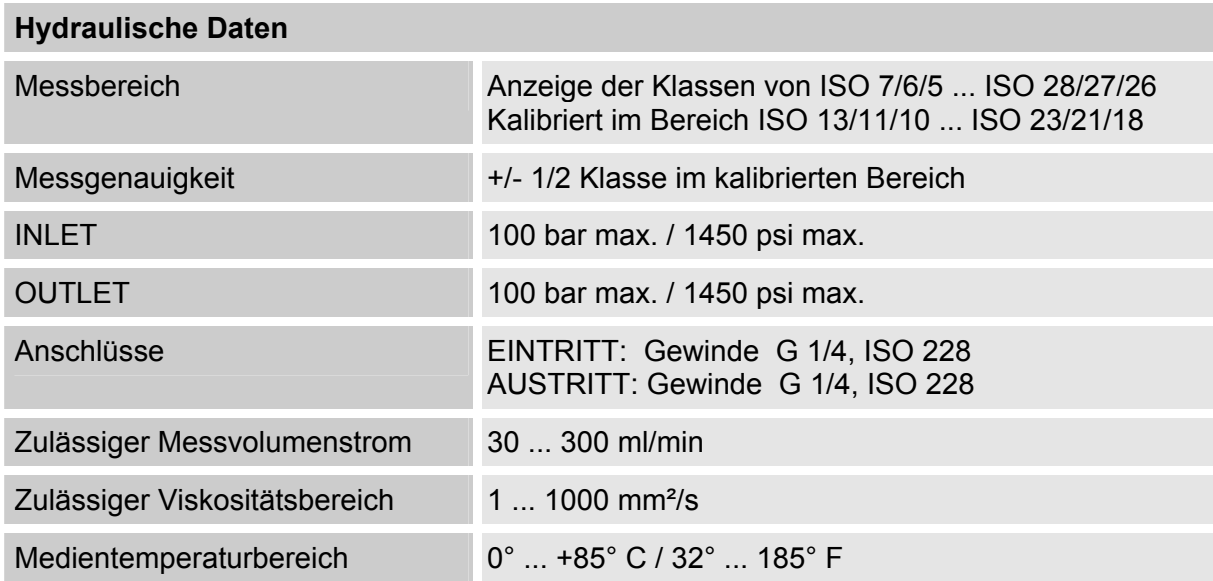

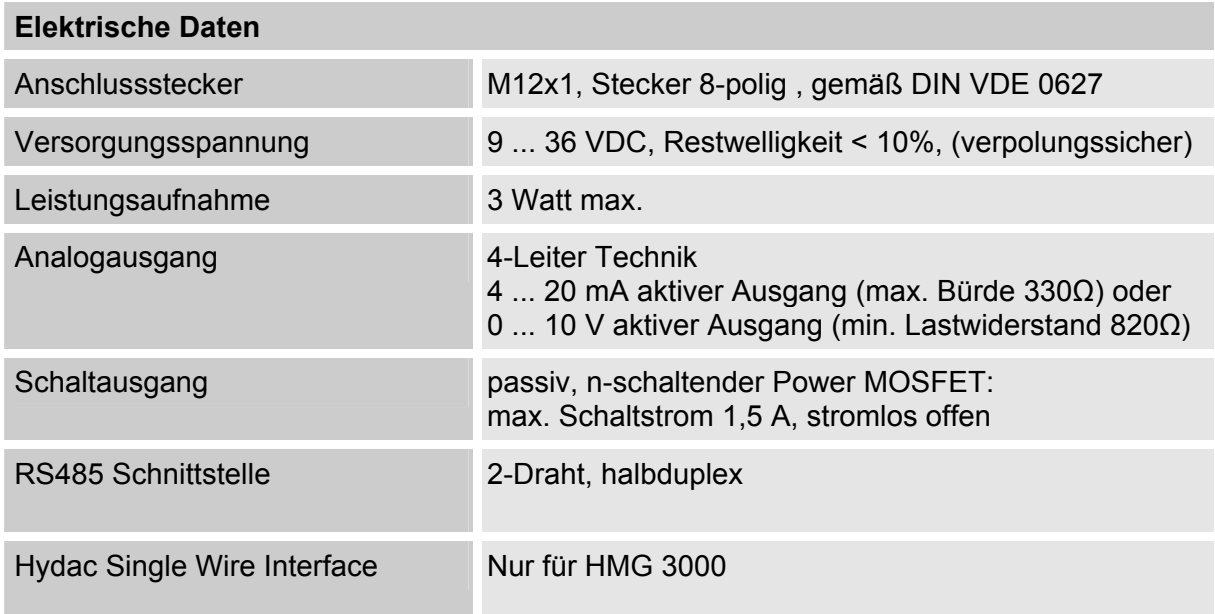

### **19 Kundendienst**

Versandadresse für Kalibrierung oder Reparatur

HYDAC Servicenter GmbH Rehgrabenstrasse, Werk 7 D-66121 Saarbrücken Phone: ++49 (0)681 509 - 01

# **20 Typenschlüssel**

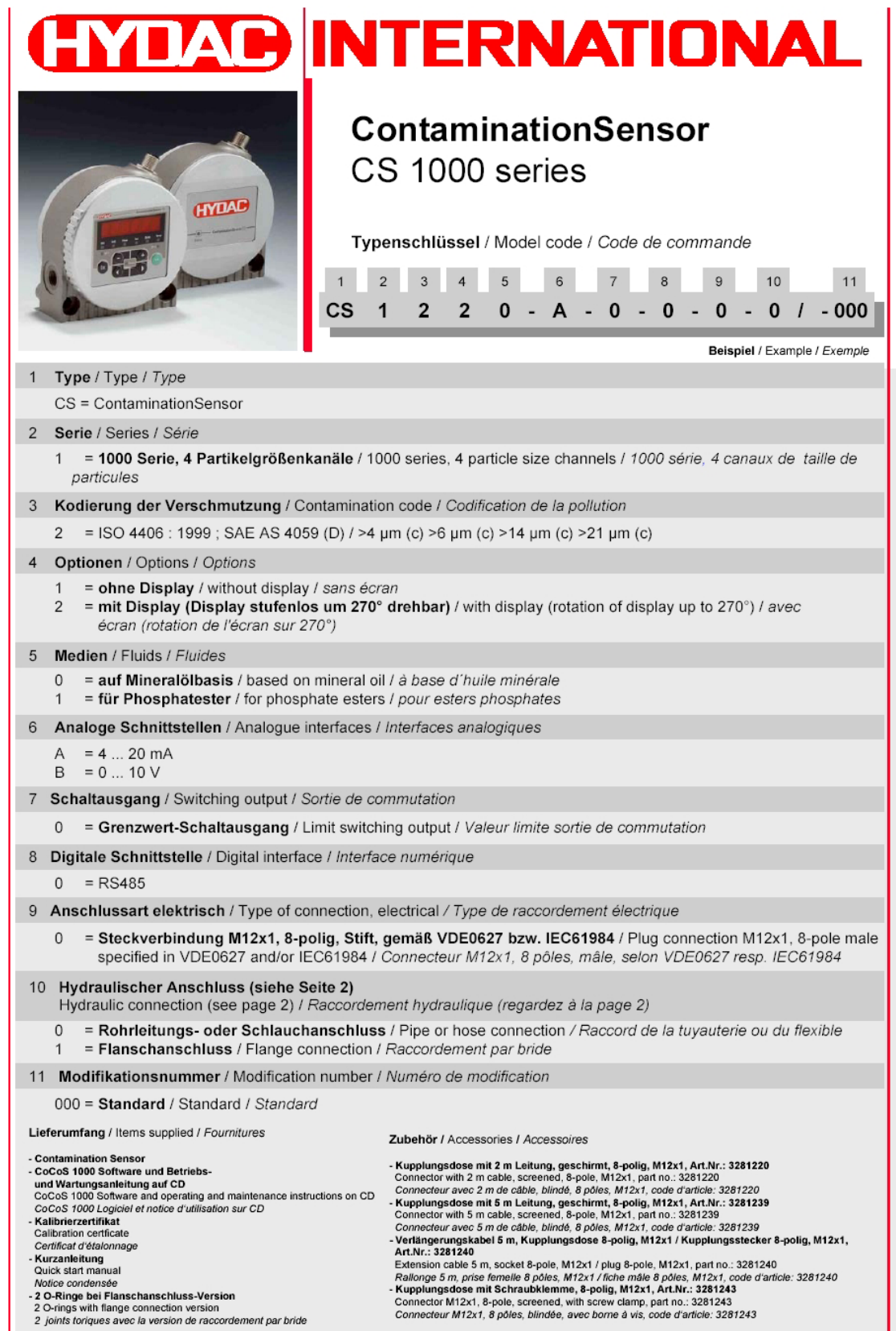